# **UFRRJ**

# **INSTITUTO DE AGRONOMIA PROGRAMA DE PÓS-GRADUAÇÃO EM EDUCAÇÃO AGRÍCOLA**

**DISSERTAÇÃO**

# **O USO DE UM AMBIENTE DE APRENDIZADO VIRTUAL NO APOIO AO ENSINO PRESENCIAL NA DISCIPLINA INFORMÁTICA DO INSTITUTO FEDERAL DO ESPÍRITO SANTO – CAMPUS SANTA TERESA**

**LUIS CARLOS LOSS LOPES**

**2010**

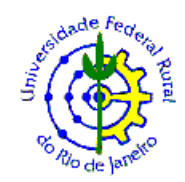

# **UNIVERSIDADE FEDERAL RURAL DO RIO DE JANEIRO INSTITUTO DE AGRONOMIA PROGRAMA DE PÓS-GRADUAÇÃO EM EDUCAÇÃO AGRÍCOLA**

# **O USO DE UM AMBIENTE DE APRENDIZADO VIRTUAL NO APOIO AO ENSINO PRESENCIAL NA DISCIPLINA INFORMÁTICA DO INSTITUTO FEDERAL DO ESPÍRITO SANTO – CAMPUS SANTA TERESA**

# **LUIS CARLOS LOSS LOPES**

*Sob Orientação do Professor* **Gilson Cândido Santana**

> Dissertação submetida como requisito parcial para obtenção do grau de **Mestre em Ciências,** no Programa de Pós-Graduação em Educação Agrícola, Área de concentração em Educação Agrícola.

Seropédica, RJ Junho de 2010

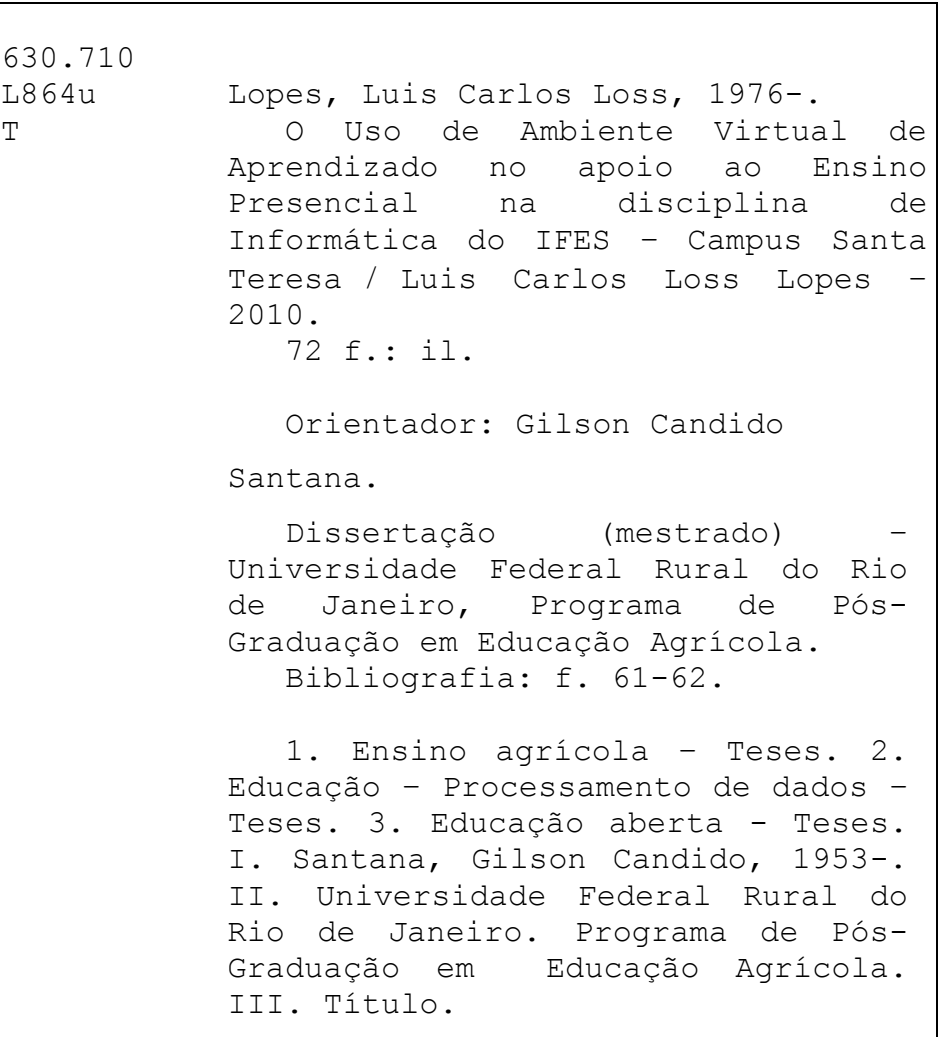

#### UNIVERSIDADE FEDERAL RURAL DO RIO DE JANEIRO **INSTITUTO DE AGRONOMIA** PROGRAMA DE PÓS-GRADUAÇÃO EM EDUCAÇÃO AGRÍCOLA

#### **LUIS CARLOS LOSS LOPES**

Dissertação submetida como requisito parcial para obtenção do grau de Mestre em Ciências, no Programa de Pós-Graduação em Educação Agrícola, Área de Concentração em Educação Agrícola.

DISSERTAÇÃO APROVADA EM 24 de junho de 2010.

Gilson Candina June haleu

 $\neg n$ Joice Seleme Mota, Dra. IF Catarinense

Padia Charia fereira CRadia onze

**Dedico a minha família, em especial a minha Esposa Almery, aos meus pais Ozório e Gerusa e a minha vovó Romilda.**

### **AGRADECIMENTOS**

A Deus que nos momentos difíceis trouxe a paz e tranqüilidade.

A Minha Esposa Almery pela compreensão de todas as ausências e pelo amor.

A Meus Pais pelo incentivo e amor.

A meu Orientador, Professor Dr. Gilson Cândido Santana, pela confiança e autonomia. A meus amigos pelas horas de descontração e amizade.

Aos Professores e Funcionários do IFES – Santa Teresa pelo apoio.

Aos Professores e Funcionários do PPGEA pelos ensinamentos.

Pelos amigos e colegas do PPGEA pelo companheirismo.

Agradeço a todos e todas que diretamente ou indiretamente, colaboraram para a realização desta Dissertação.

#### **BIOGRAFIA**

LUIS CARLOS LOSS LOPES, filho de Ozório Lopes Soares e Gerusa Auxiliadora Loss Lopes, nascido no dia vinte e três de junho de mil novecentos e setenta e três, em Vitória-ES.

Concluiu o Curso Superior de Tecnologia em Informática em 1998 na UNESC-ES.

Realizou Especialização em Informática na Educação na UFLA-MG em 2000.

Através de Concurso Público Federal para Professor Substituto, ingressou no IFES – Campus Santa Teresa em 2001. Já no ano de 2002 foi aprovado em Concurso Público Efetivo para Professor de Informática.

Exerceu o Cargo de Chefe da Unidade de Processamento de Dados no período de 2004 a 2008 no IFES - Campus Santa Teresa.

Em Junho de 2008, iniciou o Mestrado em Educação Agrícola pela Universidade Federal Rural do Rio de Janeiro.

Atualmente exerce o cargo de Coordenador do Curso Superior de Tecnologia em Análise e Desenvolvimento de Sistemas do IFES – Campus Santa Teresa.

#### **RESUMO**

LOPES, Luis Carlos Loss. **O Uso de Ambiente Virtual de Aprendizado no apoio ao Ensino Presencial na disciplina de Informática do IFES – Campus Santa Teresa**. Seropédica: UFRRJ, 2010. 72 p. Dissertação (Mestrado em Educação Agrícola). Instituto de Agronomia, Universidade Federal Rural do Rio de Janeiro, Seropédica, RJ. 2010.

O objetivo deste trabalho é narrar os resultados de uma pesquisa que investigou a adoção de um ambiente virtual de aprendizado na disciplina presencial de informática por alunos de duas turmas em relação a outras duas turmas que não estão utilizando este meio. As quatro turmas são integrantes das 1ª<sup>s</sup> Séries do Ensino Médio do ano letivo de 2009 do IFES – Campus Santa Teresa. Para alcançar o objetivo desta avaliação, em primeiro momento foi aplicado um questionário no mês de Fevereiro/2009 aos alunos das quatro turmas, que visava compreender como estava o nível de conhecimento na disciplina de Informática naquele momento. No segundo momento foi investigado o desempenho das quatro turmas em notas de avaliações durante o ano letivo de 2009. As duas turmas (A e B) com total de 69 alunos tiveram acesso ao Ambiente Virtual de Aprendizado Moodle, no site [www.eafst.gov.br/moodle,](http://www.eafst.gov.br/moodle,) onde foram ensinados os conteúdos utilizando este meio, e para as outras duas turmas (C e D), tendo um total de 63 alunos, foram ensinados os mesmos conteúdos sem este meio. As turmas A e B obtiveram desempenho de 91% e as turmas C e D obtiveram desempenho de 80%. No Terceiro momento foi aplicado outro questionário no mês de Dezembro/2009 aos alunos das quatro turmas que visava medir o nível de conhecimento da disciplina de informática. As principais conclusões do trabalho, apontam que os alunos que estão utilizando o ambiente virtual de aprendizado estão tendo mais contato com os conteúdos da disciplina informática dentro e fora da sala de aula e, sendo assim, o desempenho destes tem sido melhor que o dos alunos que não estão utilizando.

Palavras-chave: Educação Agrícola, Informática, Ambiente Virtual de Aprendizado.

#### **ABSTRACT**

LOPES, Luis Carlos Loss. **The Use of Virtual Learning Environment to support Class Attendance Teaching on Computers at IFES – Santa Teresa Campus**. Seropédica: UFRRJ, 2010. 72 p. (Dissertation, Master's on Agricultural Education). Instituto de Agronomia, Universidade Federal Rural do Rio de Janeiro, Seropédica, RJ. 2010.

The aim of this work is to narrate the results of a research that investigated the adoption of a virtual learning environment on the class attendance course of Computers by students from two groups in relation to other two groups that do not use this means. The four groups were from the  $1<sup>st</sup>$  Year of High School in 2009 at IFES – Santa Teresa Campus. In order to reach the aim of this evaluation, at a first moment, a questionnaire was applied in February/ 2009 to the students from the four groups which aimed at understanding the level of knowledge of Computers at that moment. At a second moment, the performance of the four groups was evaluated based on the student's grades in 2009. Two groups (A and B), totalizing 69 students, had access to Moodle Virtual Learning Environment, at [www.eafst.gov.br/moodle,](http://www.eafst.gov.br/moodle,) where the contents were taught by this means, while for the other two groups (C e D), totalizing 63 students, the same contents were taught without the use of this means. Groups A and B got a 91% performance and groups C and D got 80%. At a third moment, it was applied another questionnaire in December/2009 to students from the four groups aiming at analyzing their knowledge about Computers. The main results of the work show that the students who have been using the virtual learning environment have been in touch with contents of Computer Classes inside and outside the classroom, so their performance has been better than those who have not been using it.

Key Words: Agricultural Education, Computers, Virtual Learning Environment.

# **LISTA DE FIGURAS**

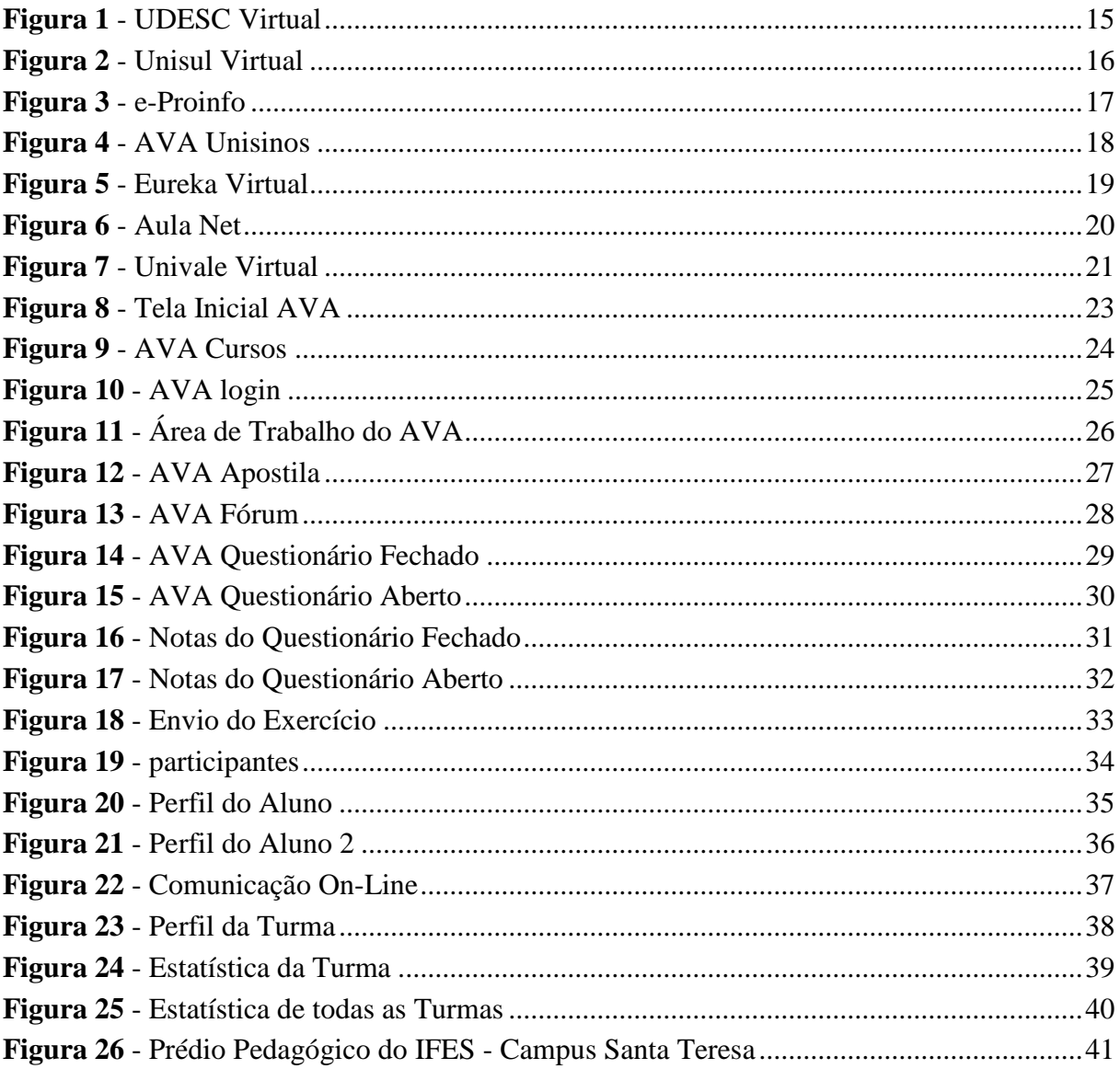

# **LISTA DE TABELAS**

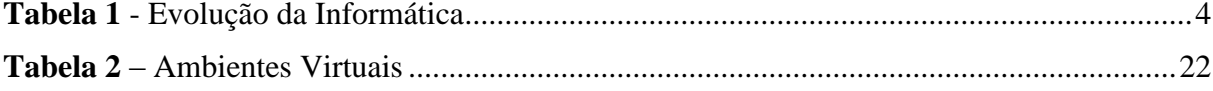

# **LISTA DE GRÁFICOS**

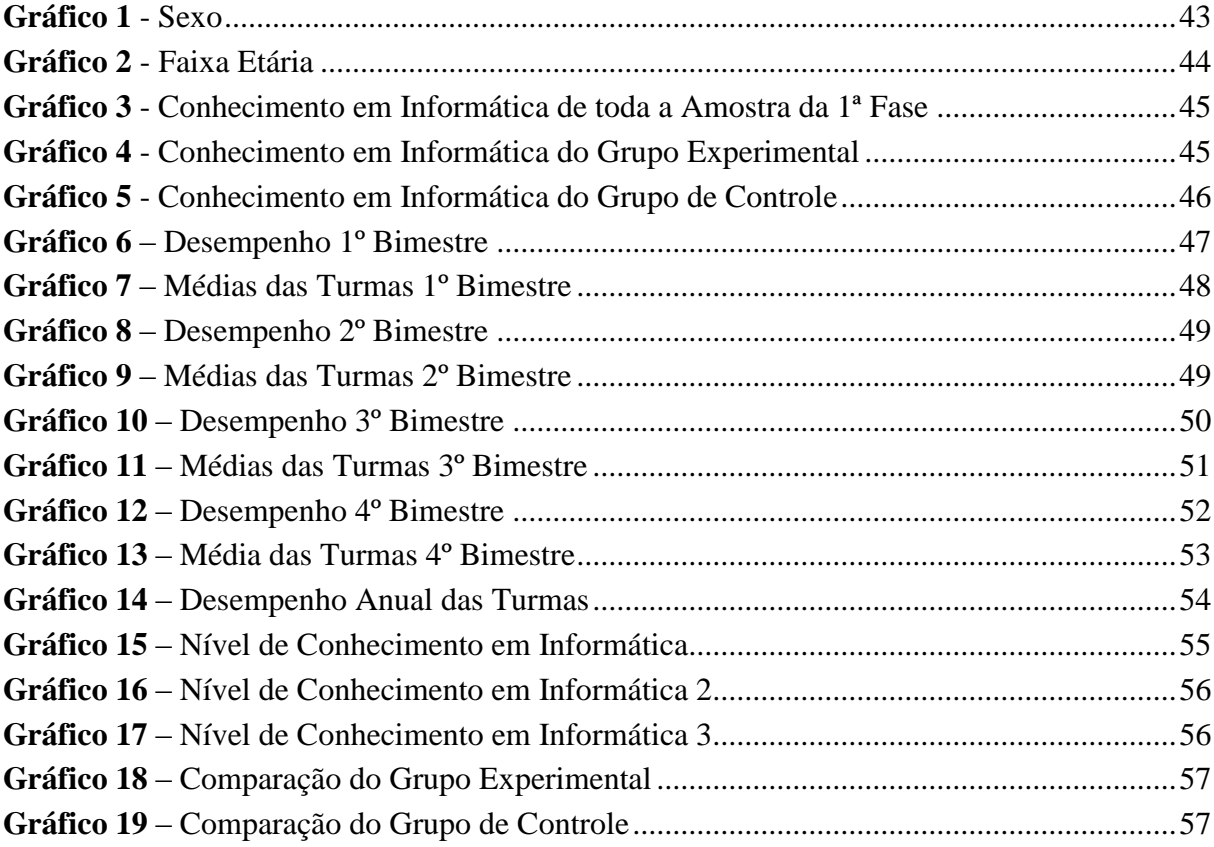

# **SUMÁRIO**

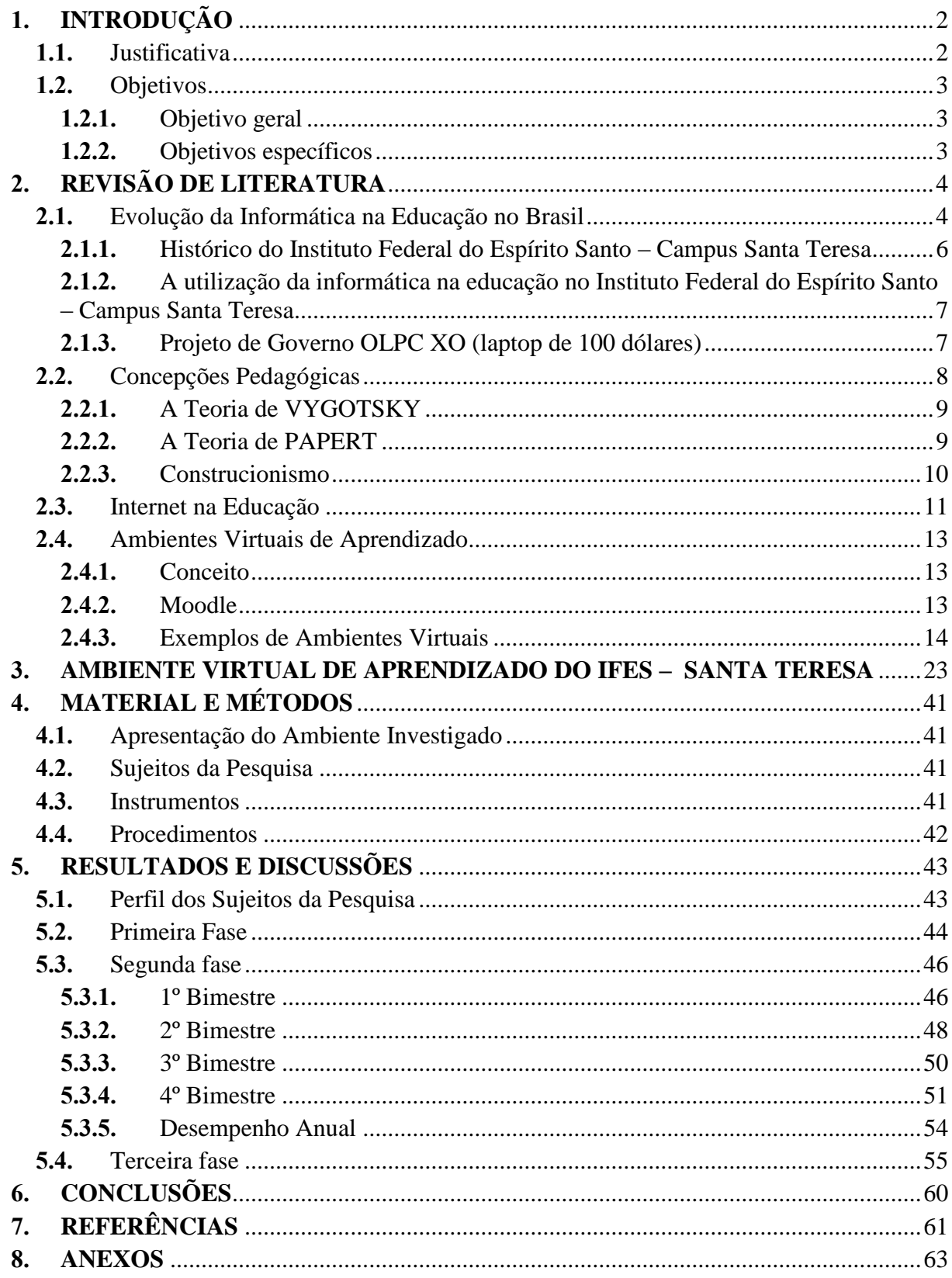

## **1. INTRODUÇÃO**

Desde os primórdios do Ensino Educacional nas Escolas até os dias de hoje, os métodos didáticos, em sua maioria, não passavam da interação de sala de aula entre professores e alunos. Atualmente, os grandes avanços tecnológicos exigem dos indivíduos a necessidade de atualizarem seus conhecimentos constantemente.

Um Ambiente Virtual de Aprendizagem (AVA) apresenta-se nesse momento como uma estratégia para a construção de conhecimentos. Muitos profissionais da área de Educação buscam familiarizar-se com o que possa haver de mais recente no uso das Tecnologias de Informação e Comunicação (TIC's), pois hoje em dia observam o novo com muita vontade de se apropriarem e se adequarem a todos os recursos tecnológicos disponíveis para a execução da educação ou capacitação.

Como disse Moran (1999, p. 17):

"Precisamos reinventar a forma de ensinar e aprender, presencial e virtualmente, diante de tantas mudanças na sociedade e no mundo do trabalho. Os modelos tradicionais são cada vez mais inadequados. Educar com novas tecnologias é um desafio que até agora não foi enfrentado com profundidade. Temos feito apenas adaptações, pequenas mudanças. Agora, na escola e no trabalho, podemos aprender continuadamente, de forma flexível, reunidos numa sala ou distantes geograficamente, mas conectados através de redes."

Quando tentamos flexibilizar o tempo presencial e virtual damos mais importância ao estarmos juntos. Nada supera a presença física. O virtual é um reflexo das possibilidades de contato e intercâmbio que o presencial propicia e que exploramos pouco. O virtual é mais cômodo, facilita o acesso à distância, à comunicação em qualquer momento, sem sair do nosso espaço profissional ou familiar, facilitando o acesso mais rápido e fácil ao que se deseja estudar.

A utilização de um AVA como apoio ao ensino presencial não deve ser subutilizada, limitando-se ao seu uso apenas como repositório de informações, mas deve favorecer os processos de ensino e aprendizagem mediados por discussões síncronas, assíncronas e produção do conhecimento. Dessa forma, novos paradigmas apontam para a criação de espaços que privilegiem a co-construção do conhecimento, através da interatividade.

Como ponto de apoio no desenvolvimento desta pesquisa, tem-se o Programa de Pós-Graduação em Educação Agrícola da Universidade Federal Rural do Rio de Janeiro que foi a minha fonte de informações de como proceder nesta pesquisa e o Instituto Federal do Espírito Santo – Campus Santa Teresa, que possibilitou a verificação se o ensino presencial com a utilização de um AVA moodle favoreceu o aprendizado dos alunos da referida instituição de ensino.

#### **1.1. Justificativa**

A evolução tecnológica é certa, e a cada dia os conhecimentos são suprimidos com novas tecnologias. Vive-se o período da sociedade da informação, e as escolas não devem ficar à margem desta. Novos papéis são definidos para docentes e discentes, novas formas de

aprender e ensinar surgem, e neste sentido, as novas tecnologias da informação e comunicação desempenham um papel fundamental.

As tecnologias estão revolucionando nossa vida no cotidiano. Cada vez mais resolvemos mais problemas, em todas as áreas da vida, de formas diferentes (MORAN, 2007, p. 9).

A crescente utilização da informática e da internet no ensino vem facilitando o trabalho dos professores e alunos, quando estes têm conhecimento prévio da forma de acionamento dos vários comandos necessários à execução das atividades. Em contrapartida, esse avanço tecnológico exige maior qualificação dos técnicos e dos responsáveis que venham a trabalhar.

O computador é uma ferramenta auxiliar no processo de aprender a aprender (MORAN et al., 2008, p. 99).

Acredita-se que o uso de tecnologias venha a colaborar na formação do estudante, quando forem disponibilizadas de uma forma didática e que possibilite o raciocínio na busca de soluções.

Buscando verificar o uso da Internet por parte dos alunos, foi aplicado um questionário (Anexo A) no mês de Setembro do ano de 2008, composto por 6 questões fechadas respondidas por 71 alunos das 1ª Séries do Ensino Médio, que é a única série em que leciono.

A Conclusão deste estudo apontou que a maioria dos entrevistados utiliza a internet como fonte de estudo e de busca de informações, viabilizando assim a criação de AVA moodle para a concentração de forma interativa das matérias referentes à disciplina de Informática no apoio ao Ensino Presencial.

## **1.2. Objetivos**

### **1.2.1. Objetivo geral**

O objetivo geral deste trabalho foi verificar se o ensino da disciplina Informática com a utilização de um AVA moodle no apoio ao ensino presencial, favoreceu o aprendizado dos alunos do Instituto Federal do Espírito Santo – Campus Santa Teresa.

### **1.2.2. Objetivos específicos**

- Elaborar material utilizando o AVA como disponibilizador destas informações, conforme conteúdo da disciplina Informática (Anexo H) do Instituto Federal do Espírito Santo – Campus Santa Teresa;
- Verificar o nível de compreensão dos alunos que utilizaram o AVA como meio de informação (Grupo Experimental), comparado àqueles alunos que receberam as mesmas informações sem este meio (Grupo de Controle);
- Verificar a capacidade de resolver problemas práticos, pelos alunos que utilizaram o AVA como meio de busca de informações, comparado àqueles alunos que receberam as mesmas informações sem este meio;
- Refletir sobre a gestão de AVA's como apoio ao Ensino Presencial.

# **2. REVISÃO DE LITERATURA**

Trazemos abaixo as discussões realizadas por diversos autores no sentido de compreender os usos da Informática na Educação e dos Ambientes Virtuais de Aprendizado.

#### **2.1. Evolução da Informática na Educação no Brasil**

O Computador pode ser empregado no ambiente escolar como uma ferramenta de ensino, cuja finalidade didática pode ser tanto ensinar como fazer aprender (CORREIA, 2005, p.12).

Apresentaremos na tabela abaixo toda a evolução da Informática no Brasil segundo TAJRA (2008, p. 29).

| <b>Datas</b> | Ações                                                                                                    |
|--------------|----------------------------------------------------------------------------------------------------|
| 1979         | A Secretaria Especial de Informática (SEI) efetuou uma proposta para                                                                                                    |
|              | os setores: educação, agrícola, saúde e industrial - visando à                                                                                                    |
|              | viabilização de recursos computacionais em suas atividades.                                                                                                    |
| 1980         | A SEI criou uma Comissão Especial de Educação para colher subsídios,                                                                                                    |
|              | visando gerar normas e diretrizes para a área de informática na                                                                                                    |
|              | educação.                                                                                                    |
| 1981         | I Seminário Nacional de Informática na Educação (SEI, MEC, CNPq) -<br>Brasília.                                                                                                    |
|              |                                                                                                    |
|              | Recomendações: que as atividades da Informática Educativa sejam<br>balizadas dos valores culturais, sociopolíticos e pedagógicos da<br>brasileira; que os aspectos técnico-econômicos sejam<br>realidade |
|              | equacionados não em função das pressões de mercado, mas dos                                                                                                    |
|              | benefícios sócio-educacionais; não considerar o uso dos recursos<br>computacionais como nova panacéia para enfrentar os problemas de                                                                     |
|              | educação e a criação de projetos-piloto de caráter experimental, com                                                                                                    |
|              | implantação limitada, objetivando a realização de pesquisa sobre a                                                                                                    |
|              | utilização da informática no processo educacional.                                                                                                    |
| 1982         | II Seminário Nacional de Informática Educativa (Salvador), que contou                                                                                                    |
|              | com a participação de pesquisadores das áreas de educação, sociologia,                                                                                                    |
|              | informática, psicologia.                                                                                                    |
|              |                                                                                                    |
|              | Recomendações: que os núcleos de estudos fossem vinculados às<br>universidades, com caráter interdisciplinar, priorizando o ensino de 2°                                                                 |
|              | grau, não deixando de envolver outros grupos; que os computadores                                                                                                    |
|              | fossem um meio auxiliar do processo educacional, devendo se submeter                                                                                                    |
|              | aos fins da educação e não determiná-los; que o seu uso não deverá ser                                                                                                    |
|              | restrito a nenhuma área de ensino; a priorização da formação do                                                                                                    |
|              | professor quanto aos aspectos teóricos, participação em pesquisa e                                                                                                    |
|              | experimentação, além do envolvimento com a tecnologia do                                                                                                    |

**Tabela 1 -** Evolução da Informática

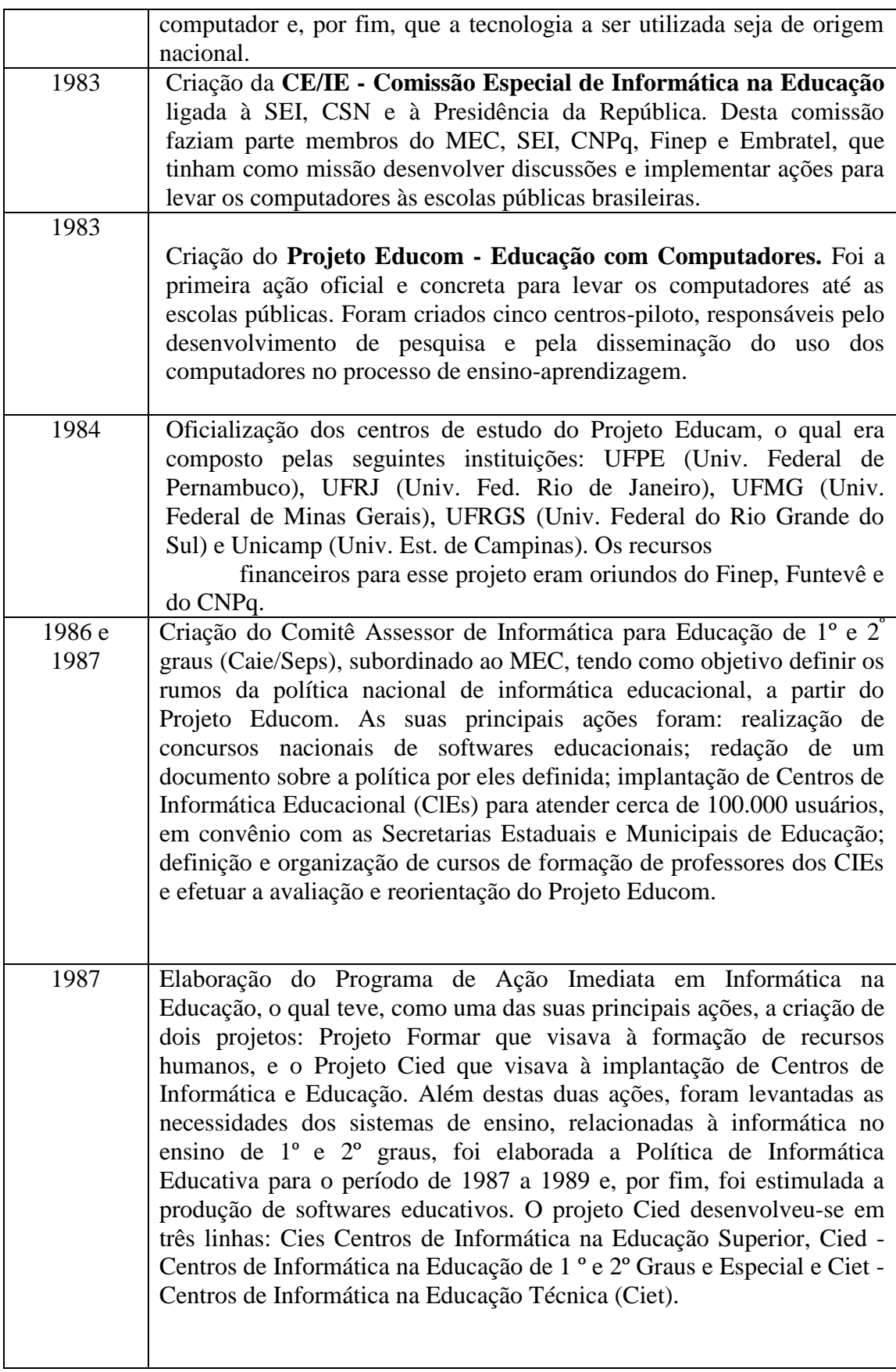

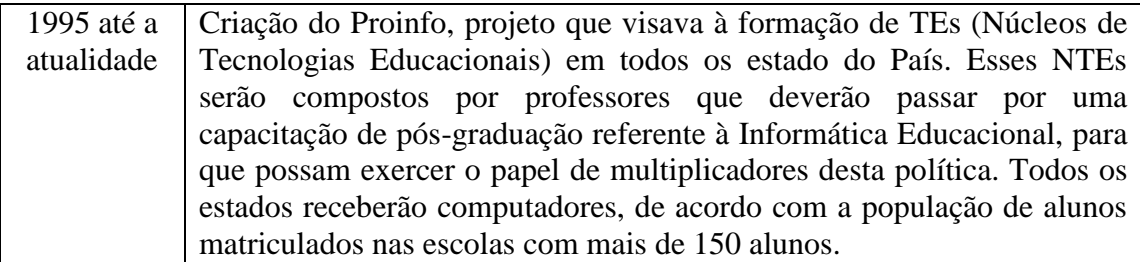

#### **2.1.1. Histórico do Instituto Federal do Espírito Santo – Campus Santa Teresa**

O Instituto Federal do Espírito Santo – Campus Santa Teresa, que segundo o seu site [www.eafst.gov.br,](http://www.eafst.gov.br/) teve sua origem no ano de 1940, quando foi criado pelo Decreto-Lei nº 12.147, de 06 de setembro, do Interventor Federal no Estado do Espírito Santo, João Punaro Bley.

Foi inaugurada a 8 de setembro de 1941, sob a denominação de ESCOLA PRÁTICA DE AGRICULTURA (EPA), com a finalidade de ministrar dois cursos práticos e intensivos, de um ano de duração, a trabalhadores rurais - Administrador de Fazenda e Prático Rural.

Em 1948, a 10 de março, por força do Convênio firmado entre a União e o Estado, passou para a supervisão da Superintendência do Ensino Agrícola e Veterinário - SEAV - do Ministério da Agricultura, para ministrar os cursos previstos na Lei Orgânica do Ensino Agrícola - Decreto-Lei nº 9.613, de 20 de agosto de 1946, com a denominação de ESCOLA AGROTÉCNICA DO ESPÍRITO SANTO, nome que perdurou até 1956.

Em 1956, face à renovação do Convênio em apreço, passou a chamar-se de ESCOLA AGROTÉCNICA DE SANTA TERESA.

O nome COLÉGIO AGRÍCOLA DE SANTA TERESA foi-lhe dado pelo Decreto nº 53.588, de 13 de fevereiro de 1964, publicado no D.O.U. do citado mês.

O nome ESCOLA AGROTÉCNICA FEDERAL DE SANTA TERESA-ES, foi estabelecido pelo Decreto nº 83.935, de 4 de setembro de 1979, publicado no D.O.U., de 05/09/79, transformada em Autarquia através da Lei Nº. 8.731, de 16/11/1993, publicado no D.O.U., de 17/11/1993, vinculada à Secretaria de Educação Média e Tecnológica-SEMTEC.

Nos primeiros anos, isto é, de 1948 a 1951, iniciou-se com os cursos de Iniciação Agrícola e de Mestria Agrícola. A partir de 1952, passou a ministrar, juntamente com os mencionados cursos, o de Técnico em Agricultura, que teve sua denominação alterada para Técnico Agrícola.

Entre 1976 e 1994, este Curso passou a diplomar Técnico em Agropecuária.

De 1995 até 2003, passou a diplomar TÉCNICO AGRÍCOLA COM HABILITAÇÃO EM AGROPECUÁRIA.

## A partir do segundo semestre de 2003 a denominação do curso passou para TÉCNICO EM AGROPECUÁRIA COM HABILITAÇÃO EM AGRICULTURA, AGROINDÚSTRIA, AGROPECUÁRIA E ZOOTECNIA.

Em 1994 a Escola passou a ministrar também o curso de Especialização Técnica em Zootecnia e a partir de 1997, o curso de Especialização Técnica em Olericultura e Jardinagem, que duraram até 2004.

Com a publicação da Lei nº 11.892, sancionada pelo presidente Luis Inácio Lula da Silva, em 29 de dezembro de 2008, foram imediatamente criados os Institutos Federais de Educação, Ciência e Tecnologia, resultado da transformação dos antigos CEFET's e Escolas Agrotécnicas. Com isso, a Escola Agrotécnica Federal de Santa Teresa-ES passa a ser denominado Instituto Federal do Espírito Santo – Campus Santa Teresa.

## **2.1.2. A utilização da informática na educação no Instituto Federal do Espírito Santo – Campus Santa Teresa**

As aulas da disciplina de Informática no Instituto Federal do Espírito Santo do Campus Santa Teresa teve início no ano de 2001 com a utilização de um laboratório de informática com poucos computadores para atendimento aos estudantes, sendo um computador para quatro estudantes.

A disciplina de Informática consta no currículo Escolar do Ensino Médio com duas aulas semanais tendo como conteúdo programático as matérias de Introdução à Informática (Sistema Operacional), Processador de Textos, Software de Apresentação e Software de Planilha Eletrônica.

No ano letivo de 2004, o laboratório de informática recebeu mais computadores para atendimento aos estudantes contando assim com um computador para três estudantes. Já no ano de 2007 foram adquiridos mais computadores contando assim com um computador para cada dois estudantes.

No ano de 2008, foi instalado no servidor web da Escola o software Moodle, onde se iniciou os estudos com ambiente virtual de aprendizado e os primeiros experimentos com estudantes e no ano de 2009 foi realizado a pesquisa científica que é a base deste trabalho de Dissertação.

### **2.1.3. Projeto de Governo OLPC XO (laptop de 100 dólares)**

Em Janeiro de 2005 o MIT (Instituto de Tecnologia de Massachusetts) começou a desenvolver o projeto de um laptop que custasse apenas US\$ 100, com o intuito de revolucionar o jeito com que as crianças do mundo todo são educadas. Para isso, foi criada a OLPC (*One Laptop per Child*), uma associação, independente do MIT, para tomar conta do projeto.

Mas o objetivo do projeto vai muito além de apenas conseguir construir um laptop extremamente barato. O OLPC é um projeto educacional, não o projeto de um laptop. O objetivo do projeto, como o próprio nome esclarece, é que cada criança de um país subdesenvolvido tenha um laptop desses, principalmente crianças que vivem em áreas rurais desses países.

O OLPC XO (laptop do projeto) irá rodar Linux, porém está sendo desenvolvido um gerenciador de janelas especial para ele, o Sugar. Além disso todos os softwares que virão

inclusos estão sendo repensados. Um dos conceitos do projeto é que todo o desenvolvimento de software nos últimos anos tem sido voltado para a metáfora do desktop, um computador para trabalho, que não foi pensado para o trabalho dentro da escola.

Quaisquer aplicações no laptop, não são chamadas aplicações, e sim atividades. Isso não representa apenas uma mudança na nomenclatura. O grande desafio é repensar as aplicações dentro de uma perspectiva mais colaborativa. Para isso, além de repensar é preciso reescrever também grande parte das atividades.

É como se a mesma instância de um programa pudesse ser acessada por vários laptops na rede, todos vendo a mesma coisa, assim, o trabalho é colaborativo e feito em grupo. Isso não serve só para o editor de texto ou o programa de mensagens instantâneas. A ideia do projeto é repensar todos os aplicativos para que eles possam funcionar de forma colaborativa, um conceito diferente ao que estamos acostumados.

Assim será possível fazer uma rede, sem precisar manter uma infra-estrutura enorme. Isso possibilitará, também, que o acesso à internet chegue a lugares hoje inimagináveis.

Em junho de 2005, Nicholas Negroponte, Seymour Papert e Mary Lou Jepsen vieram ao Brasil, e expuseram suas ideias ao Presidente. Com grande entusiasmo, ele se interessa por elas e cria um Comitê Gestor para discutir e avaliar o projeto.

No FISL de 2005, Walter Bender e David Cavallo falaram, em palestra, a relação do Media Lab. e da OLPC com o software livre. Desde então, o Comitê Gestor estuda e analisa meios de melhorar o projeto em âmbito nacional.

Em novembro de 2005, Kofi Annan, então secretário-geral da ONU, e Negroponte apresentaram o protótipo do laptop em Tunis, capital da Tunísia.

Já em 2006, Negroponte traz o segundo protótipo e confirma a parceria com o Brasil no projeto. Em Abril de 2007, no FISL 7.0, Jim Gettys anuncia em sua palestra a utilização do sistema operacional [Linux,](http://www.vivaolinux.com.br/linux/) e que os testes já haviam começado com sucesso em laboratórios da Quanta Computers.

No mês de Maio de 2008, os países participantes do projeto se reúnem nos escritórios da OLPC em dois dias de reunião, e apresentam, finalmente, o protótipo funcional do laptop.

Em Julho de 2008, o Ministério da Ciência e Tecnologia tem reuniões em que estudam e analisam meios de usar a Tecnologia da Informação no ensino e a adaptação do projeto OLPC à realidade nacional. Dentre os participantes da reunião temos Centro de Pesquisas Renato Archer, Fundação CERTI, e o Laboratório de Sistemas Integráveis (LSI) da USP.

Em 24 de novembro, na base aérea de Cumbica, São Paulo, o presidente Lula recebe de Nicholas Negroponte um protótipo funcional do laptop de \$100, agora batizado de B1, tendo sido o primeiro chefe de Estado a receber o computador, graças à grande participação, interesse e comprometimento do Brasil com o projeto. No encontro, Negroponte anuncia que o Brasil vai fabricar os servidores usados no projeto para o mundo todo.

#### **2.2. Concepções Pedagógicas**

#### **2.2.1. A Teoria de VYGOTSKY**

Lev Vygotsky nasceu na Bielo-Rússia, em 1896. Morou e viveu na Rússia e formou-se em Literatura e Direito na Universidade de Moscou. Construiu sua teoria tendo por base o desenvolvimento do indivíduo como resultado de um processo histórico, enfatizando o papel da linguagem e da aprendizagem nesse desenvolvimento, sendo esta teoria considerada histórico-social.

O tema central de sua teoria é a aquisição do conhecimento pela interação do sujeito com o meio, pois a interação social e o instrumento da linguagem são decisivos para o desenvolvimento. É enfatizado que a construção do conhecimento é uma interação mediada por várias relações, o conhecimento não é visto como uma ação do sujeito sobre a realidade e sim, pela mediação feita por outro sujeito, colocando a mediação como a ideia central para a compreensão de suas concepções sobre o desenvolvimento humano como processo sóciohistórico.

Para Vygotsky, o sujeito não é apenas ativo, mas interativo, porque forma conhecimentos e se constitui a partir de relações de interação. É na troca com os outros sujeitos e consigo próprio que vão sendo internalizados conhecimentos, papéis e funções sociais, o que permite a formação de conhecimentos e da própria consciência. Existem alguns níveis de desenvolvimento identificados por Vygotsky:

- Zona de desenvolvimento atual (ZDA): o aprendiz é capaz de realizar determinadas tarefas sozinho.
- Zona de desenvolvimento proximal (ZDP): o aprendiz realiza determinadas tarefas com a ajuda de outras pessoas. Segundo Vygotsky, "é a distância entre o nível de desenvolvimento atual e o nível de desenvolvimento potencial, determinado através da resolução de problemas sob auxílio de um adulto ou em colaboração com colegas mais capazes (VYGOTSKY, 1978)".
- Nível de desenvolvimento potencial (NDP): o aprendiz não é capaz de realizar as tarefas mesmo com ajuda de outros. As tarefas estão além de seu nível de desenvolvimento cognitivo.

O papel do docente é provocar desenvolvimento cognitivo nos alunos e isso se torna possível com sua interferência na zona proximal. As atividades não devem estar na ZDA, pois estas ele já consegue fazer e não traz avanços no desenvolvimento cognitivo e nem devem estar além da ZDP, no chamado NDP, pois ele não conseguirá resolver mesmo com ajuda de um mediador e isto trará desestímulo, portanto, as atividades devem estar além do que o aluno já consegue resolver sozinho, mas dentro de sua capacidade (ZDP) e com mediação. Assim, verificamos o quanto a aprendizagem interativa permite que o desenvolvimento avance. Vygotsky dá grande importância à situação social, ao meio e, também, ao organismo ativo, destacando o papel do contexto histórico e cultural nos processos de desenvolvimento e aprendizagem, sendo chamado de sócio-interacionista (VYGOTSKY, 1978).

### **2.2.2. A Teoria de PAPERT**

O sul-africano Seymour Papert é um dos maiores visionários do uso da tecnologia na educação. Trata-se de um matemático, Ph.D, diretor do grupo de Epistemologia e Aprendizado do Massachusetts Institute of Technology (MIT) e um dos fundadores do MIT

*Media Laboratory.* Em plena década de 1960, ele já dizia que todo aprendiz deveria ter um computador em sala de aula. Na época, suas teorias pareciam ficção científica. Entre 1967 e 1968, desenvolveu uma linguagem de programação totalmente voltada para a educação, a Linguagem Logo. A ideia era dar à criança controle sobre a mais poderosa tecnologia disponível em nossos tempos. A linguagem foi desenvolvida para permitir que crianças programassem a máquina, em vez de serem programadas por ela. A linguagem Logo pode ser considerada, sem nenhuma dúvida, como uma das primeiras aplicações da psicologia cognitiva em informática aplicada à educação, uma vez que teve como modelo ideal de aprendizagem as teorias propostas por Piaget. A adoção de um modelo piagetiniano de aprendizagem levou Papert a considerar a utilização da linguagem Logo como a melhor alternativa pedagógica aos modelos condutivistas desenvolvidos pelos sistemas de ensino assistidos pelo computador

Mas a comunidade pedagógica só passou a incorporar as ideias de Papert a partir de 1980, quando ele lançou o livro *Mindstorms: Children, Computers and Powerful Ideas* no qual mostrava caminhos para utilização das máquinas no ensino. As escolas começaram a usar computadores. Mas isso não representou uma mudança na forma de educar. O computador servia apenas como suplemento para o papel tradicional de professores e alunos.

Papert critica a segregação das crianças por idade, que é um dos aspectos que caracterizam a educação tradicional. Ele afirma que é um absurdo achar que só se deve aprender determinado conteúdo quando se tem sete anos e outro quando se tem oito. A ideia de um currículo linear lembra o sistema de produção em série industrial. Temos de aprender a perceber a necessidade de cada indivíduo. Ele é quem vai ditar o que precisa aprender, a que hora e com que intensidade. Papert enxerga uma mudança drástica para breve e não serão as escolas que vão impulsionar as transformações e sim, as crianças (CORREIA, 2005, p. 27).

#### **2.2.3. Construcionismo**

Correia (2005, p.29) diz que "aprendemos melhor fazendo, mas aprendemos ainda melhor se além de fizermos, falarmos e pensarmos sobre o que fizemos".

Papert denominou de construcionista a abordagem pela qual o aprendiz constrói, por intermédio do computador, o seu próprio conhecimento (PAPERT, 2009). Construcionismo é uma reconstrução teórica a partir do construtivismo piagetiano, feita por Seymour Papert, que estudou durante quatro anos com Piaget, no Centro de Epistemologia Genética, em Genebra.

Ele usou esse termo para mostrar outro nível de construção do conhecimento: a construção do conhecimento que acontece quando o aluno constrói um objeto de seu interesse, como uma obra de arte, um relato de experiência ou um programa de computador. Nesse caso, o computador requer certas ações que são bastante efetivas no processo de construção do conhecimento (VALENTE, 1993).

Neste paradigma, o computador não é o detentor do conhecimento, mas uma ferramenta tutorada pelo aluno. Isso porque, o que é considerado como base do aprendizado não é o assimilar conteúdos passivamente, mas reconstruir o conhecimento existente, ou seja, o aprendizado se concretiza dando um novo significado ao conhecimento presente, baseandose em experiências do passado.

Dessa forma, o próprio aluno representa a realidade concreta utilizando Linguagens e Programação; representa o conhecimento sob outra forma, mas com a mesma interpretação. Ao usar linguagens de programação, transforma seus conhecimentos em Procedimentos, ou seja, descreve todos os passos necessários para atingir certo objetivo, para atingir a resolução de determinado problema; em suma, está se "ensinando" o computador a atingir um objetivo através de um programa. O computador não fornece conhecimentos para que o aluno dê respostas (ALMEIDA, 1999).

O aluno não recebe passivamente a informação, mas torna-se contribuinte ativo do próprio aprendizado, pois ele acaba descobrindo como foi que pensou para resolver um problema através da descrição de passos. É o aluno que fornece conhecimento para o computador e indica a seqüência de passos necessários para a obtenção de respostas desejadas. Professor e aluno têm mais chances de compreender o processo mental do aluno, pois, o programa feito pelo aluno fornece sinais sobre como o mesmo pensou para atingir as soluções desejadas. A personalidade dos alunos é descortinada. Com isso, o professor poderá interpretar melhor as respostas dos alunos, questioná-los, induzi-los a uma maior compreensão do que desenvolve nas aulas e conseqüentemente, levá-los a buscar melhores soluções para seus trabalhos escolares. O professor pode estimular a iniciativa em resolver problemas, o trabalho em grupo e a comunicação interpelam. O instrumento que Papert usou para a aplicação prática do construcionismo foi a linguagem Logo, criada por ele mesmo, apesar de outras linguagens de programação poderem ser usadas, por exemplo, BASIC e Pascal (ALMEIDA, 1999).

A atitude construcionista implica na meta de ensinar, de tal forma a produzir o máximo de aprendizagem, com o mínimo de ensino. Mas isso não quer dizer deixar as crianças à deriva. Muito ao contrário, a busca do construcionismo é a de alcançar meios de aprendizagem fortes que valorizem a construção mental do sujeito, com apoio em suas próprias construções no mundo.

#### **2.3. Internet na Educação**

Na década de 60, a defesa americana estava preocupada em desenvolver uma rede que mantivesse os computadores interligados mesmo em situação de uma possível guerra. As suas principais ações foram realizadas a partir de pesquisas desenvolvidas dentro das universidades norte-americanas. Ainda hoje, a Internet é utilizada na área militar, mas a maior parte dos usuários de seus serviços está voltada para a área educacional, principalmente, nas universidades. Atualmente, a Internet encontra-se em grande expansão na área empresarial por meio dos comércios eletrônicos.

Com a Internet podemos promover algumas das questões mais importantes para a atualidade: a localização de informações e a comunicação.

A Internet é uma mídia que facilita a motivação dos alunos pela novidade e pelas possibilidades inesgotáveis de pesquisa que oferece (MORAN et al., 2008, p. 53).

A Internet é uma grande aliada para atingirmos um futuro de sucesso. Podemos ainda concluir que o que temos hoje é apenas uma pequena simulação da economia do futuro. Precisamos educar nossos filhos e promover a educação de nossos alunos com uma visão de futuro. Mas que futuro é esse? Esta é uma grande incógnita e, com certeza, não será o que

vivemos hoje. Já superamos a fase de educação para os sistemas industrializados, a educação em massa. As riquezas não são mais medidas em função das conquistas materiais, sejam riquezas industriais, sejam riquezas agrícolas. A riqueza do futuro, que já é realidade, é o conhecimento.

Os jovens devem ser estimulados a localizar as informações, a tratá-las e criticá-las e, por fim, a se comunicar. A Internet é um excelente canal de comunicação, acessível financeiramente e veloz. Podemos nos comunicar com grandes estudiosos, cientistas e políticos por esta rede; sem ela, tal movimento seria quase impossível.

Como disse TAJRA (2008, p.135):

A Internet traz muitos benefícios para a educação, tanto para os professores como para os alunos. Com ela é possível facilitar as pesquisas, sejam grupais ou individuais, e o intercâmbio entre os professores e alunos, permitindo a troca de experiências entre eles. Podemos mais rapidamente tirar as nossas dúvidas e dos nossos alunos, sugerir muitas fontes de pesquisas. Com todas estas vantagens será mais dinâmica a preparação de aula.

A Internet é mais um dos motivos da necessidade de mudança do papel do professor. Ela é uma oportunidade para que professores inovadores e abertos realizem as mudanças de paradigma. A Internet é ilimitada; a cada momento são inseridas, excluídas e alteradas suas páginas. É impossível o professor deter o conhecimento das diversas fontes de pesquisas, dos mais variados *sites* existentes na rede. Muitas vezes, os alunos localizam informações em páginas que nunca foram visitadas pelos professores.

A Internet favorece a construção cooperativa, o trabalho conjunto entre professores e alunos, próximos física ou virtualmente (MORAN et al., 2008, p. 49).

Qual é o papel do professor diante da nova realidade? Promover o confronto das informações localizadas, verificar a validade delas, procurando sempre estimular o senso crítico do aluno.

O professor terá à sua disposição a possibilidade de elaborar um processo de ensino-aprendizagem de forma mais aberta, flexível, inovadora, contínua, exigindo de si uma melhor formação teórica e comunicacional, visto que quanto maior o número de informações com as quais nos depararmos, mais complexo se torna todo este processo (MORAN, 1999).

O ponto crucial para o sucesso de um projeto educacional, com o uso da Internet, é a capacitação dos professores, seja em didática, tecnologia computacional, teorias de aprendizagens e, por fim, a própria exercitação e reflexão dessa técnica em função da educação.

O professor precisa saber que pode romper barreiras mesmo dentro da sala de aula, criando possibilidades de encontros *presenciais* e *virtuais* que levem o aluno a acessar as informações disponibilizadas no universo da sociedade do conhecimento (MORAN et al., 2008, p. 74).

Para qualquer projeto dar certo, é preciso acreditar no que estamos fazendo. É bom

estarmos alertas e aprendermos a aprender.

#### **2.4. Ambientes Virtuais de Aprendizado**

#### **2.4.1. Conceito**

O Ambiente Virtual de Aprendizado (AVA) é um sistema que fornece suporte a qualquer tipo de atividade realizada pelo aluno, isto é, um conjunto de ferramentas que são usadas em diferentes situações do processo de aprendizagem.

#### **2.4.2. Moodle**

Os Ambientes Virtuais de Aprendizado (AVA) são classificados em três ferramentas: administrativas, que são destinados a criação, matrícula e organização; ferramentas de ensino, que possibilitam a manutenção dos cursos através da inserção de material, planos de aula, bibliografia entre outros e ferramentas de interação, que permitem a comunicação entre os participantes do curso através de fóruns e chats.

Tais ferramentas figuram no cenário educacional como o recurso mais recente e inovador. Neste sentido, cabe ao professor avaliar as suas opções e selecionar a ferramenta que melhor atenda às suas necessidades educacionais. Atualmente existem no mercado diversas ferramentas que trazem tal proposta. Dentre as mais conhecidas e comerciais citamos o Blackboard Learning System (http://www.blackboard.com), um ambiente considerado líder em plataforma de e-learning devido à sua facilidade de uso. Outro é o WebCT (http://www.webct.com), um sistema de ensino desenvolvido pela Universidade British Columbia, no Canadá, sendo utilizado pelas maiores instituições internacionais de ensino. Existem também ferramentas gratuitas disponibilizadas na internet como o TelEduc, um ambiente desenvolvido conjuntamente pelo Núcleo de Informática Aplicada à Educação (Nied) e pelo Instituto de Computação da Universidade Estadual de Campinas. E por fim, o Moodle, ferramenta utilizada para a realização deste trabalho, por ser um software livre e conter os elementos necessários para a proposta.

O Moodle é um sistema de administração de atividades educacionais em um ambiente virtual. De acordo com a documentação que consta no site oficial do Moodle, a palavra "Moodle" refere-se a *Modular Object-Oriented Dynamic Learning Environment,* que tem especial significado para os envolvidos em educação. Descreve o processo de navegar por algo, enquanto se faz outras coisas ao mesmo tempo. Dentre suas propostas, podemos destacar o aprendizado colaborativo, além de servir como repositório de aulas e diversos materiais. Esta ferramenta foi desenvolvida pelo australiano Martin Dougiamas em 1999 e hoje é considerado um *software* livre e gratuito, podendo ser baixado e utilizado por qualquer indivíduo em todo o mundo. Além disso, ele dispõe de recursos que podem ser selecionados pelo professor ou administrador de acordo com seus objetivos pedagógicos, como fóruns, chats, elaboração de 43 textos coletivos, dentre outros. Por ser uma ferramenta relativamente fácil de ser utilizada, com baixo custo (apenas o acesso à internet), e por proporcionar interação e interatividade, consideramos importante o professor conhecê-la e saber utilizá-la.

Apresentaremos abaixo as vantagens do Moodle, segundo SUZUKI (2007, p. 43):

É uma ferramenta virtual, mas pode ser utilizada como apoio ao ensino presencial;

- É um software livre, que tem sido utilizado por diversas instituições, não somente pelo fato de ser gratuito, mas pela sua funcionalidade;
- É portável, podendo ser rodado em diversos ambientes operacionais;
- Encontra-se traduzido em mais de 70 idiomas;
- O download pode ser realizado por qualquer instituição através do Portal Moodle e ser instalado em seu servidor;
- Após criado o curso, o ambiente permite adicionar textos e links;
- Proporciona ferramentas de comunicação síncronas (chat) e assíncronas (fórum);
- Permite realização de tarefas, construções coletivas e avaliações.

## **2.4.3. Exemplos de Ambientes Virtuais**

Aumenta a cada ano o número de instituições que oferecem cursos a distância. Para o ano de 2009, a Secretaria de Educação a Distância (MEC, 2009) aprovou a abertura de mais 30 mil vagas de graduação em diversas áreas.

Os cursos serão oferecidos por instituições públicas federais, estaduais e municipais, nas cinco regiões do País.

Com tanta demanda, as instituições de ensino investem nos ambientes virtuais de aprendizagem. A seguir, algumas Escolas e seus respectivos Ambientes Virtuais de Aprendizado:

## **a) UDESCVirtual – Universidade do Estado de Santa Catarina**

O ambiente proposto pela Universidade do Estado de Santa Catarina (UDESC) permite que os alunos matriculados estudem, troquem ideias, tirem dúvidas, participem de fóruns, *chat*, enquetes e trabalhos, e tudo no seu próprio ritmo e local. Existe também mediação do tutor, atuando ativamente entre professor, aluno e conhecimento (UDESC, 2009).

Os principais recursos didáticos utilizados são os cadernos pedagógicos e os guias de estudos, entregues diretamente aos alunos nos encontros presenciais ou enviados através de correio, e também fitas de vídeo, revistas, capítulos de livros, livros, artigos e textos disponibilizados aos alunos via Web.

| C Centro de Educação a Distância - UDESC - Windows Internet Explorer |                                                                                                    |                                        |                                                                  | 10 x                                                                                                    |
|----------------------------------------------------------------------|----------------------------------------------------------------------------------------------------|----------------------------------------|------------------------------------------------------------------|----------------------------------------------------------------------------------------------------|
| Tn http://www.moodle.udesc.br/                                       |                                                                                                    |                                        |                                                                  | $\rho$ .<br>$\left\  \cdot \right\ $ $\left\  \times \right\ $ DAEMON Search                                                |
| Exibir Favoritos Ferramentas<br>Editar<br>Arquivo                    | Ajuda                                                                                                    |                                        |                                                                  |                                                                                                    |
| 99                                                                   | ▼ M Gmail - Caixa de entrada - lui   Ca Secretaria de Educação a Dis   ● Centro de Educação a Distân   111 Centro de Educação a Dis X                                                                                                    |                                        |                                                                  | - Página ▼ Cr Ferramentas ▼<br>$\wedge$<br>同                                                                                |
| $\sim$ UDESC                                                         |                                                                                                    |                                        |                                                                  | Você ainda não fez o acesso (Acesso)<br>Português - Brasil (pt br) v<br>Centro de Educação a Distância                      |
| ÷<br><b>Acesso</b><br>Nome de usuário<br>Senha                       | <b>Categorias de Cursos</b>                                                                                                    |                                        |                                                                  | <b>Calendário</b><br>agosto 2009<br>Dom Seg Ter Qua Qui Sex Sáb                                                             |
| Acesso<br>Perdeu a senha?                                            | <b>ENSINO - GRADUAÇÃO</b><br>CEAD - Curso de Pedagogia - Disciplinas On-line 2009.2<br>CEAD - Curso de Pedagogia - Disciplinas On-line 2009.1<br>CEAD - Curso de Pedagogia - Disciplinas On-line 2008.2<br><b>CEAD - Curso de Pedagogia CEAD/UAB</b><br><b>CEAD</b><br><b>CEART</b><br><b>CEPLAN</b> |                                        | 6<br>9<br>15<br>8<br>$\overline{\mathbf{2}}$<br>5                | 6<br>$\overline{z}$<br>8<br>5<br>17<br>18 19<br>20<br>21<br>24 25 26 27 28<br>23<br>- 29<br>30 31<br><b>Jsuários Online</b> |
|                                                                      | <b>FAED</b><br><b>ENSINO - PÓS-GRADUAÇÃO</b><br>CEAD - Especialização Fundamentos Educação Inclusiva -2009.1<br><b>FAED - Mestrado</b><br><b>EXTENSÃO</b><br><b>CEAD - 2009</b><br><b>FAED - 2009</b><br><b>PESQUISA</b><br><b>CEAD</b><br><b>FAED</b><br><b>Grupos de Pesquisa</b>                  |                                        | 7<br>1<br>16<br>3<br>8<br>$\overline{\mathbf{2}}$<br>5<br>1<br>4 | (últimos 5 minutos)<br>Nenhum                                                                                               |
|                                                                      |                                                                                                    | Vai<br><b>Buscar cursos:</b>           |                                                                  |                                                                                                    |
|                                                                      |                                                                                                    |                                        |                                                                  | <b>B</b> Internet<br>● 100% ▼                                                                                               |
| <b>H</b> Iniciar<br>C Centro de Educaçã                              | Antonio Jos Pereir<br>dissertacao-versao                                                                                                    | Juliana Cristina da<br>ambiente_Moodle | siempre_II.pdf - A.<br>+4 Windows Live Mess                      | PT $\bigotimes_{i=1}^n 21:23$<br>DISSERTAÇÃO                                                                                |

**Figura 1** - UDESC Virtual

# **b) UnisulVirtual – Universidade do Sul de Santa Catarina**

A Educação Corporativa a Distância oferecida pela Universidade do Sul de Santa Catarina (Unisul), quando destinada a cursos on-line, utiliza um ambiente de aprendizagem próprio. Este dispõe de: livro-texto, caderno de atividades; instrumentos de avaliação – os quais são utilizados para as etapas de avaliação presencial, elaborados de acordo com o perfil de cada curso que é desenvolvido; instrumento de controle de processo – que consiste em um questionário aplicado ao final de cada disciplina; manual do aluno; recursos multimídia – como fita de vídeo e CD-ROM; cartas / *mailing* eletrônico; mensagens de manutenção do programa - informando sobre o andamento do mesmo, oferecendo motivação para a permanência nas atividades e fazendo chamadas de agenda, bibliotecas virtuais, teleconferência, videoconferência; grupos remotos de estudo; atividades e exercícios.

O ambiente permite disponibilizar informações sobre o processo, estatísticas relevantes, trocas de informações entre técnicos, alunos e professores envolvidos (UNISUL,2009).

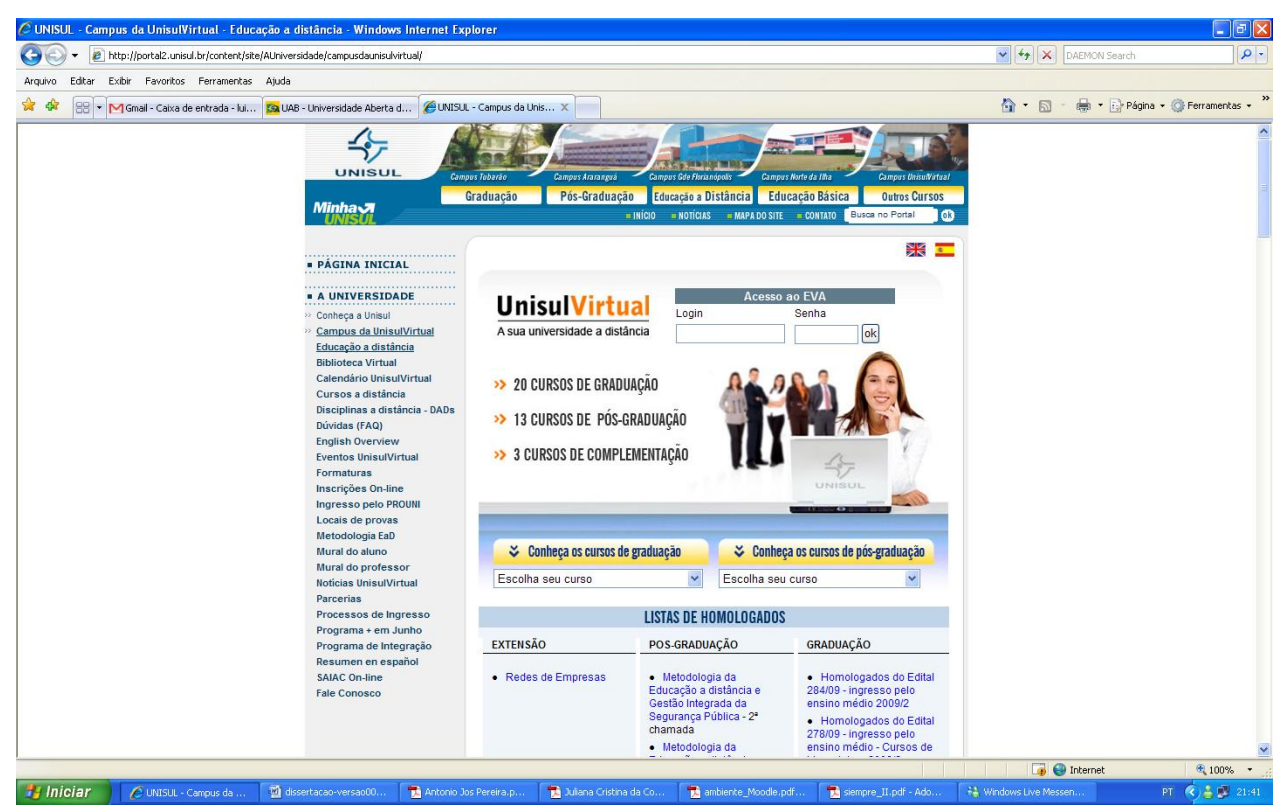

**Figura 2** - Unisul Virtual

## **c) e-Proinfo – Ministério da Educação e Cultura**

O ambiente e-Proinfo faz parte do Programa Nacional de Informática na Educação do MEC e consiste em um subconjunto de ferramentas, por intermédio das quais os participantes têm acesso a conteúdos, informações e atividades organizadas por módulos e temas, além de poderem interagir com coordenadores, instrutores, orientadores, professores, monitores e com outros colegas participantes (PROINFO-MEC, 2009).

Entre os recursos disponíveis estão: tira-dúvidas, notícias, avisos, agenda, diário, biblioteca, e-mail, *chat*, fórum de discussões, banco de projetos, questionários e estatísticas de atividades. Este ambiente virtual interativo permite a concepção, administração e desenvolvimento de ações de apoio ao processo ensino-aprendizagem. De acordo com informações do PROINFO-MEC (2009), atualmente, cerca de setenta instituições utilizam o e-ProInfo, entre elas o Banco Central, Ministério da Saúde, Ministério da Marinha, Advocacia-Geral da União, Polícia Federal e Secretaria de Educação do Distrito Federal.

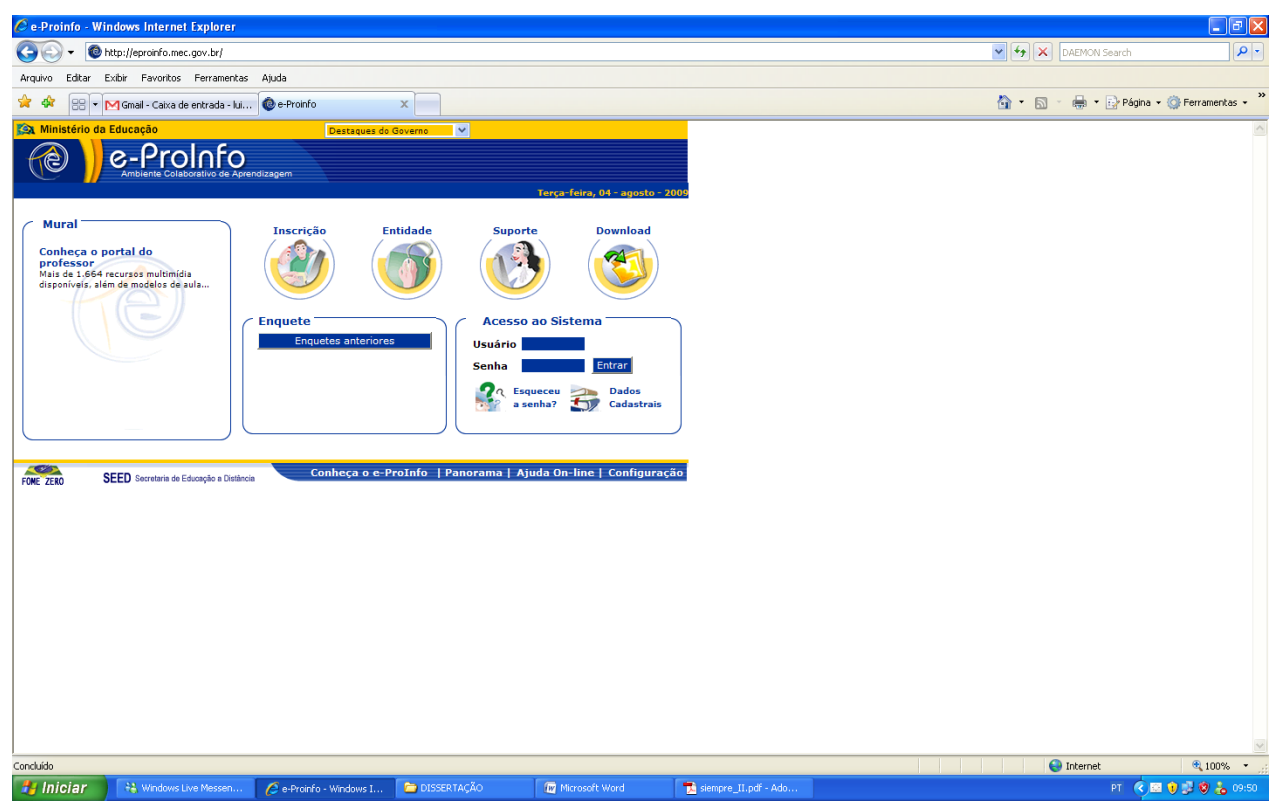

**Figura 3** - e-Proinfo

# **d) AVA – Universidade do Vale do Rio dos Sinos (Unisinos)**

O ambiente virtual de aprendizagem da Universidade do Vale do Rio dos Sinos (UNISINOS AVA, 2009) – Unisinos – é chamado de AVA. Na sua concepção, o aluno é o centro do processo de aprendizagem e de construção do próprio ambiente. Os principais serviços disponibilizados são: busca, fale conosco, *Faq*, virtualteca (espaço para armazenamento de referências de sites), agenda, *chat*, compilador de textos, fórum de discussões, mural, diário (espaço individual para o registro das percepções e reflexões), avaliação, escreva junto (artigo *on-line* redigido por vários autores), trabalho de campo (banco de atividades extraclasse), apresente-se (dados pessoais), correio eletrônico, glossário (banco de conceitos), webfólio de projetos (visualização de projetos em desenvolvimento), painel de controle (estatísticas do ambiente), banco de arquivos, banco de desafios/casos/problemas, banco de projetos e oficinas (publicação de trabalhos dos membros do ambiente) e orientação da comunidade. Esta última ferramenta é a que mais se aproxima de algo desenvolvido especificamente para orientação de alunos, embora se destine mais à orientação das ações desenvolvidas em grupo.

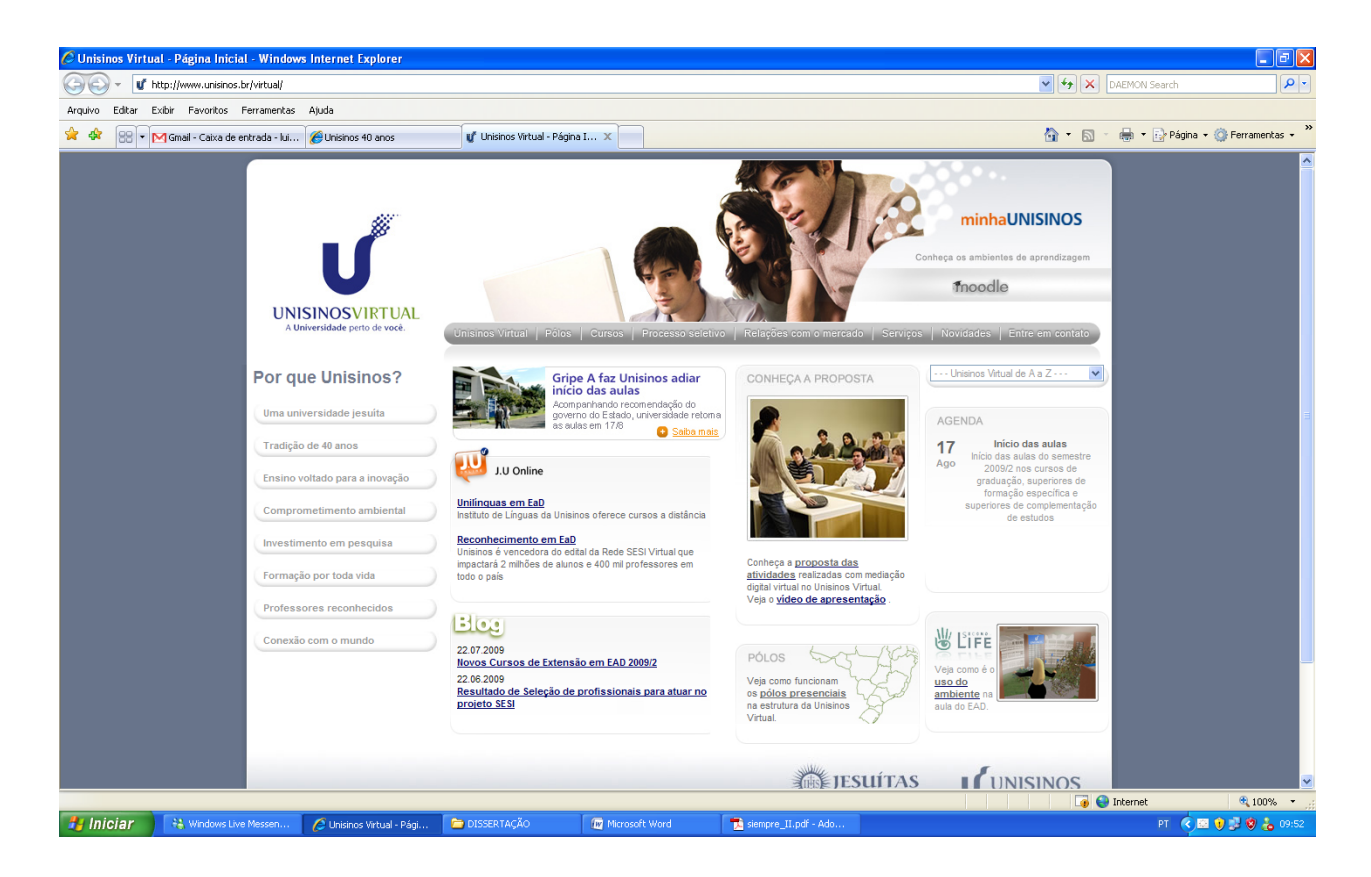

**Figura 4** - AVA Unisinos

# **e) Eureka – PUC/PR**

No programa de educação a distância da Pontifícia Universidade Católica do Paraná (PUC/PR), o ambiente virtual utilizado é o EUREKA, desenvolvido pelo Laboratório de Mídias Interativas (2009) - LAMI. Ele está estruturado em módulos e integra diversas funções em um mesmo ambiente para Internet, tais como: fórum de discussões, *chat-room*, conteúdo (biblioteca virtual), correio eletrônico, edital (quadro de avisos), estatísticas, links (relação de links interessantes), informações dos participantes e do curso, estatísticas gerais e cronograma (agenda das atividades planejadas), permitindo a comunicação e o estudo colaborativo.

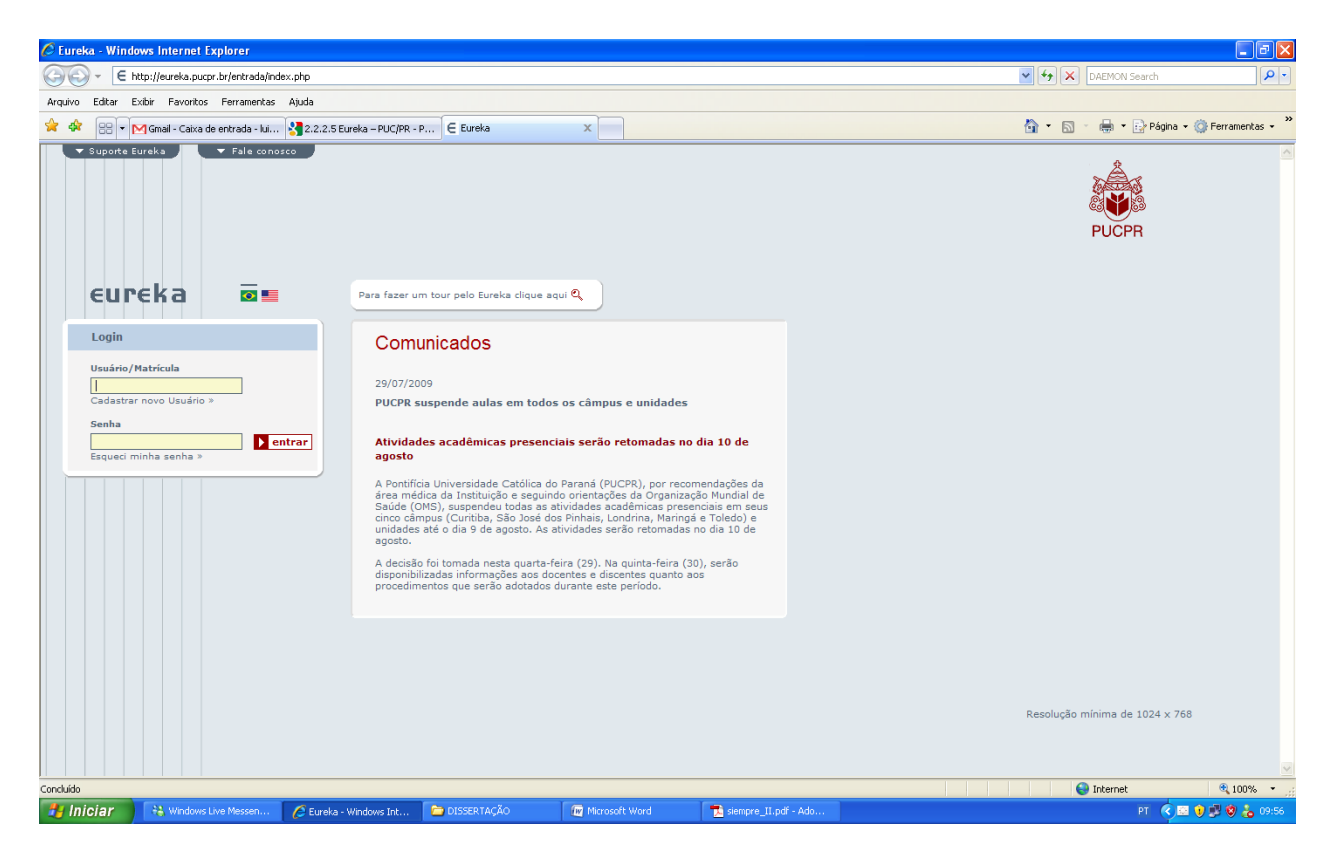

**Figura 5** - Eureka Virtual

# **f) AulaNet – PUC/RIO**

O AulaNet é um ambiente de aprendizado cooperativo baseado na *Web*, desenvolvido no Laboratório de Engenharia de Software (LES) do Departamento de Informática da Pontifícia Universidade Católica do Rio de Janeiro (PUC/RJ), para administração, criação, manutenção e assistência de cursos a distância. Os cursos criados neste ambiente enfatizam a cooperação entre alunos e entre aluno e professor, sendo apoiados por uma variedade de tecnologias disponíveis na Internet. Os objetivos do AulaNet são: promover a adoção da Web como um ambiente educacional; contribuir com mudanças pedagógicas, dando suporte à recriação; e encorajar a evolução do conhecimento, tanto para alunos quanto para professores (LABORATÓRIO DE ENGENHARIA DE SOFTWARE, 2009).

O ambiente baseia-se nas seguintes premissas: o autor do curso não precisa ser um especialista em *web*; os cursos criados devem apresentar elevado grau de interatividade, de modo a atrair maior participação do aluno no processo de aprendizado; os recursos oferecidos para a criação de cursos devem corresponder aos de uma sala de aula convencional, acrescidos de outros normalmente disponíveis na *web*; e deve ser possível a reutilização de conteúdos já existentes em mídia digital, por exemplo, por meio de importação de arquivos.

As aulas podem conter recursos de vídeo, transparência e texto de aula (EDUWEB, 2009). A janela do navegador é dividida para a apresentação simultânea das transparências e do texto de aula. Duas outras janelas podem estar presentes: o controle remoto, que serve para o cursista selecionar um serviço, e a janela do vídeo, com controles semelhantes ao controle de um vídeo cassete convencional. O AulaNet é dividido em três mecanismos: de

comunicação, de coordenação e de cooperação. Os mecanismos de comunicação fornecem meios para a troca de informações entre professores e alunos, incluindo ferramentas de correio eletrônico e lista de discussão, ferramenta de conferência assíncrona textual (*newsgroup*), ferramenta de conferência síncrona textual (*chat*) e ferramenta de videoconferência (*CU-SeeMe)*. Os mecanismos de coordenação oferecem suporte às atividades de acompanhamento do curso, incluindo ferramentas para o planejamento de tarefas (agenda, quadro de avisos) e para avaliação do aprendizado (provas, trabalhos, exercícios). Os mecanismos de cooperação correspondem ao material que deverá ser utilizado no decorrer do curso, como a permissão para que outras pessoas (outros professores e alunos) possam preparar materiais que poderão ser incorporados ao curso, tais como: transparência, apresentação gravada, texto de aula, livro-texto, bibliografia, demonstração, co-autoria de professor e co-autoria de aluno.

O AulaNet promove a separação entre o conteúdo e a navegação, liberando o professor da tarefa de programação. Desse modo, o trabalho do professor consiste em criar material educacional, deixando a programação da navegação para o ambiente. Ao aluno é oferecido um menu de serviços, configurado pela seleção dos mecanismos de comunicação, coordenação e cooperação, realizada previamente pelo professor. A utilização do menu de serviços proporciona ao aluno facilidades de navegação que ajudam a minimizar o problema de desorientação. Ainda, os cursos oferecidos usando o ambiente são estruturalmente parecidos, aumentando o sentido de orientação do aluno.

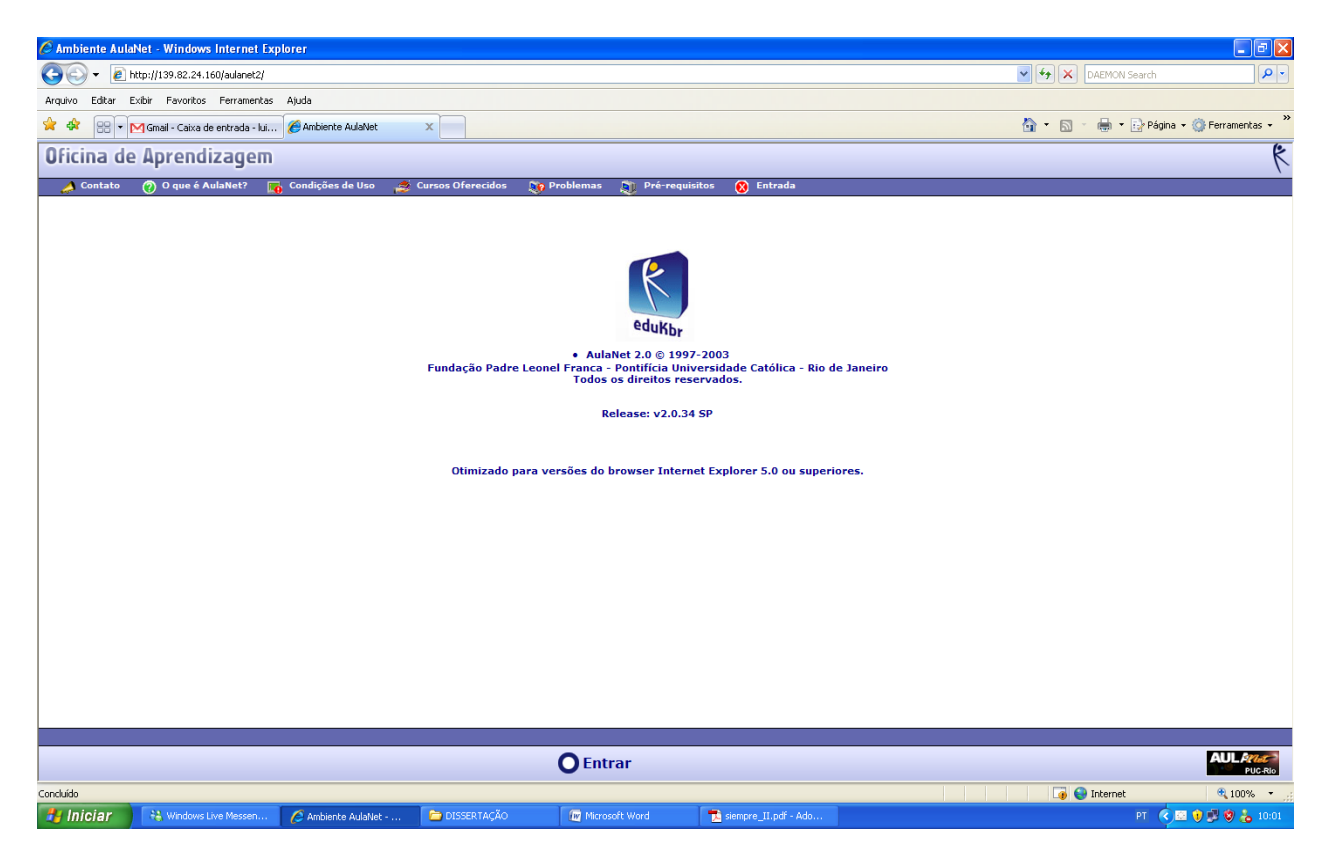

**Figura 6** - Aula Net

## **g) UnivaliVirtual – Universidade do Vale do Itajaí**

A Universidade do Vale do Itajaí (UNIVALI) está utilizando a primeira versão de um ambiente próprio desde 2002, quando abandonou o uso do ambiente AulaNet, citado anteriormente. O ambiente da Univali possui as ferramentas padrões apresentadas em ambiente virtuais destinados à orientação, como *chat*, fórum, mural, entre outros; porém, não apresenta ferramentas desenvolvidas especificamente para a orientação de alunos. Para tal procedimento, utiliza-se recursos como o *chat*, o fórum, a biblioteca virtual e outras ferramentas de interação (UNIVALI, 2009).

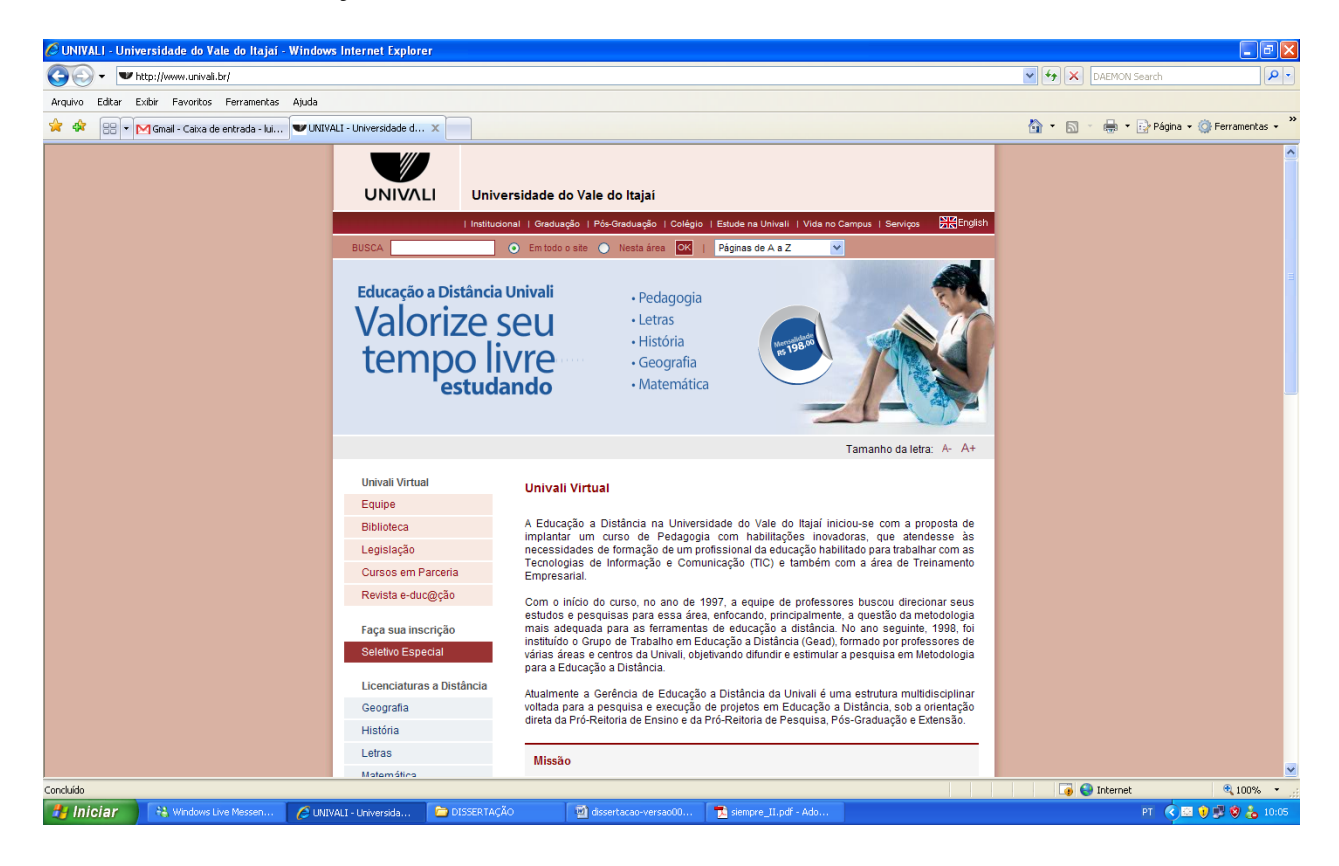

**Figura 7** - Univale Virtual

### **h) Comparação entre os Ambientes Virtuais de Aprendizado**

Segue na tabela a seguir as atividades realizadas por cada Ambiente Virtual de Aprendizado pesquisado:

| <b>Ambiente</b>     | <b>Atividades</b> |                |       |                 |                  |        |  |
|---------------------|-------------------|----------------|-------|-----------------|------------------|--------|--|
| <b>Virtual de</b>   | Chat              | <b>Enquete</b> | Fórum | <b>Material</b> | <b>Trabalhos</b> | Vídeos |  |
| Aprendizado         |                   |                |       | <b>Didático</b> |                  |        |  |
| <b>UDESCVirtual</b> | X                 | X              | X     |                 | X                |        |  |
| UnisulVirtual       |                   |                |       | Χ               | X                | Х      |  |
| e-Proinfo           | X                 |                | X     | X               | X                |        |  |
| Unisinos            | Χ                 |                | X     | X               | X                |        |  |
| Eureka              | X                 |                | X     | X               |                  |        |  |
| PUC/RIO             | X                 |                | X     | X               |                  |        |  |
| UnivaleVirtual      | X                 |                | X     |                 |                  | X      |  |

**Tabela 2 –** Ambientes Virtuais

Os Ambientes Virtuais de Aprendizado precisam de qualidade na estrutura de atividades para motivar os seus estudantes e neste sentido a UnivaleVirtual da Universidade do Vale do Itajaí foi o Ambiente Virtual de Aprendizado que apresentou mais atividades de interação com os estudantes, apenas faltando a atividade enquete.

## **3. AMBIENTE VIRTUAL DE APRENDIZADO DO IFES – SANTA TERESA**

Neste Tópico demonstraremos os recursos do Ambiente Virtual de Aprendizado (AVA) do IFES – Campus Santa Teresa disponível no endereço eletrônico <http://www.eafst.gov.br/moodle> que foi utilizado na Pesquisa desta dissertação. Abaixo, a Tela Inicial do AVA, onde o aluno escolhe o curso que está estudando.

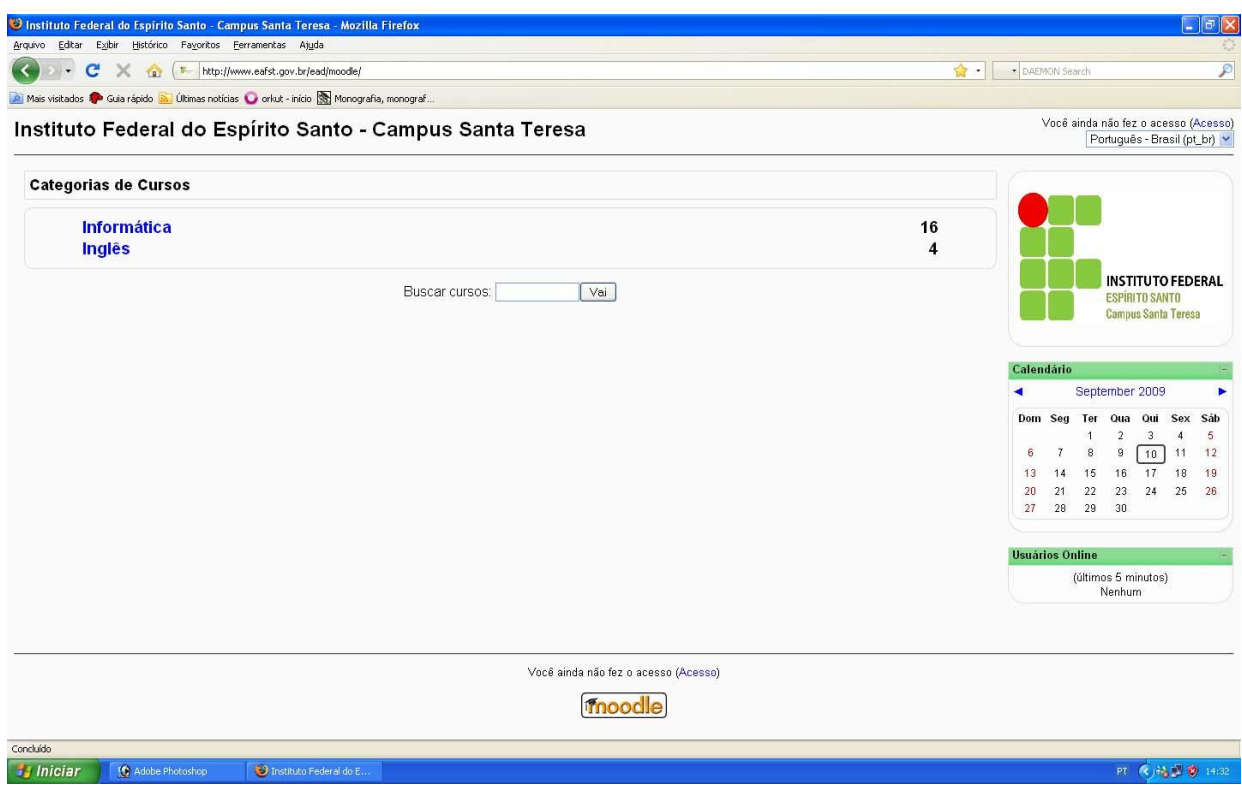

**Figura 8** - Tela Inicial AVA

Logo após a escolha do curso, o aluno escolhe a disciplina e a turma à qual pertence.

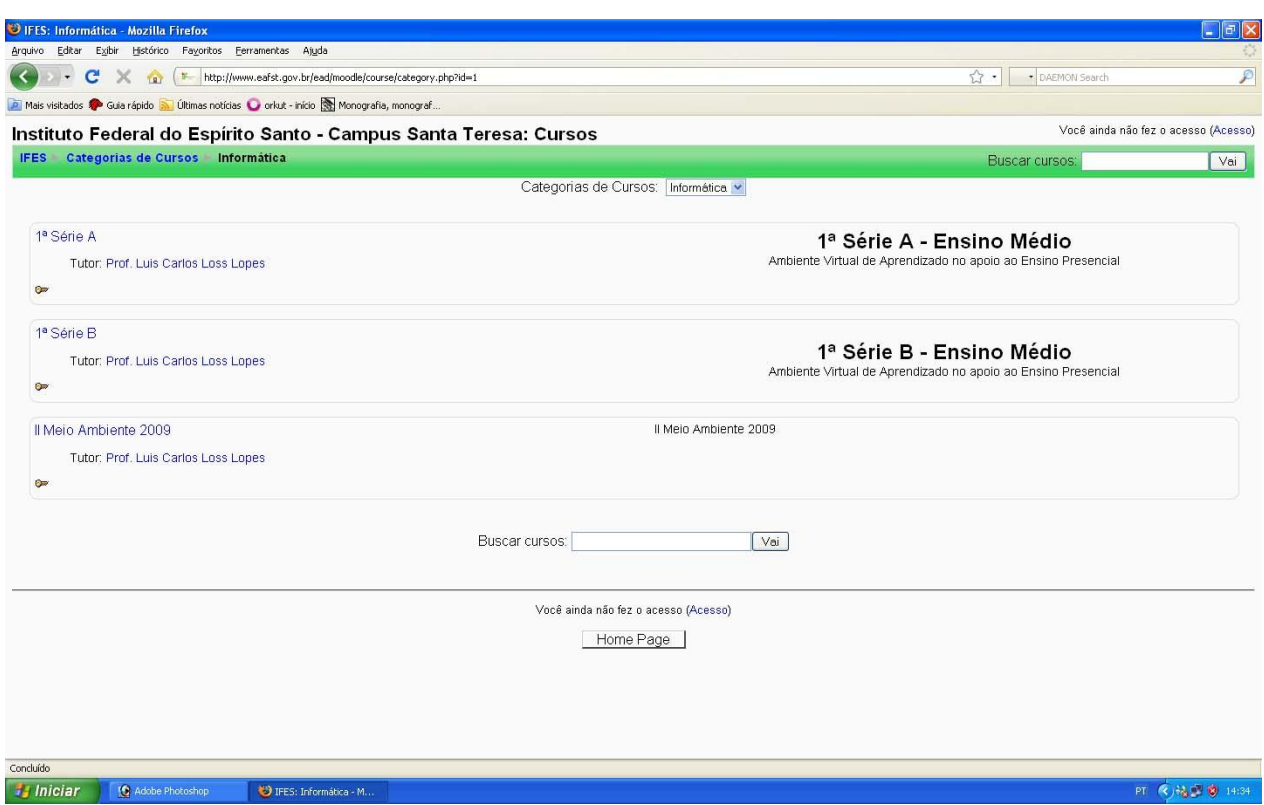

**Figura 9** - AVA Cursos
Na Figura 10, o usuário insere login e senha para entrar no AVA, e se não tiver sido cadastrado ainda, o usuário preenche um formulário com seus dados e aguarda a aprovação do Professor para realizar login no AVA.

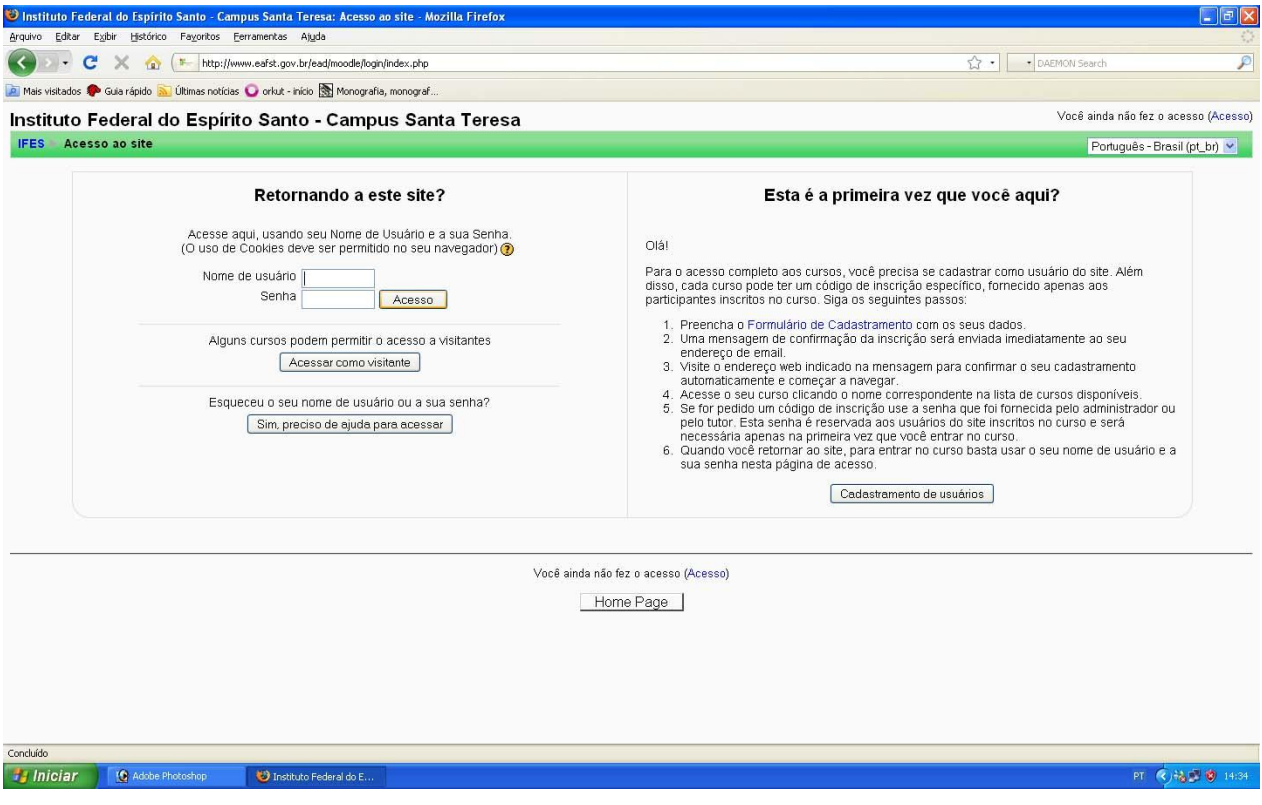

**Figura 10** - AVA login

Após realizar login, o usuário acessa a área de trabalho (Figura 11) do estudante, onde contém todas as atividades propostas pelo Professor e que serão demonstradas a seguir.

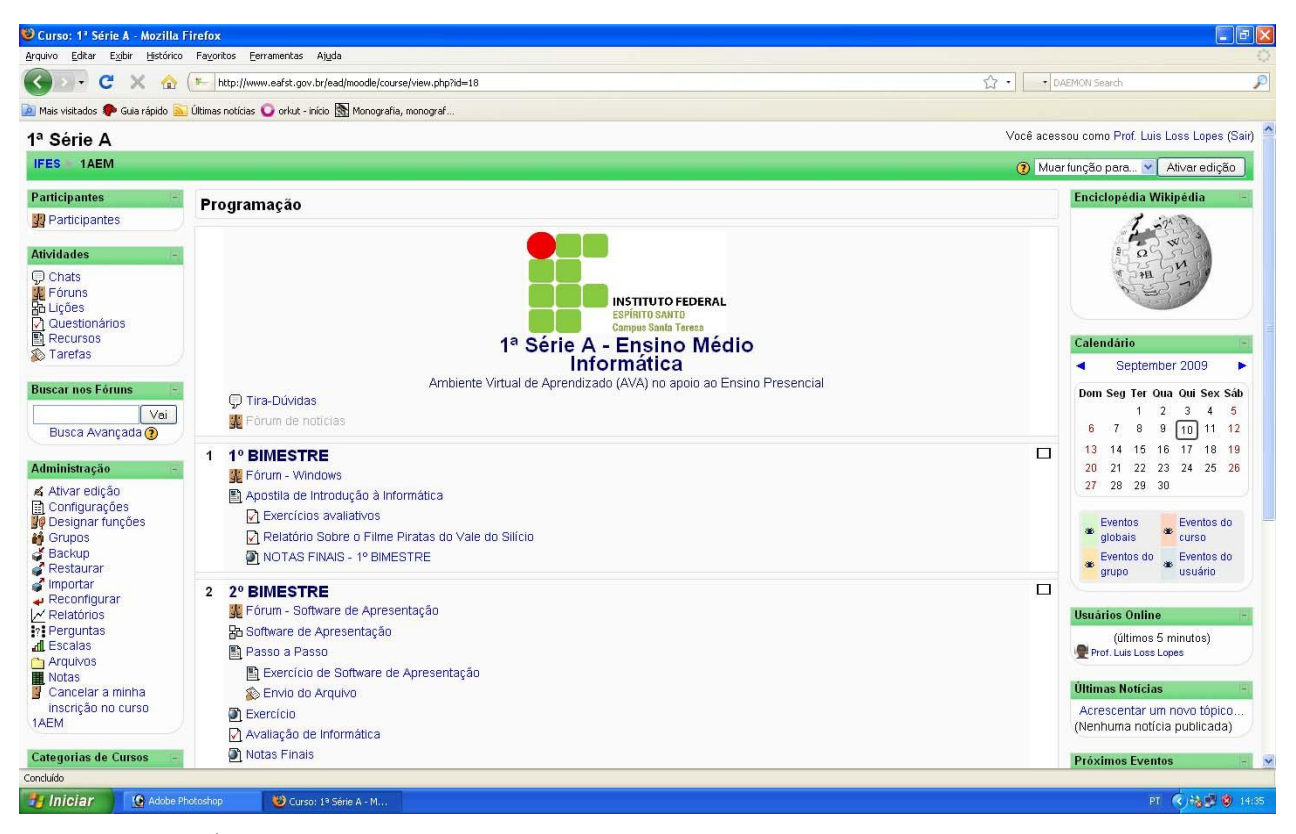

**Figura 11** - Área de Trabalho do AVA

A Apostila Virtual (Figura 12) é onde o Professor explica todo o conteúdo em aula presencial e ao final de cada capítulo o aluno realiza uma atividade para prosseguir para o próximo capítulo.

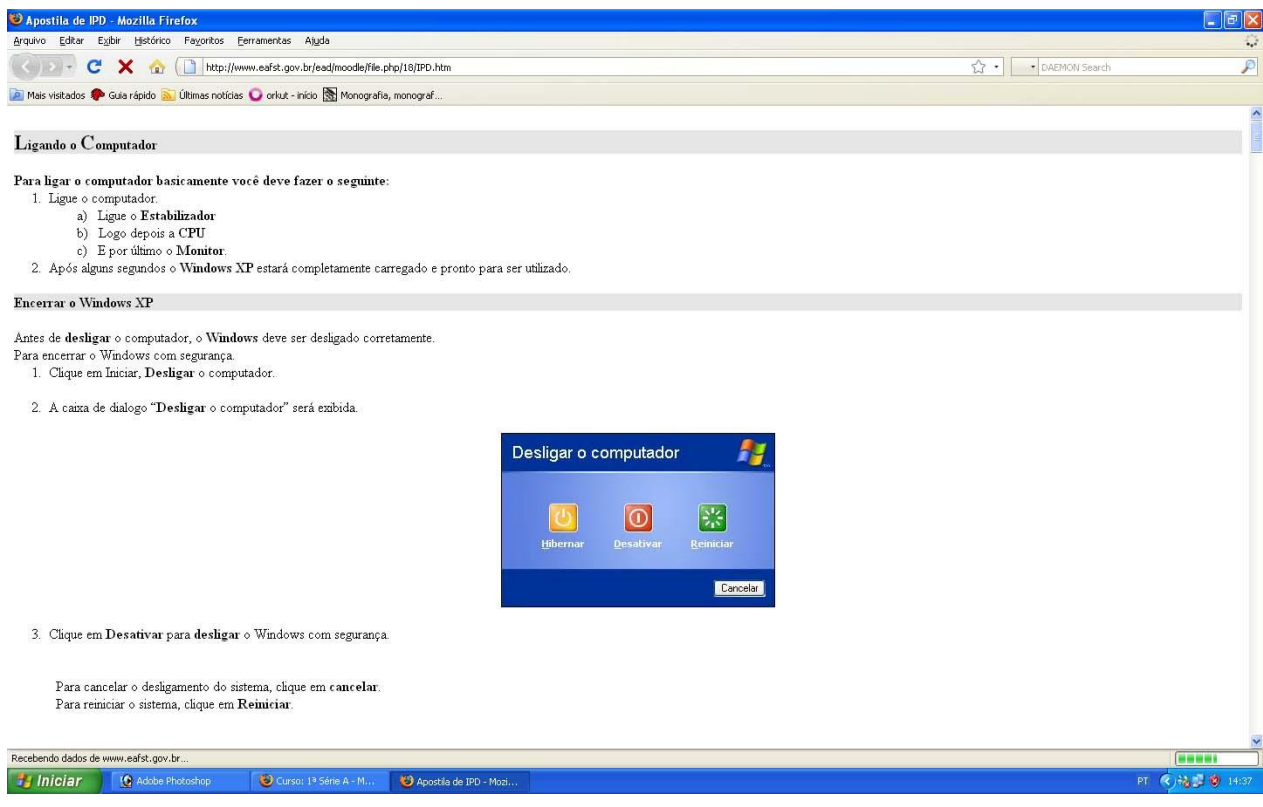

**Figura 12** - AVA Apostila

O Fórum (Figura 13), onde o professor levanta uma questão e os alunos emitem cada um a sua opinião acerca do tema abordado.

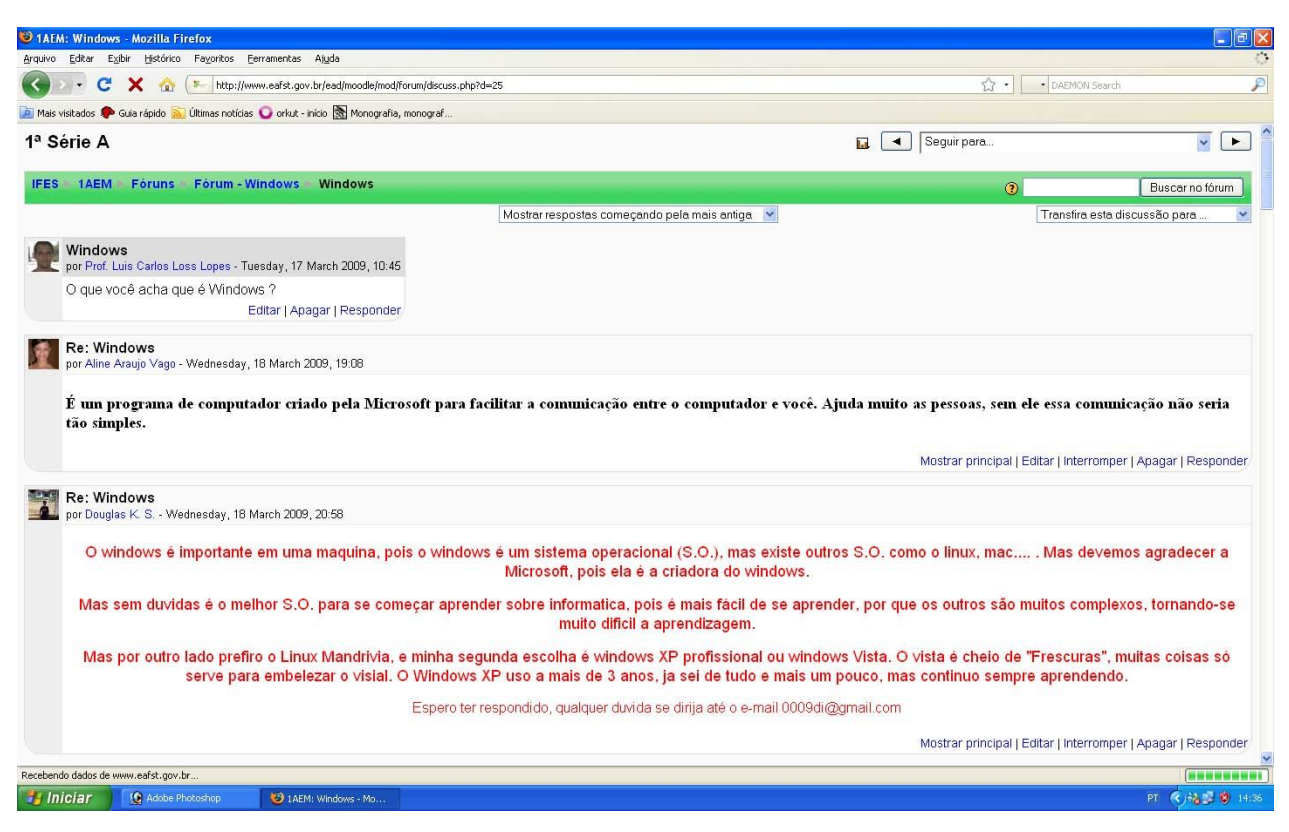

**Figura 13** - AVA Fórum

No Questionário on-line (Figuras 14 e 15) é onde o aluno realiza questões abertas e fechadas em determinado período definido pelo Professor.

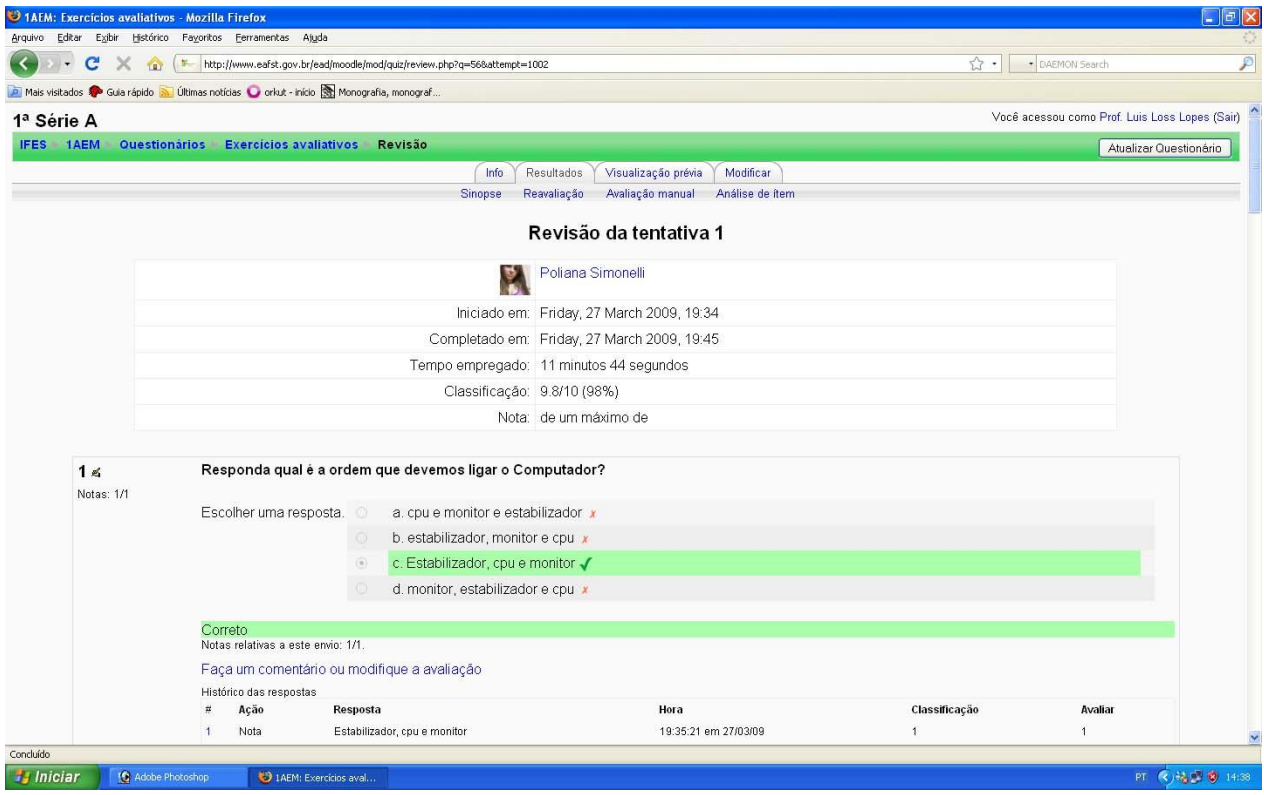

**Figura 14** - AVA Questionário Fechado

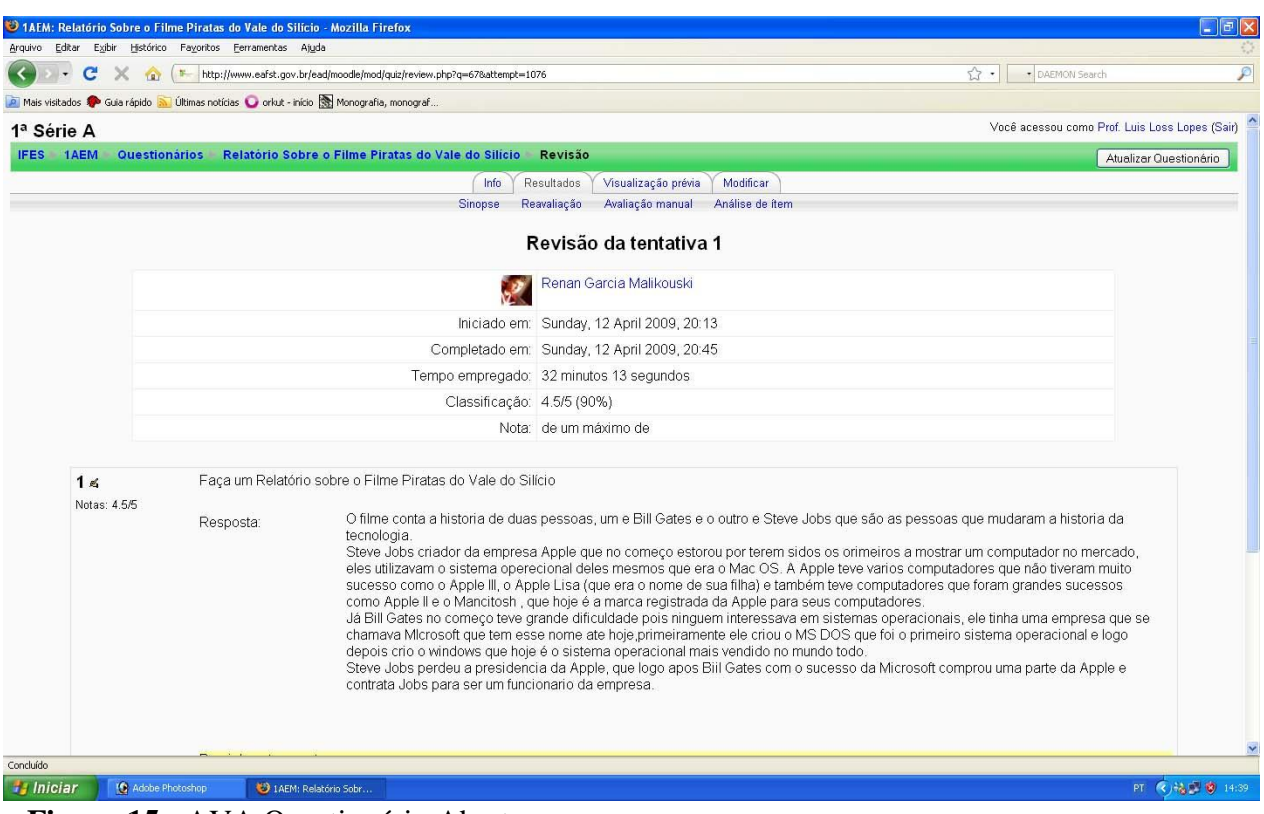

**Figura 15** - AVA Questionário Aberto

As Notas do Questionário Fechado (Figura 16) são avaliadas automaticamente, pois é prédefinida pelo Professor a questão correta.

| http://www.eafst.gov.br/ead/moodle/mod/quiz/report.php?mode=overview&id=324 |                              |                                                                                                  |                                                                                                    |                                  |                        | $\vee$ $\downarrow$ $\downarrow$ $\times$<br>DAEMON Search |                          |
|-----------------------------------------------------------------------------|------------------------------|--------------------------------------------------------------------------------------------------|----------------------------------------------------------------------------------------------------|----------------------------------|------------------------|------------------------------------------------------------|--------------------------|
| Editar<br>Arquivo                                                           | Exibir Favoritos Ferramentas | Ajuda                                                                                            |                                                                                                    |                                  |                        |                                                            |                          |
|                                                                             |                              | M Gmail - Entrada - luisloss@gm @! Entrada (4128) - Yahoo! Mail   18EM: Exercícios avaliativos X |                                                                                                    |                                  |                        | 合 回                                                        | Página - C Ferramentas - |
| Informática - 1ª Série B                                                    |                              |                                                                                                  |                                                                                                    |                                  | Seguir para.           |                                                            | $\frac{1}{2}$            |
| IFES 1BEM Questionários                                                     |                              | <b>Exercícios avaliativos</b>                                                                    |                                                                                                    |                                  |                        |                                                            | Atualizar Questionário   |
|                                                                             |                              |                                                                                                  | Info<br>Resultados                                                                                           | Modificar<br>Visualização prévia |                        |                                                            |                          |
|                                                                             |                              |                                                                                                  | Reavaliação<br>Avaliação manual<br>Sinopse                                                                   | Análise de ítem                  |                        |                                                            |                          |
|                                                                             |                              |                                                                                                  | 36 Estudantes fizeram 36 tentativas                                                                          |                                  |                        |                                                            |                          |
|                                                                             |                              |                                                                                                  | Nome: Todos ABCDEFGHIJKLMNOPQRSTUVWXYZ<br>Sobrenome: Todos A B C D E F G HIJ K L M N O P Q R S T U V W X Y Z |                                  |                        |                                                            |                          |
|                                                                             |                              |                                                                                                  | Página: 1 2 3 4 (Próximo)                                                                                    |                                  |                        |                                                            |                          |
|                                                                             |                              |                                                                                                  |                                                                                                    |                                  |                        |                                                            |                          |
|                                                                             |                              |                                                                                                  |                                                                                                    |                                  |                        |                                                            |                          |
|                                                                             |                              | Nome / Sobrenome -                                                                               | Iniciado em-                                                                                                 | Completo-                        | Tempo utilizado-       | Avaliar/10 -                                               |                          |
|                                                                             | E.                           | <b>Victorio Tonini</b>                                                                           | 27 March 2009, 08:57                                                                                         | 27 March 2009, 09:03             | 5 minutos 27 segundos  | 9.9                                                        |                          |
|                                                                             | $\Box$                       | Douglas Angeli                                                                                   | 27 March 2009, 08:56                                                                                         | 27 March 2009, 09:04             | 8 minutos 24 segundos  | 9.9                                                        |                          |
|                                                                             | $\Box$                       | Bhreendda'HaryDyLuar PratesKiepper                                                               | 29 March 2009, 11:26                                                                                         | 29 March 2009, 11:30             | 3 minutos 30 segundos  | 10                                                         |                          |
|                                                                             | $\Box$                       | henrique venturini                                                                               | 27 March 2009, 08:55                                                                                         | 27 March 2009, 09:03             | 7 minutos 26 segundos  | 9.7                                                        |                          |
|                                                                             | $\Box$                       | Juliana Menegassi                                                                                | 27 March 2009, 09:19                                                                                         | 27 March 2009, 09:23             | 4 minutos 33 segundos  | 10                                                         |                          |
|                                                                             | $\Box$                       | <b>Fhelype Rudio</b>                                                                             | 17 April 2009, 09:08                                                                                         | 17 April 2009, 09:13             | 4 minutos 34 segundos  | 10                                                         |                          |
|                                                                             | $\Box$                       | emerson schmidt                                                                                  | 27 March 2009, 08:56                                                                                         | 27 March 2009, 09:04             | 7 minutos 27 segundos  | 10                                                         |                          |
|                                                                             | $\Box$                       | gustavo luis soares e soares                                                                     | 27 March 2009, 08:57                                                                                         | 27 March 2009, 09:16             | 18 minutos 44 segundos | 10                                                         |                          |
|                                                                             | $\Box$                       | Diego Tompson                                                                                    | 27 March 2009, 09:11                                                                                         | 27 March 2009, 09:15             | 4 minutos 5 segundos   | 9.4                                                        |                          |

**Figura 16** - Notas do Questionário Fechado

As Notas do Questionário Aberto (Figura 17) são avaliadas manualmente pelo Professor.

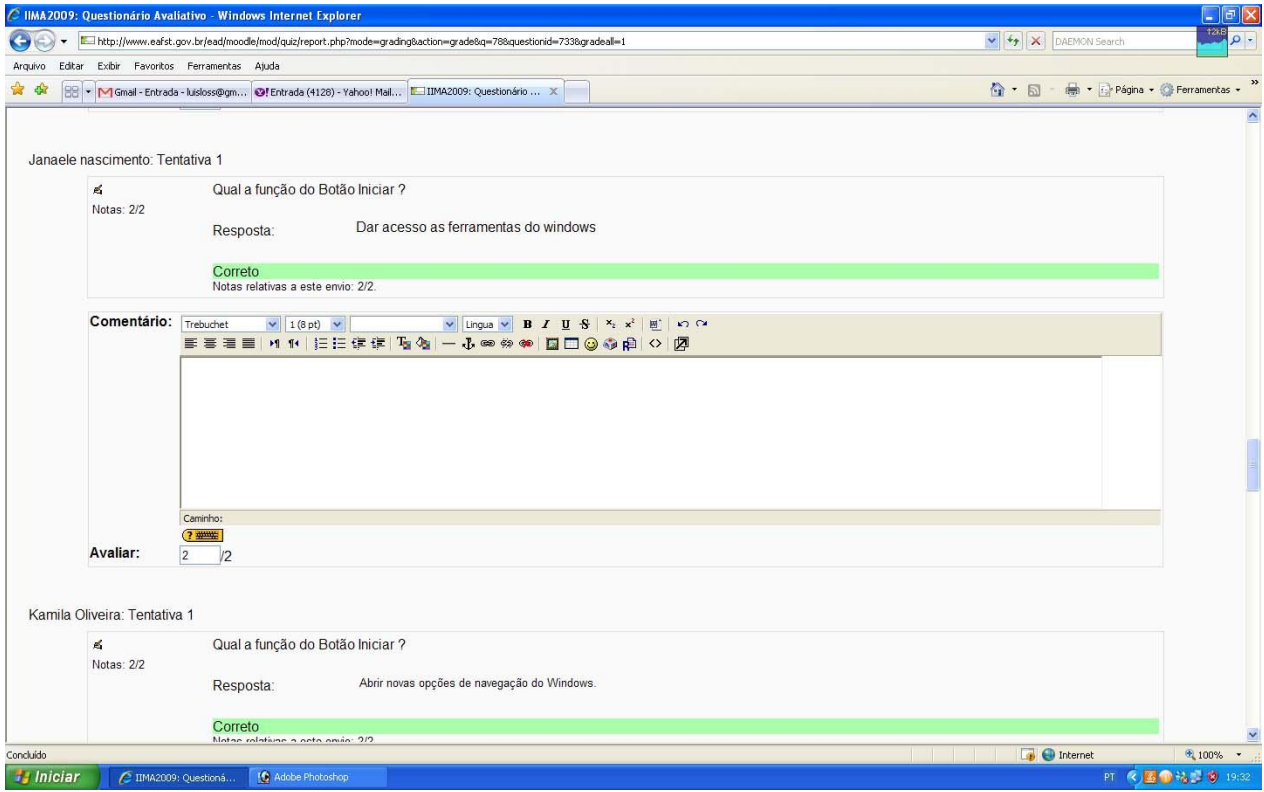

**Figura 17** - Notas do Questionário Aberto

Outra atividade utilizada é o envio do exercício (Figura 18), onde o aluno desenvolve uma atividade proposta pelo Professor e envia esta tarefa pelo AVA.

| C 1BEM: Envio do Arquivo - Windows Internet Explorer<br>http://www.eafst.gov.br/ead/moodle/mod/assignment/submissions.php?id=391<br>Editar Exibir Favoritos Ferramentas Ajuda |                          |                                                         | $\vee$ $\leftarrow$ $\swarrow$ DAEMON Search                |                              |                                   |                  |
|----------------------------------------------------------------------------------------------------|--------------------------|---------------------------------------------------------|-------------------------------------------------------------|------------------------------|-----------------------------------|------------------|
| HE M Gmail - Entrada - lusloss@gm   @! Entrada (4128) - Yahoo! Mail     1BEM: Envio do Arquivo                                                                                |                          |                                                         | $\times$                                                    |                              | + Página + C Ferramentas +<br>合·同 |                  |
| Informática - 1ª Série B                                                                                                    |                          | $\mathbb{R}$ $\mathbb{R}$<br>$\sqrt{2}$<br>Seguir para. |                                                             |                              |                                   |                  |
| IFES 1BEM Tarefas - Envio do Arquivo                                                                                                    | Tarefas enviadas         |                                                         | Nome: Todos ABCDEFGHIJKLMNOPQRSTUVWXYZ                      |                              |                                   | Atualizar Tarefa |
|                                                                                                    |                          |                                                         | Sobrenome: Todos ABCDEFGHIJKLMNOPQRSTUVWXYZ                 |                              |                                   |                  |
|                                                                                                    |                          |                                                         | Página: 1 2 3 4 (Próximo)                                   |                              |                                   |                  |
| Nome / Sobrenome +-                                                                                                    | <b>Nota</b>              | Comentário-                                             | Última atualização (Estudante) -                            | Última atualização (Tutor) - | <b>Status</b>                     |                  |
| Douglas Angeli                                                                                                    | ۰                        |                                                         | Apresentacao1.ppt<br>Friday, 3 July 2009, 20:02             |                              | <b>Nota</b>                       |                  |
| Ramon Canceglieri                                                                                                    | ٠                        |                                                         | Ramon_n_mexi.odp<br>Friday, 29 May 2009, 09:53              |                              | <b>Nota</b>                       |                  |
| <b>Daniel Capiche Krause</b>                                                                                                    | $\overline{a}$           |                                                         |                                                             |                              | <b>Nota</b>                       |                  |
| darlan carvalho                                                                                                    | ٠                        |                                                         |                                                             |                              | <b>Nota</b>                       |                  |
| <b>Marcos Castelo</b>                                                                                                    | $\overline{\phantom{a}}$ |                                                         | Ramon n mexi.odp<br>Friday, 29 May 2009, 10:15              |                              | <b>Nota</b>                       |                  |
| katia Claudiano                                                                                                    | $\frac{1}{2}$            |                                                         |                                                             |                              | Nota                              |                  |
| <b>Karoliny Costa</b>                                                                                                    | ×.                       |                                                         | MAe de santo.odp<br>Friday, 29 May 2009, 09:54              |                              | <b>Nota</b>                       |                  |
| elvis da silva suprani                                                                                                    | ٠                        |                                                         | informiatica-Elvis_Gean.ppt<br>Saturday, 23 May 2009, 09:54 |                              | <b>Nota</b>                       |                  |
| Luana de Oliveira Luchi                                                                                                    | ٠                        | luana.odp                                               | Tuesday, 19 May 2009, 16:08                                 |                              | <b>Nota</b>                       |                  |
| Álvaro Detoni Hachbart                                                                                                    | $\overline{\phantom{m}}$ | Nhonho.odp                                              | Friday, 15 May 2009, 09:26                                  |                              | <b>Nota</b>                       |                  |
| Envios mostrados por página: 10<br>$\odot$<br>Permitir avaliação veloz: □ ?                                                                                                   |                          |                                                         | Página: 1 2 3 4 (Próximo)                                   |                              |                                   |                  |
| Salvar                                                                                                    |                          |                                                         |                                                             |                              |                                   |                  |
|                                                                                                    |                          |                                                         |                                                             | المسالم المسالة              | <b>D</b> Internet                 | $$100\%$ $\sim$  |

**Figura 18** - Envio do Exercício

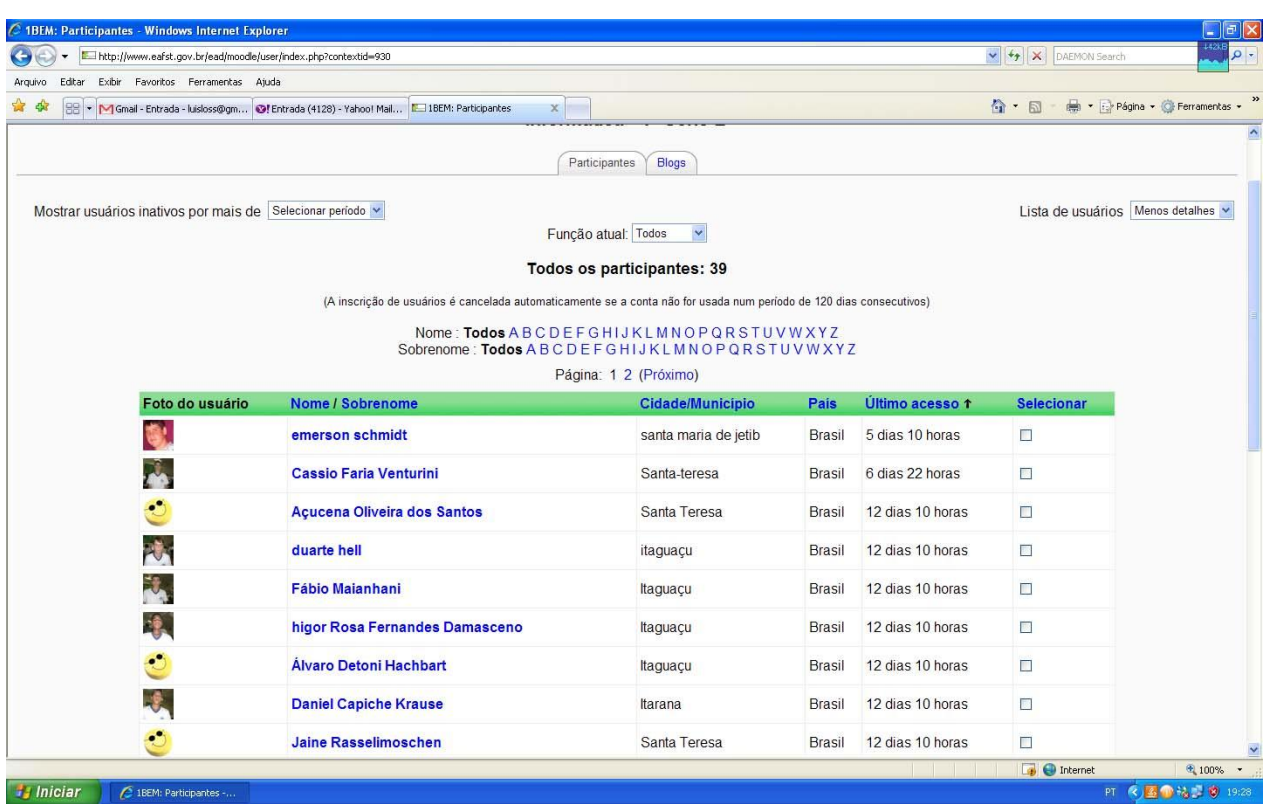

A Figura 19 demonstra todos os alunos que estão cadastrados na turma.

**Figura 19** - participantes

No perfil do aluno (Figuras 20 e 21) é onde o professor confere todas as atividades realizadas pelo aluno de forma individual.

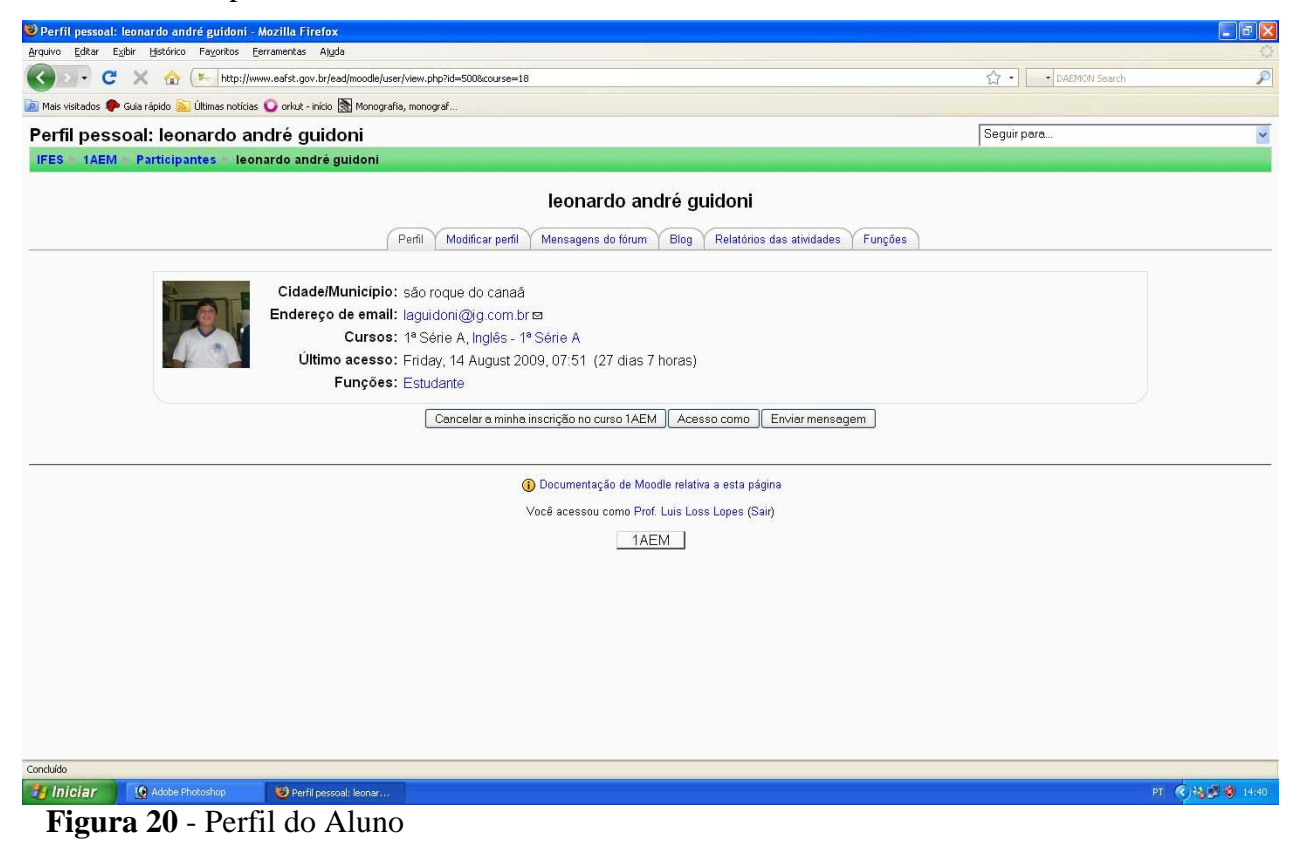

| 13 1 AEM: Relatório das atividades (outline) - Mozilla Firefox                                                       |                          |                  |                                                                                                    |                                                | $\Box$ e $\mathbf{x}$ |
|----------------------------------------------------------------------------------------------------|--------------------------|------------------|----------------------------------------------------------------------------------------------------|------------------------------------------------|-----------------------|
| Arquivo Editar Exibir Histórico Favoritos Ferramentas Ajuda                                                          |                          |                  |                                                                                                    |                                                |                       |
| $\mathbf{C}$<br>http://www.eafst.gov.br/ead/moodle/course/user.php?id=188user=5008mode=outline<br>×<br>$\frac{1}{2}$ | 2.7<br>· DAEMON Search   | $\mathcal{P}$    |                                                                                                    |                                                |                       |
| Mais visitados C Guia rápido M Últimas notícias C orkut - início Monografia, monograf                                |                          |                  |                                                                                                    |                                                |                       |
| 1ª Série A                                                                                                    |                          |                  |                                                                                                    | Você acessou como Prof. Luis Loss Lopes (Sair) |                       |
| IFES 1AEM<br><b>Participantes</b><br>leonardo andré guidoni                                                          | Relatório das atividades |                  | Outline                                                                                                    |                                                |                       |
|                                                                                                    |                          |                  | leonardo andré guidoni                                                                                                 |                                                |                       |
|                                                                                                    | Perfil                   | Modificar perfil | <b>Blog</b><br>Relatórios das atividades                                                                               |                                                |                       |
|                                                                                                    | Relatório de outline     |                  | Mensagens do fórum<br>Funções<br>Relatório completo<br>Logs de hoje<br>Todos os acessos<br><b>Estatísticas</b><br>Nota |                                                |                       |
|                                                                                                    |                          |                  |                                                                                                    |                                                |                       |
| Tópico 0                                                                                                    |                          |                  |                                                                                                    |                                                |                       |
| C Tira-Dúvidas                                                                                                    |                          |                  |                                                                                                    |                                                |                       |
|                                                                                                    |                          |                  |                                                                                                    |                                                |                       |
|                                                                                                    |                          |                  |                                                                                                    |                                                |                       |
|                                                                                                    |                          |                  |                                                                                                    |                                                |                       |
| Tópico 1                                                                                                    |                          |                  |                                                                                                    |                                                |                       |
| Fórum - Windows                                                                                                    |                          | 1 mensagens      | Tuesday, 24 March 2009, 10:24 (170 dias 6 horas)                                                                       |                                                |                       |
| Apostila de Introdução à Informática<br>B                                                                            |                          | 7 visitas        | Tuesday, 24 March 2009, 10:14 (170 dias 6 horas)                                                                       |                                                |                       |
| Exercícios avaliativos<br>৸                                                                                          |                          | Nota: 8          | Friday, 27 March 2009, 08:45 (167 dias 7 horas)                                                                        |                                                |                       |
| Relatório Sobre o Filme Piratas do Vale do Silício<br>☑                                                              |                          | Nota: 4          | Thursday, 16 April 2009, 09:42 (147 dias 6 horas)                                                                      |                                                |                       |
| NOTAS FINAIS - 1º BIMESTRE<br>B                                                                                      |                          | 2 visitas        | Friday, 24 April 2009, 07:22 (139 dias 9 horas)                                                                        |                                                |                       |
|                                                                                                    |                          |                  |                                                                                                    |                                                |                       |
| Tópico 2                                                                                                    |                          |                  |                                                                                                    |                                                |                       |
| Fórum - Software de Apresentação<br>æ                                                                                | 1 mensagens              |                  | Friday, 24 April 2009, 07:42 (139 dias 8 horas)                                                                        |                                                |                       |
| Software de Apresentação<br>品                                                                                        | Não Tentativas           |                  |                                                                                                    |                                                |                       |
| Passo a Passo                                                                                                    | 3 visitas                |                  | Friday, 8 May 2009, 07:20 (125 dias 9 horas)                                                                           |                                                |                       |
| Exercício de Software de Apresentação                                                                                | 7 visitas                |                  | Saturday, 16 May 2009, 14:46 (117 dias 1 hora)                                                                         |                                                |                       |
| Envio do Arquivo                                                                                                    | Nota: -                  |                  | Friday, 19 June 2009, 13:06 (83 dias 3 horas)                                                                          |                                                |                       |
| Concluído                                                                                                    |                          |                  |                                                                                                    |                                                |                       |
| <b><i>i</i></b> Iniciar<br>Adobe Photoshop<br>1AEM: Relatório das                                                    |                          |                  |                                                                                                    | PT (2) = 0 3 16:25                             |                       |

**Figura 21** - Perfil do Aluno 2

Comunicação on-line (Figura 22) é por onde o professor poderá se comunicar diretamente com os alunos.

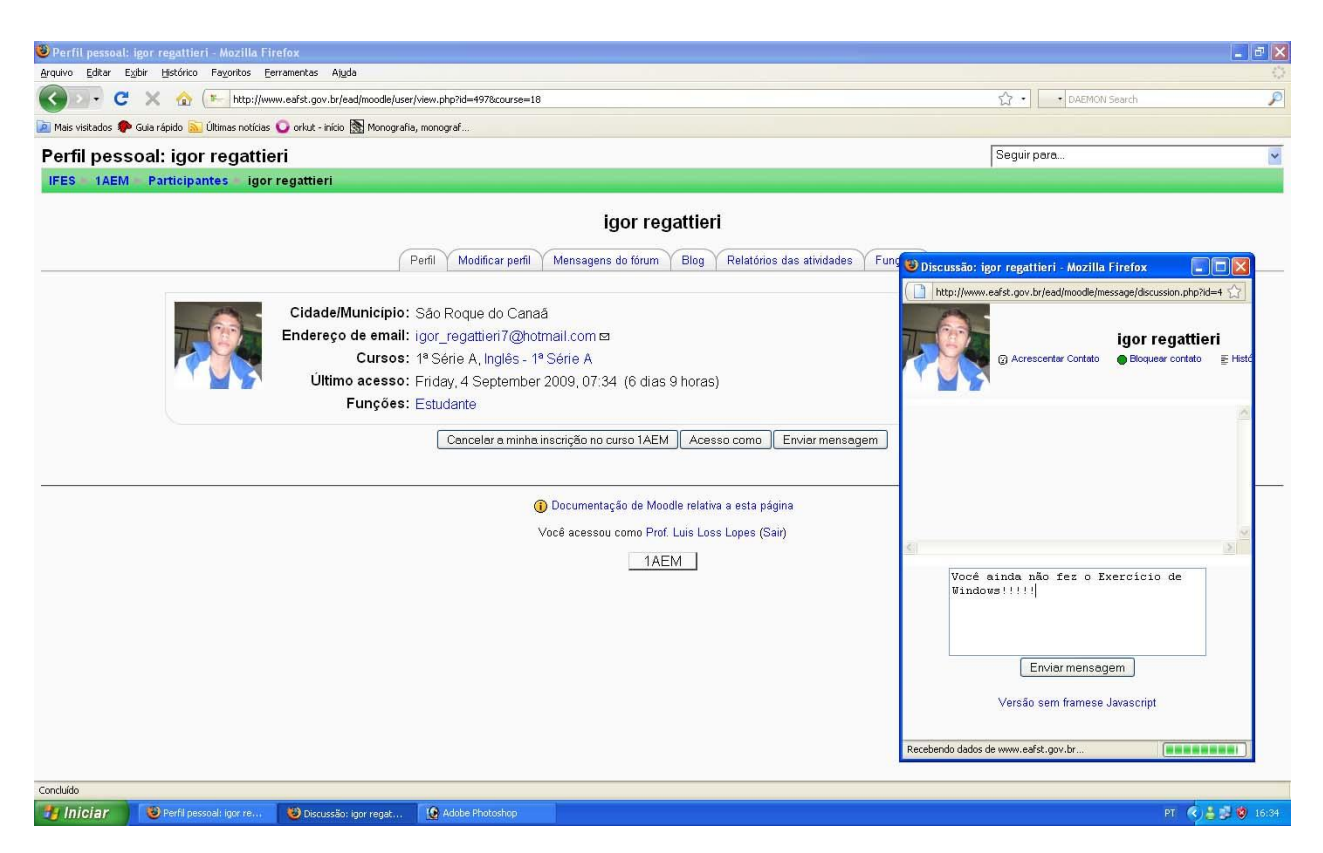

**Figura 22** - Comunicação On-Line

No Perfil da Turma (Figura 23) é onde o professor confere todas as atividades realizadas pela Turma.

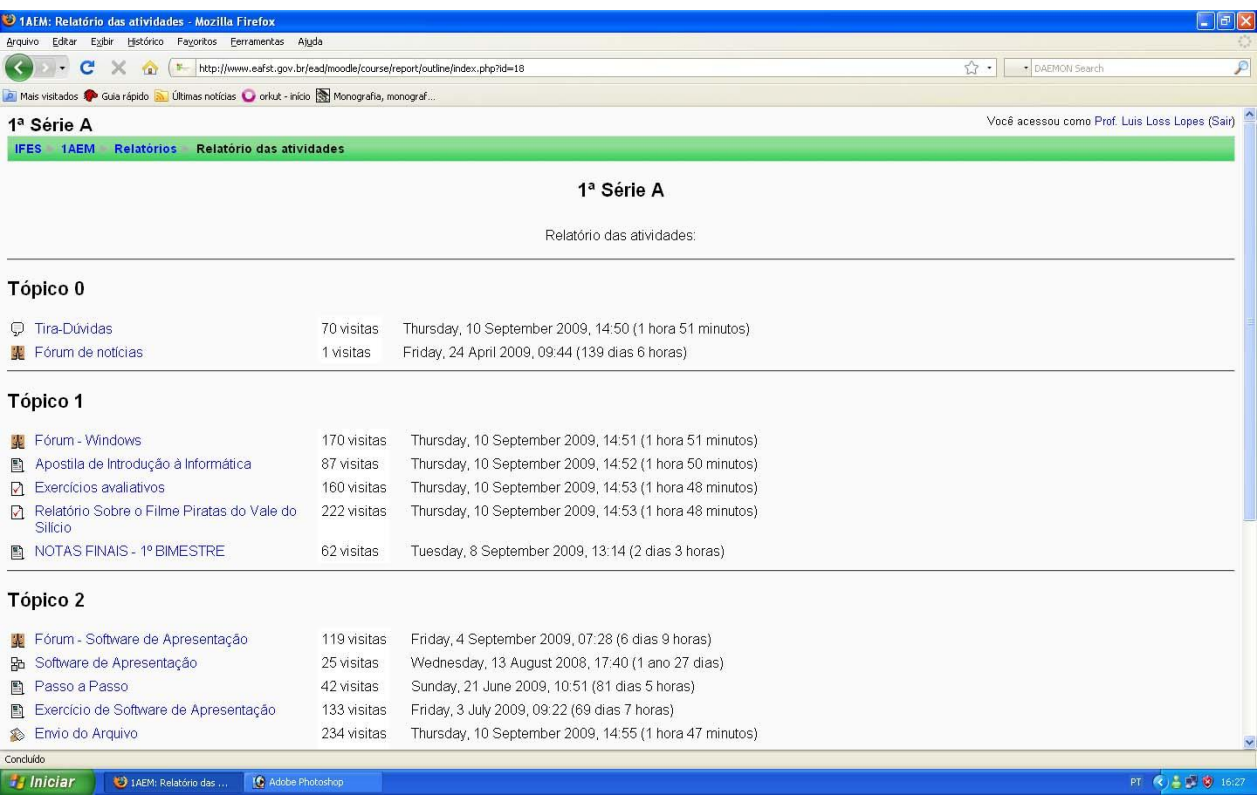

**Figura 23** - Perfil da Turma

A Figura 24 demonstra a quantidade de acessos que uma turma obteve no AVA e a Figura 25 demonstra a quantidade de acessos que todas as turmas obtiveram.

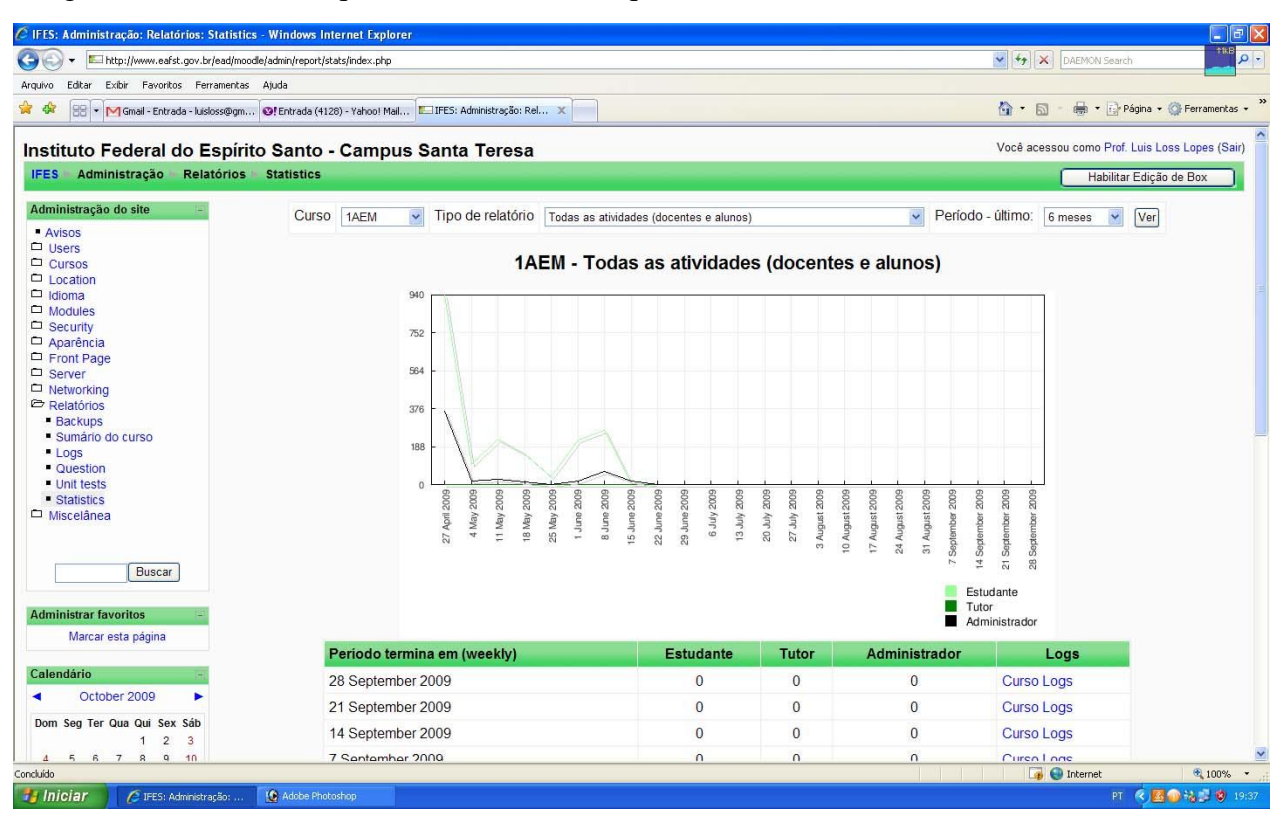

**Figura 24** - Estatística da Turma

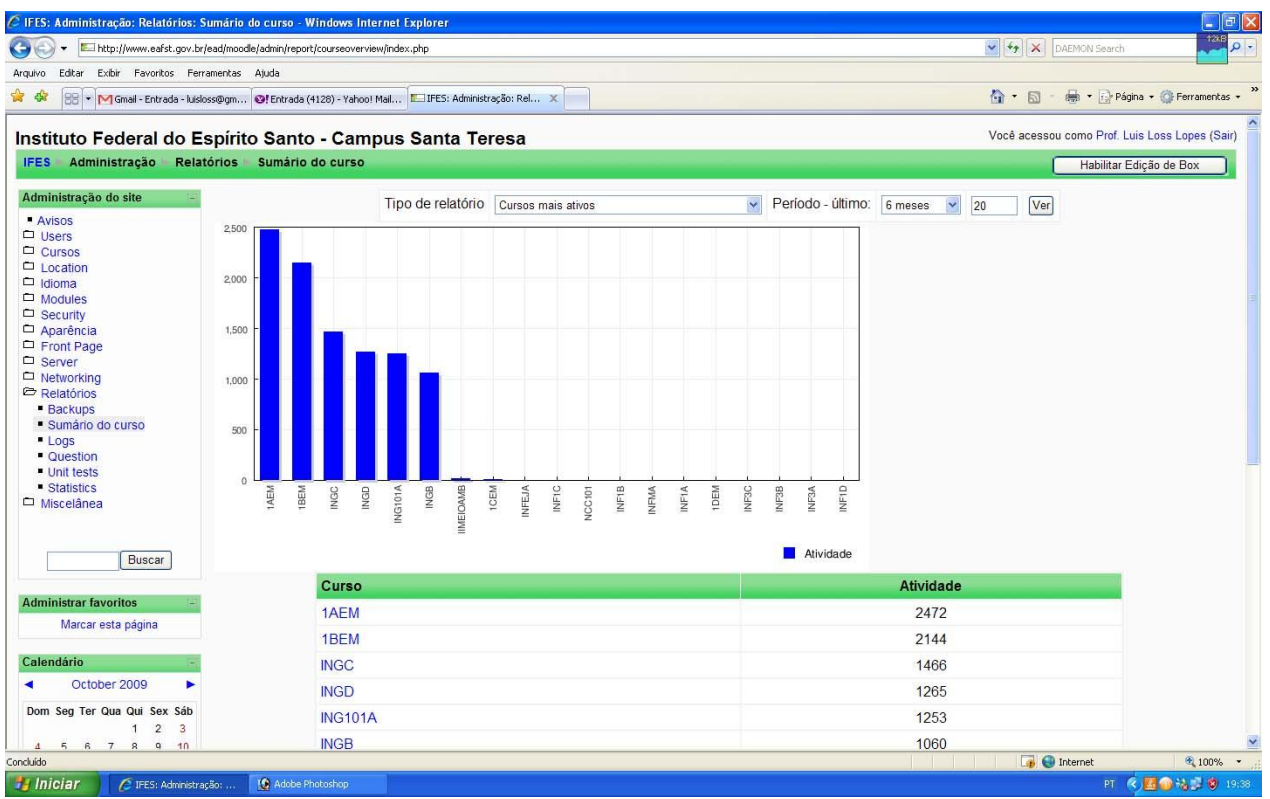

**Figura 25** - Estatística de todas as Turmas

# **4. MATERIAL E MÉTODOS**

Este Tópico demonstrou os procedimentos adotados na pesquisa, apresentando a escola pesquisada, o tipo e método de estudo, o instrumento de coleta de dados, assim como os dados estudados.

# **4.1. Apresentação do Ambiente Investigado**

O ambiente investigado foi o Instituto Federal do Espírito Santo – Campus Santa Teresa que ministra, além das Habilitações em Agricultura, Agroindústria, Agropecuária e Zootécnica, o curso Técnico em Meio Ambiente e o Ensino Médio e atualmente conta com cerca de 430 alunos matriculados nas mais diferentes áreas de estudo.

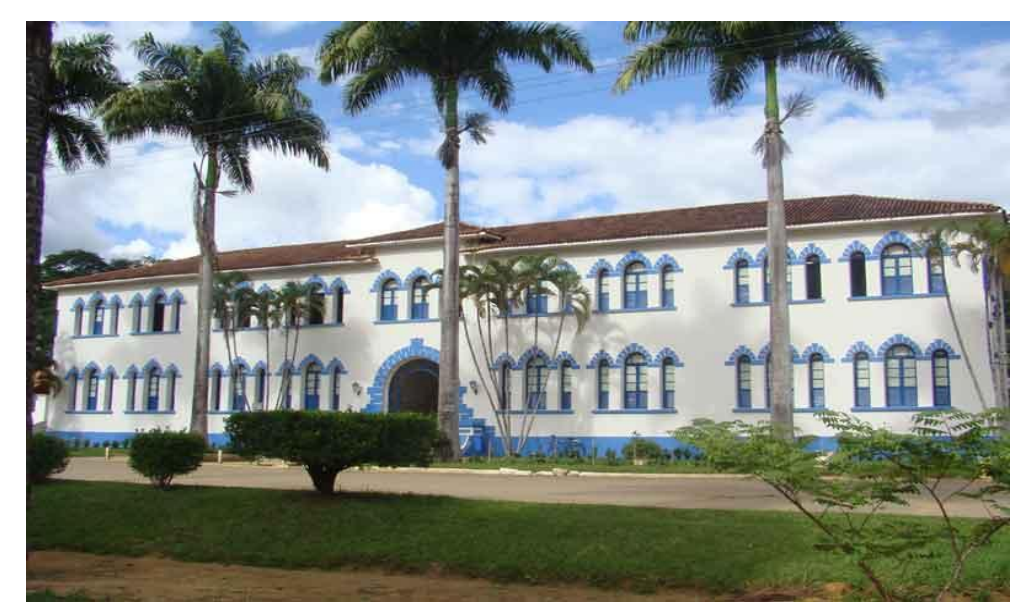

**Figura 26** - Prédio Pedagógico do IFES - Campus Santa Teresa

# **4.2. Sujeitos da Pesquisa**

Os Sujeitos da Pesquisa foram alunos de quatro turmas das primeiras séries do Ensino Médio do Instituto Federal do Espírito Santo – Campus Santa Teresa, no ano letivo de 2009, que é a única série onde leciono e poderia acompanhar com detalhes todos os passos da pesquisa.

# **4.3. Instrumentos**

Ao elaborar uma pesquisa ou fazer um determinado estudo, a metodologia é o ponto essencial para que se obtenha um resultado. Assim, Minayo (2003, p. 42) refere-se à metodologia considerando que "geralmente é uma parte complexa e deve requerer maior cuidado ao pesquisador. Mais que uma descrição formal dos métodos e técnicas a serem utilizados, indica as opções e a leitura operacional que o pesquisador fez do quadro teórico."

A presente pesquisa se caracterizou como qualitativa, pois procura, através da coleta de dados, buscou aperfeiçoar questões de pesquisa.

Sobre isso, Sampiere (2006, p.05) define:

O Enfoque Qualitativo, em geral, é utilizado sobretudo para descobrir e refinar as questões de pesquisa. Com freqüência esse enfoque está baseado em métodos de coleta de dados como as descrições e as observações.

É considerada uma pesquisa correlacional, porque tem como foco a avaliação de dois tipos de ensino-aprendizagem.

Sobre esse tipo de pesquisa, Sampiere (2006, p.103) nos diz*:* "Os estudos correlacionais têm como objetivo avaliar a relação entre dois ou mais conceitos, categorias ou variáveis".

Sampiere (2006, p. 105) afirma ainda que "nos estudos correlacionais qualitativos, o valor não está na capacidade de previsão, e sim na possibilidade de entendimento de ambientes, eventos, indivíduos, contextos e fenômenos."

## **4.4. Procedimentos**

Buscando analisar, captar as características, avaliar as capacidades, potencialidades, limitações ou distorções, bem como criticar os pressupostos ou as implicações do AVA Moodle, a seguinte forma foi adotada:

- Foram aplicados questionários a uma amostra de 115 alunos de quatro turmas da 1<sup>ª</sup> Série do Ensino Médio para identificação do conhecimento referente ao conteúdo proposto da disciplina Informática, antes do início das aulas e ao final do ano letivo de 2009;
- As turmas A e B da 1ª Série do Ensino Médio, que chamamos de Grupo Experimental tendo um total de 69 alunos, tiveram acesso ao AVA Moodle, no site [www.eafst.gov.br/moodle,](http://www.eafst.gov.br/moodle,) onde foram ensinados os conteúdos da disciplina de Informática (Anexo H) utilizando este meio, e para as turmas C e D, que chamamos de Grupo de Controle num total de 63 alunos, foram ensinados os mesmos conteúdos sem este meio;
- Foi realizada a comparação do desempenho de notas das turmas que utilizaram o AVA com as que não utilizaram;
- Na última fase, foram coletados os dados onde realizamos a tabulação e discussão dos resultados obtidos, finalizando o trabalho de dissertação.

## **5. RESULTADOS E DISCUSSÕES**

Apresenta-se abaixo a análise e discussão dos resultados obtidos. Os sujeitos da pesquisa responderam inicialmente a um questionário contendo questões fechadas acerca da sua relação com a disciplina de informática no início do ano letivo de 2009, sendo esta a primeira fase da pesquisa.

No segundo momento, que compreendeu todo o ano letivo de 2009, os sujeitos da pesquisa foram divididos em dois grupos, sendo o primeiro grupo formado pelas turmas A e B da primeira série do Ensino Médio (Grupo Experimental), contendo 69 alunos que utilizaram o Ambiente Virtual de Aprendizado no apoio ao Ensino Presencial, e o segundo grupo formado pelas turmas C e D da primeira série do Ensino Médio (Grupo de Controle), contendo 63 alunos que não utilizaram o Ambiente Virtual de Aprendizado, mas tendo o mesmo conteúdo da disciplina de informática em ambos os grupos. Nesta segunda fase da pesquisa, o objetivo foi medir o nível de desempenho de notas dos dois grupos.

E por fim, todos os sujeitos da pesquisa responderam a um questionário final contendo questões fechadas e abertas acerca da sua relação com a disciplina de Informática.

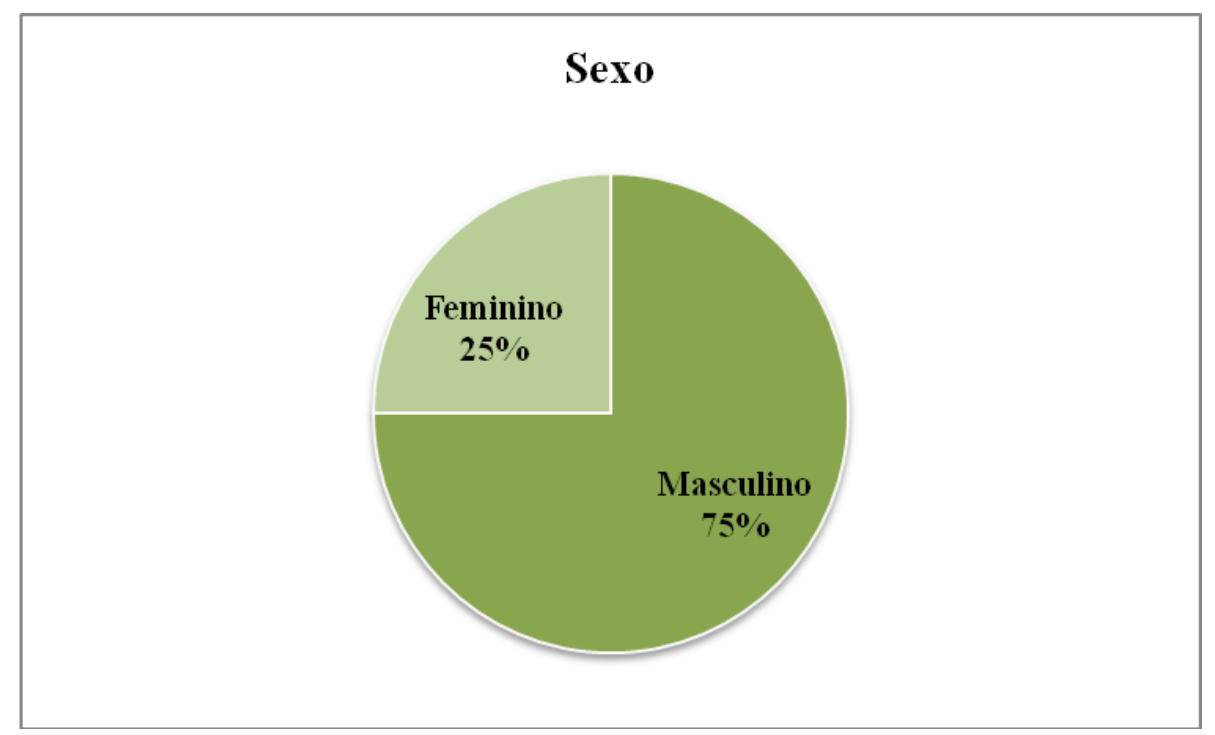

### **5.1. Perfil dos Sujeitos da Pesquisa**

**Gráfico 1** - Sexo

População: 132 alunos Amostra: 115 alunos

O Gráfico 1 apresentou que 75% da amostra é do sexo masculino, onde é predominante em Cursos da área Agropecuária como é o caso do IFES – Campus Santa Teresa.

Outro fator importante é que no IFES de Santa Teresa existem alojamentos masculinos e femininos, mas o número de quartos dos alojamentos do sexo Masculino é bem superior ao alojamento do sexo feminino.

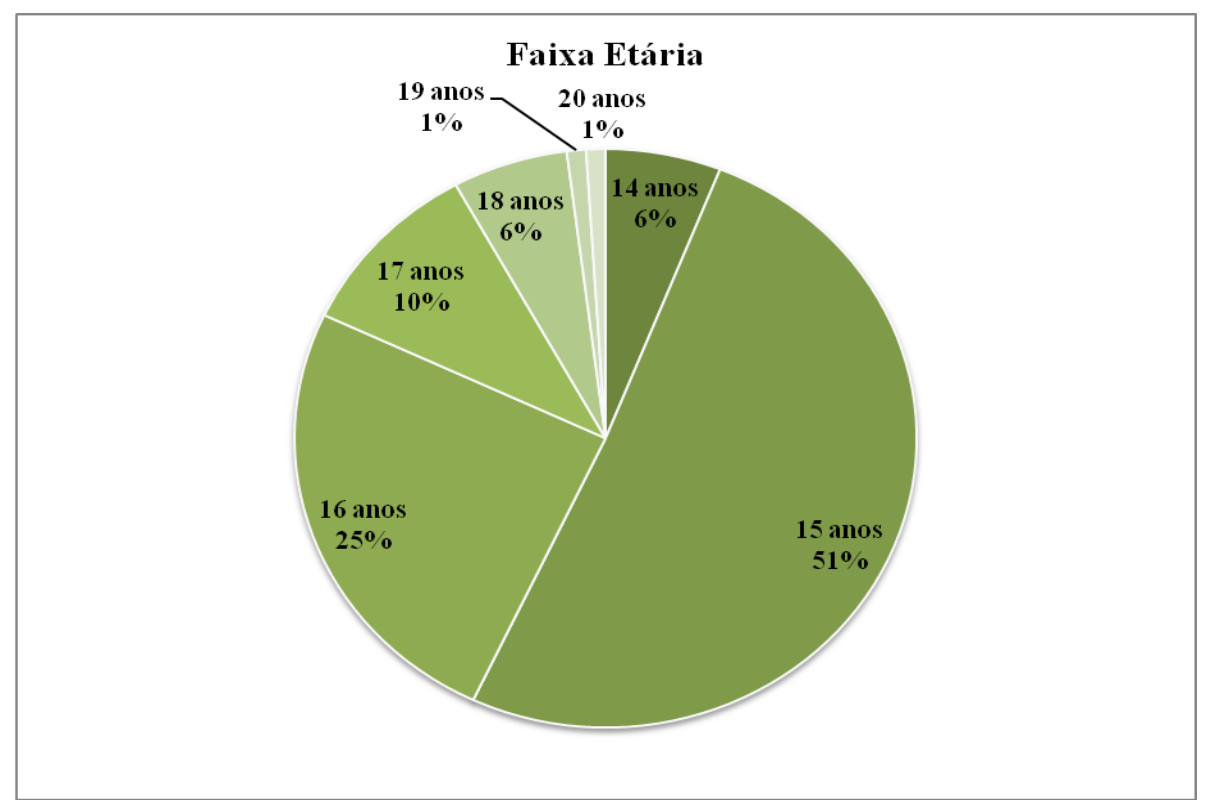

**Gráfico 2** - Faixa Etária

População: 132 alunos Amostra: 115 alunos

O Resultado do Gráfico da Faixa Etária demonstrou a predominância de adolescentes entre 14 a 17 anos por cursarem cursos de nível médio.

Os dados coletados nos gráficos 1 e 2 são oriundos do Questionário da 1ª Fase da Pesquisa ( Anexo B).

### **5.2. Primeira Fase**

Foi aplicado um questionário (Anexo B) em Março de 2009, onde se buscou conhecer o nível de conhecimento na disciplina de Informática por parte da amostra de 115 alunos que são os sujeitos da Pesquisa, representado nos gráficos abaixo:

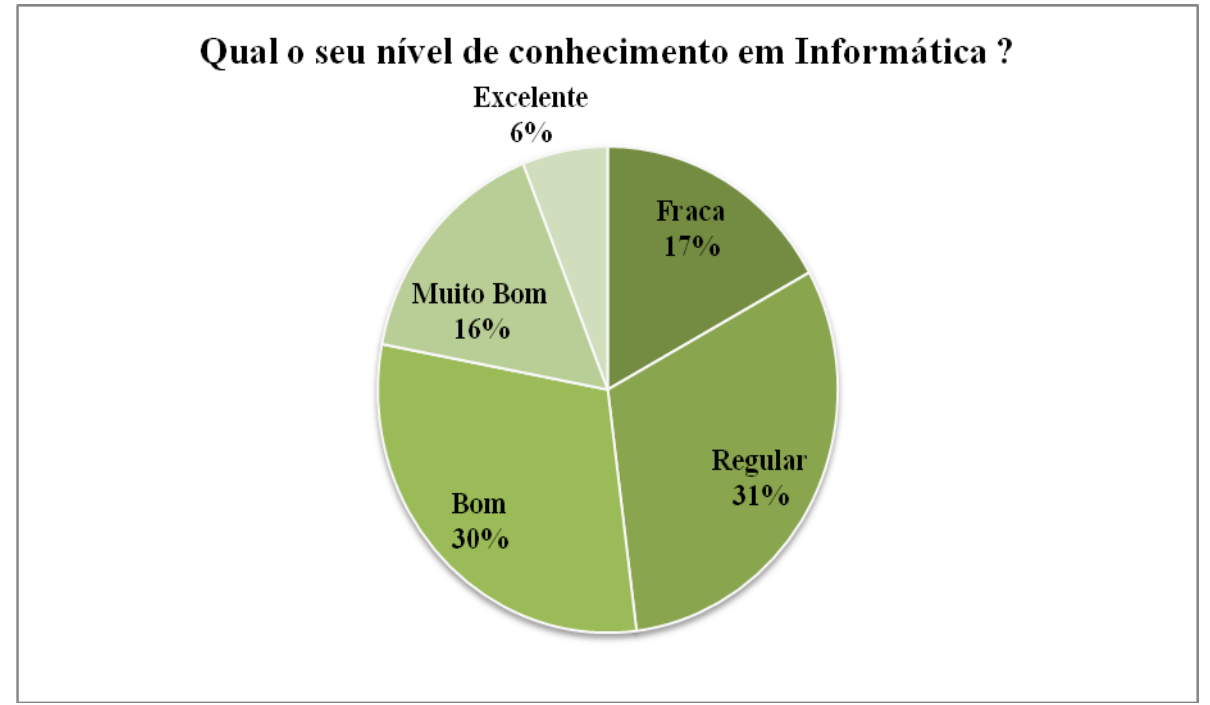

**Gráfico 3** - Conhecimento em Informática de toda a Amostra da 1ª Fase

No gráfico abaixo, fizemos a correlação dos alunos do Grupo Experimental (utilizaram o Ambiente Virtual de Aprendizado), num total de 68 alunos.

No gráfico abaixo foi aplicado questionário aos alunos do Grupo de Controle (não utilizaram o Ambiente Virtual de Aprendizado), num total de 47 alunos.

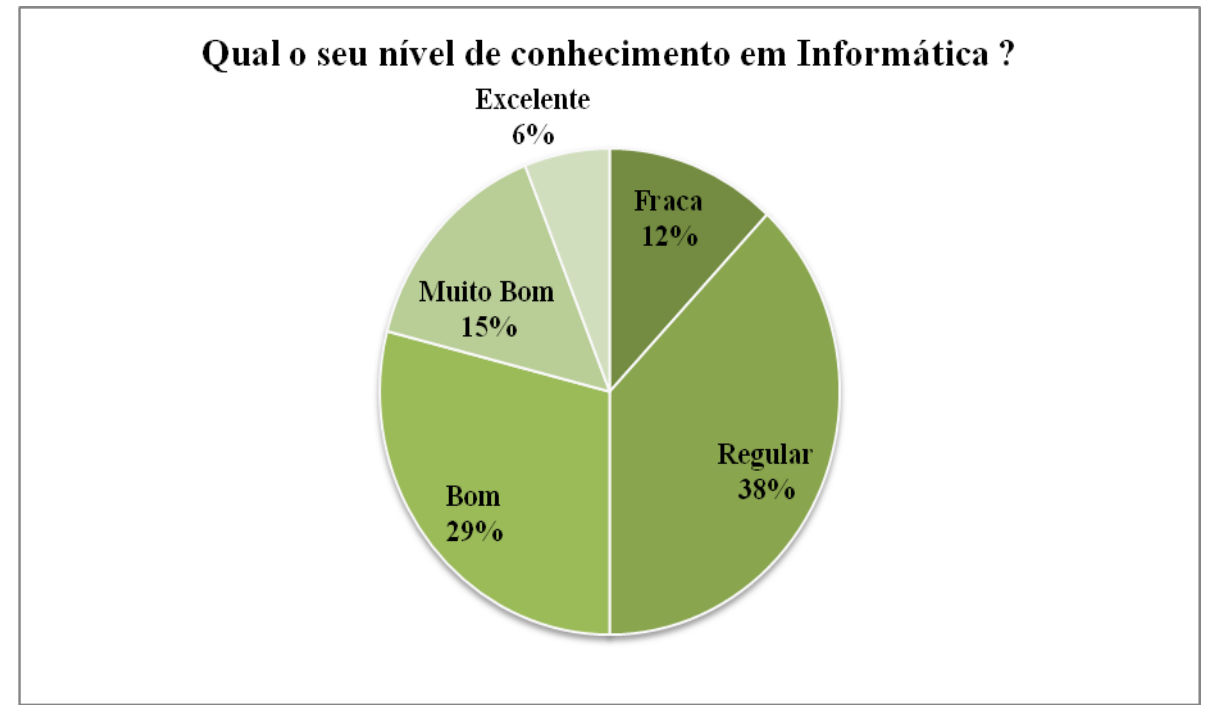

**Gráfico 4** - Conhecimento em Informática do Grupo Experimental

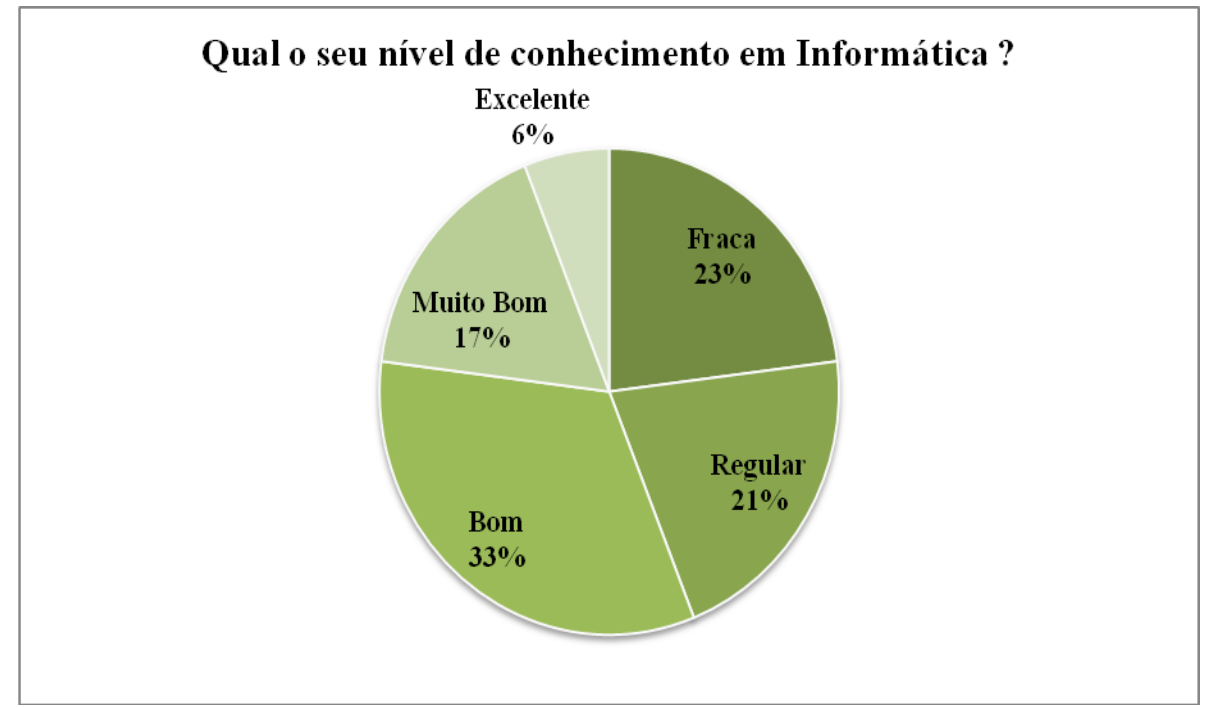

**Gráfico 5** - Conhecimento em Informática do Grupo de Controle

Na comparação dos Grupos Experimental e de Controle percebeu-se que em sua maioria o Grupo Experimental apresenta conhecimento inferior ao Grupo de Controle onde o Experimental apresenta 38% de conhecimento Regular e o de Controle 33% de conhecimento Bom.

## **5.3. Segunda fase**

Nesta fase foram feitos os acompanhamentos do desempenho (Anexos D, E, F e G) em notas dos alunos dos dois grupos pesquisados: o grupo que utilizou o Ambiente Virtual de Aprendizado e o grupo que não utilizou. O Sistema de Avaliação do IFES- Campus Santa Teresa é definido da seguinte forma:

- 1º Bimestre 20 pontos;
- $\bullet$  2° Bimestre 30 pontos;
- $\bullet$  3° Bimestre 20 pontos;
- 4º Bimestre 30 pontos;
- Total 100 pontos;
- Média: 60 pontos.

## **5.3.1. 1º Bimestre**

O Gráfico 6 apresenta os resultados do Desempenho no 1º Bimestre, onde foram avaliados 69 alunos do Grupo Experimental (Turmas A e B) que utilizaram o Ambiente Virtual e que obtiveram percentual de 91% de aproveitamento e 63 alunos do Grupo de

Controle (Turmas C e D) que não utilizaram o Ambiente Virtual e obtiveram 76% de aproveitamento.

O 1º Bimestre corresponde aos meses de Fevereiro a Abril/2009 e a matéria ministrada para os dois Grupos foi Introdução à Informática e Sistema Operacional. Para o Grupo Experimental foi disponibilizado apostila digital e várias atividades como o Fórum, Questionários e Chat através do AVA no Laboratório de Informática. Para o Grupo de Controle foi impressa apostila e exercícios práticos no Laboratório de Informática.

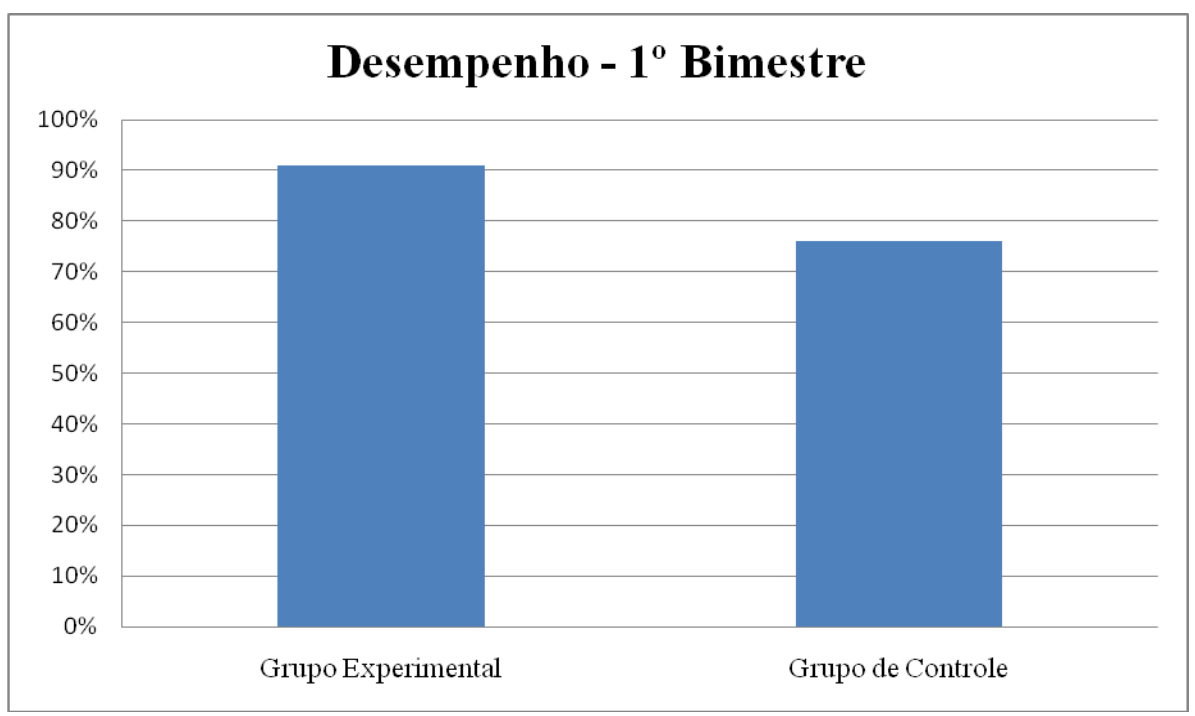

**Gráfico 6** – Desempenho 1º Bimestre

O Gráfico 7 apresenta os resultados da Média das notas no 1º Bimestre, onde o Grupo Experimental (Turmas A e B) obtiveram média de 18,16 e o Grupo de Controle (Turmas C e D) obtiveram média de 15,17.

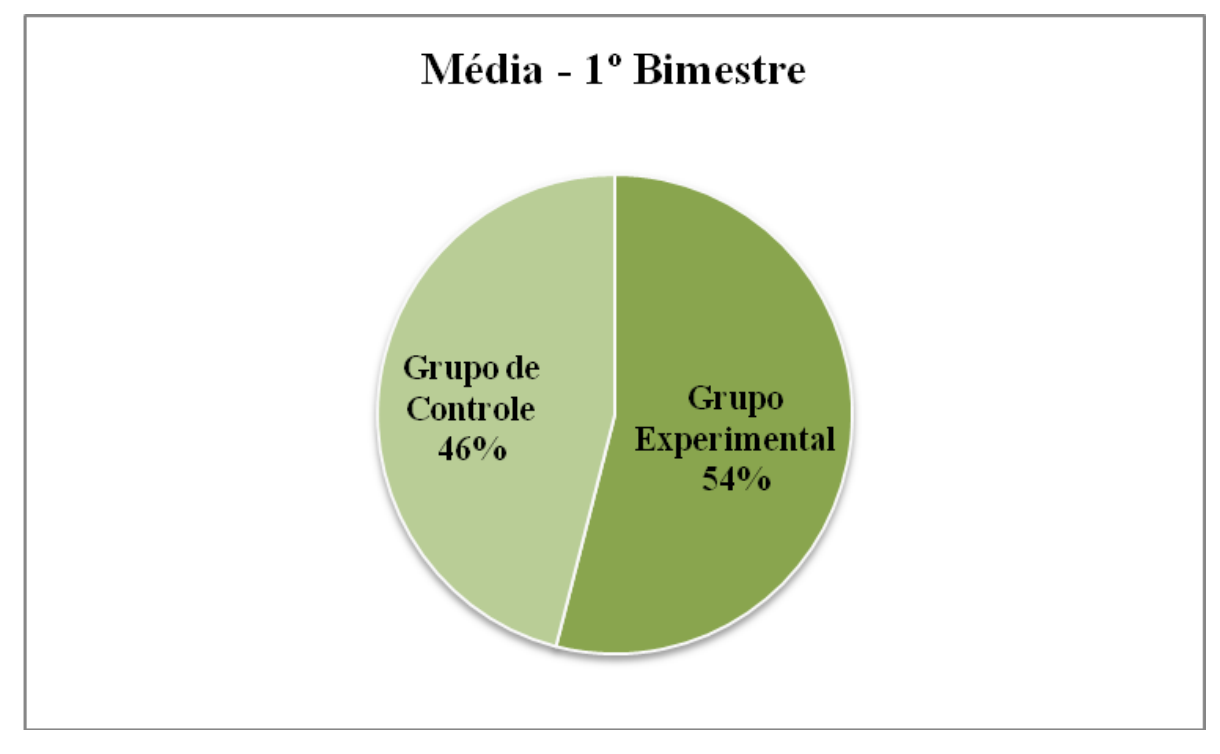

**Gráfico 7** – Médias das Turmas 1º Bimestre

# **5.3.2. 2º Bimestre**

O Gráfico 8 apresenta os resultados do Desempenho no 2º Bimestre, onde foram avaliados 69 alunos do Grupo Experimental (Turmas A e B) que utilizaram o Ambiente Virtual e que obtiveram percentual de 90% de aproveitamento e 63 alunos do Grupo de Controle (Turmas C e D), que não utilizaram o Ambiente Virtual e obtiveram 83% de aproveitamento. O 2º Bimestre corresponde os meses de Abril a Julho/2009 e a matéria ministrada para os dois Grupos foi Processador de Textos. Para o Grupo Experimental foi disponibilizado apostila digital e várias atividades como o Fórum, Envio de Exercícios, Questionários e Chat através do AVA no Laboratório de Informática. Para o Grupo de Controle foi impressa apostila e exercícios práticos no Laboratório de Informática.

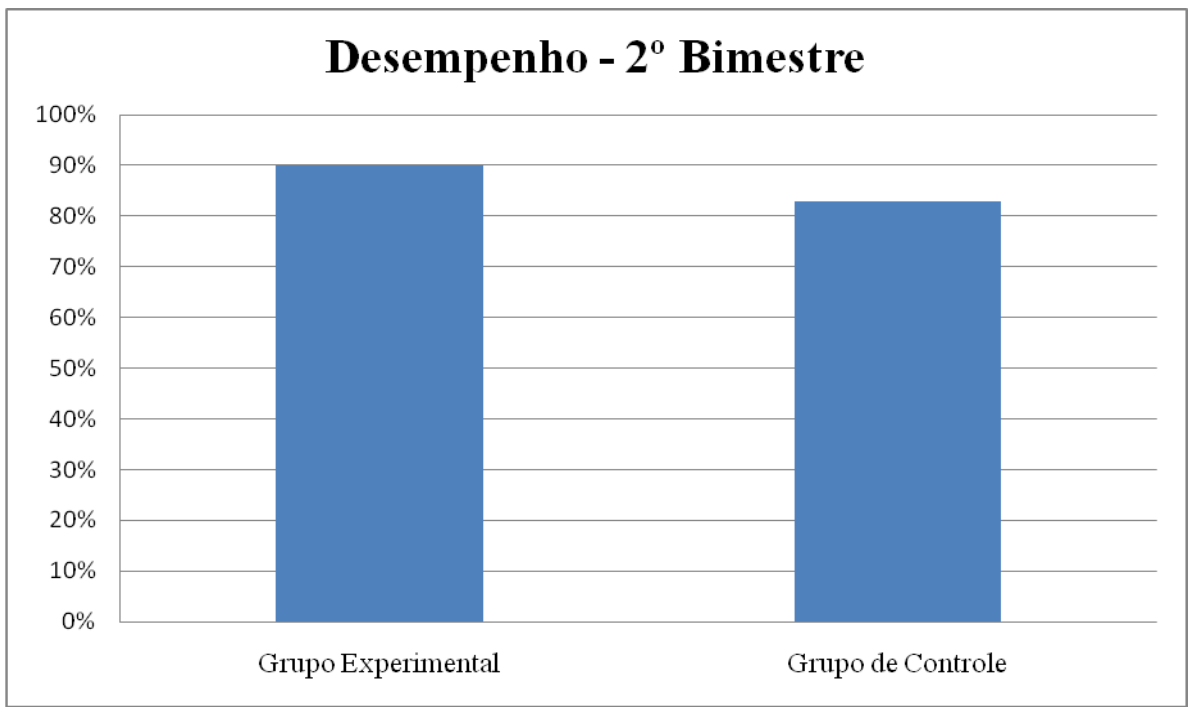

**Gráfico 8** – Desempenho 2º Bimestre

O Gráfico 9 apresenta os resultados da Média das notas no 2º Bimestre, onde o Grupo Experimental (Turmas A e B) obtiveram média de 27,07 e o Grupo de Controle (Turmas C e D) obtiveram média de 24,85.

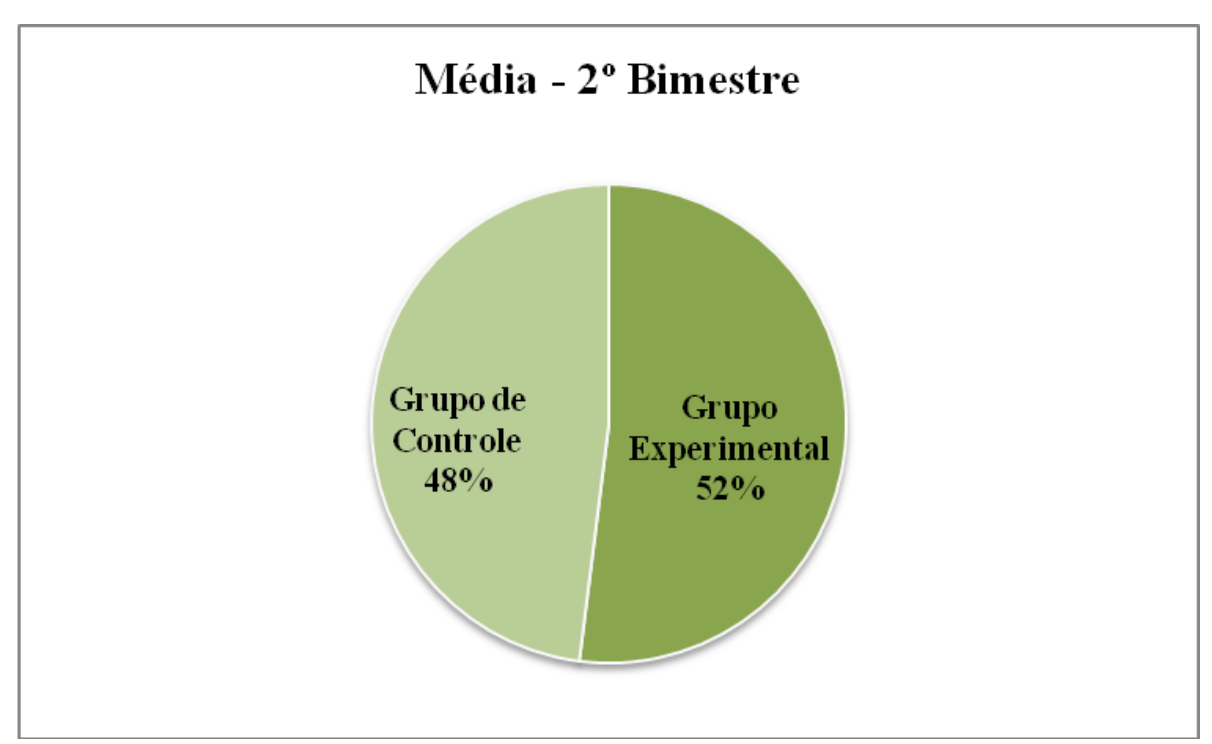

**Gráfico 9** – Médias das Turmas 2º Bimestre

### **5.3.3. 3º Bimestre**

O Gráfico 10 apresenta os resultados do Desempenho no 3º Bimestre, onde foram avaliados 64 alunos do Grupo Experimental (Turmas A e B) que utilizaram o Ambiente Virtual e que obtiveram percentual de 95% de aproveitamento e 58 alunos do Grupo de Controle (Turmas C e D), que não utilizaram o Ambiente Virtual e obtiveram 78% de aproveitamento. Com relação ao número de alunos do 1º e 2º Bimestres, evadiram 5 alunos o Grupo Experimental e 5 alunos do Grupo de Controle, tendo um total de 122 alunos. O 3º Bimestre corresponde os meses de Agosto a Setembro/2009 e a matéria ministrada para os dois Grupos foi Software de Apresentação. Para o Grupo Experimental foi disponibilizado apostila digital e várias atividades como o Fórum, Questionários, Envio de Exercícios e Chat através do AVA no Laboratório de Informática. Para o Grupo de Controle foi impressa apostila e exercícios práticos no Laboratório de Informática.

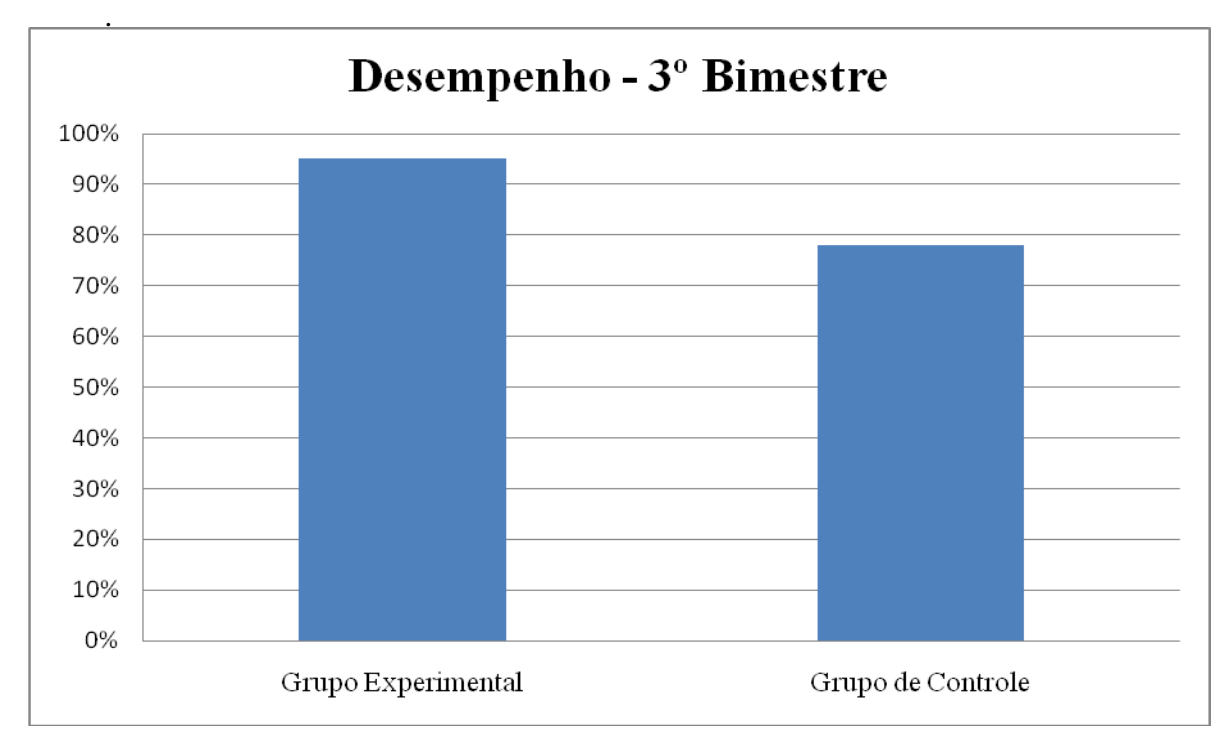

**Gráfico 10** – Desempenho 3º Bimestre

O Gráfico 11 apresenta os resultados da Média das notas no 3º Bimestre, onde o Grupo Experimental (Turmas A e B) obtiveram média de 19,00 e o Grupo de Controle (Turmas C e D) obtiveram média de 15,60.

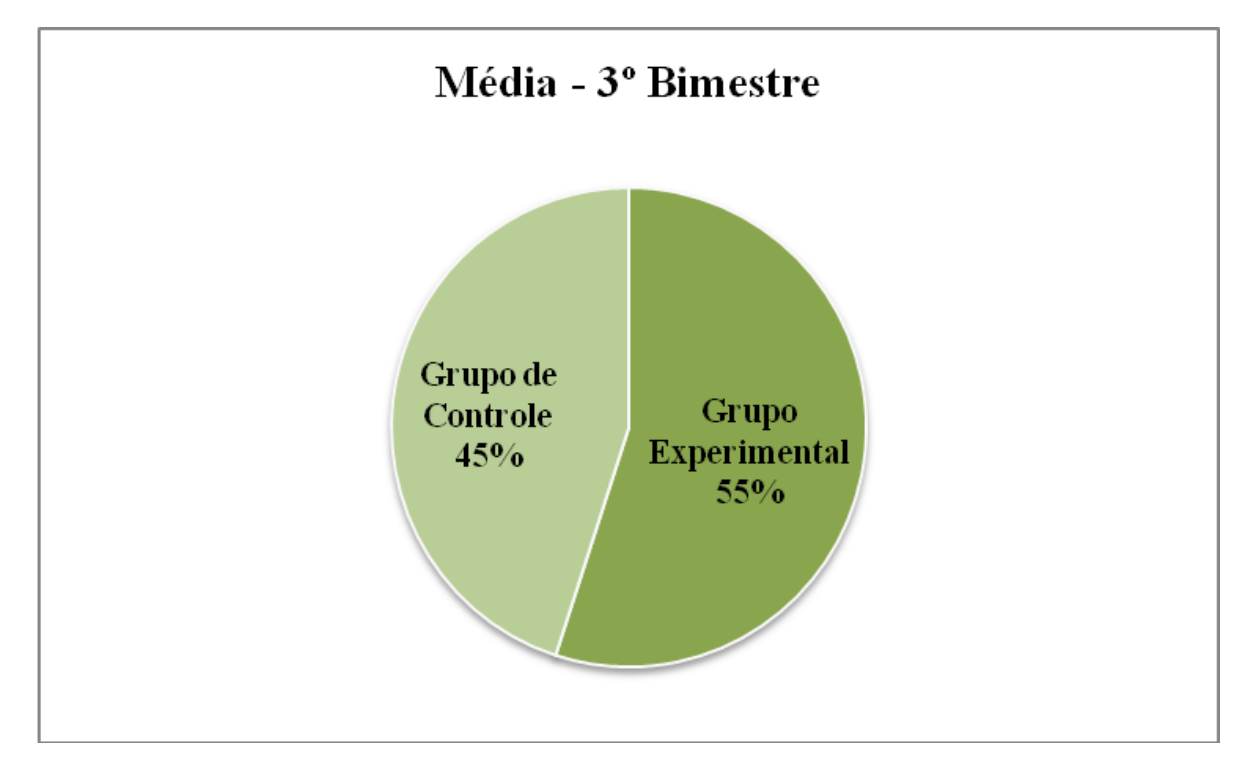

**Gráfico 11** – Médias das Turmas 3º Bimestre

## **5.3.4. 4º Bimestre**

.

O Gráfico 12 apresenta os resultados do Desempenho no 4º Bimestre, onde foram avaliados 64 alunos do Grupo Experimental (Turmas A e B) que utilizaram o Ambiente Virtual e que obtiveram percentual de 89% de aproveitamento e 55 alunos do Grupo de Controle (Turmas C e D) que não utilizaram o Ambiente Virtual e obtiveram 83% de aproveitamento. Com relação ao número de alunos do 3º Bimestre evadiram 3 alunos no Grupo Experimental, tendo um total de 119 alunos. O 4º Bimestre corresponde os meses de Setembro a Dezembro/2009 e a matéria ministrada para os dois Grupos foi Software de Planilha Eletrônica. Para o Grupo Experimental foi disponibilizado apostila digital e várias atividades como o Fórum, Questionários, Envio de Exercícios e Chat através do AVA no Laboratório de Informática. Para o Grupo de Controle foi impressa apostila e exercícios práticos no Laboratório de Informática.

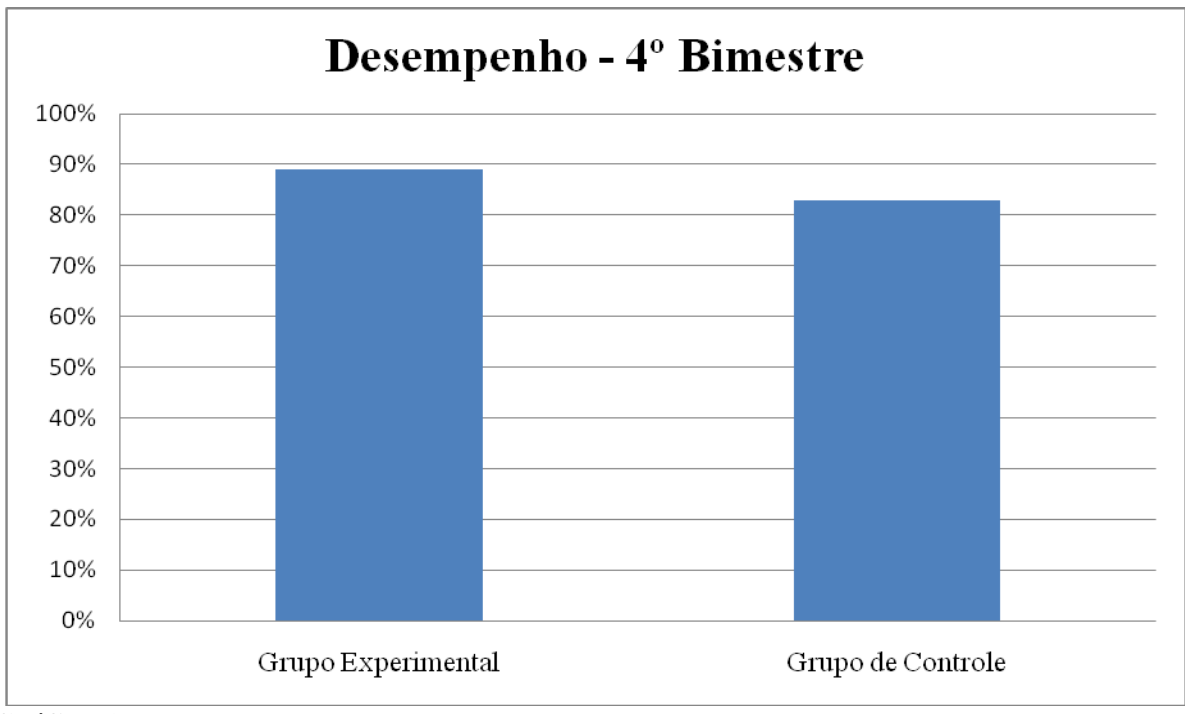

**Gráfico 12** – Desempenho 4º Bimestre

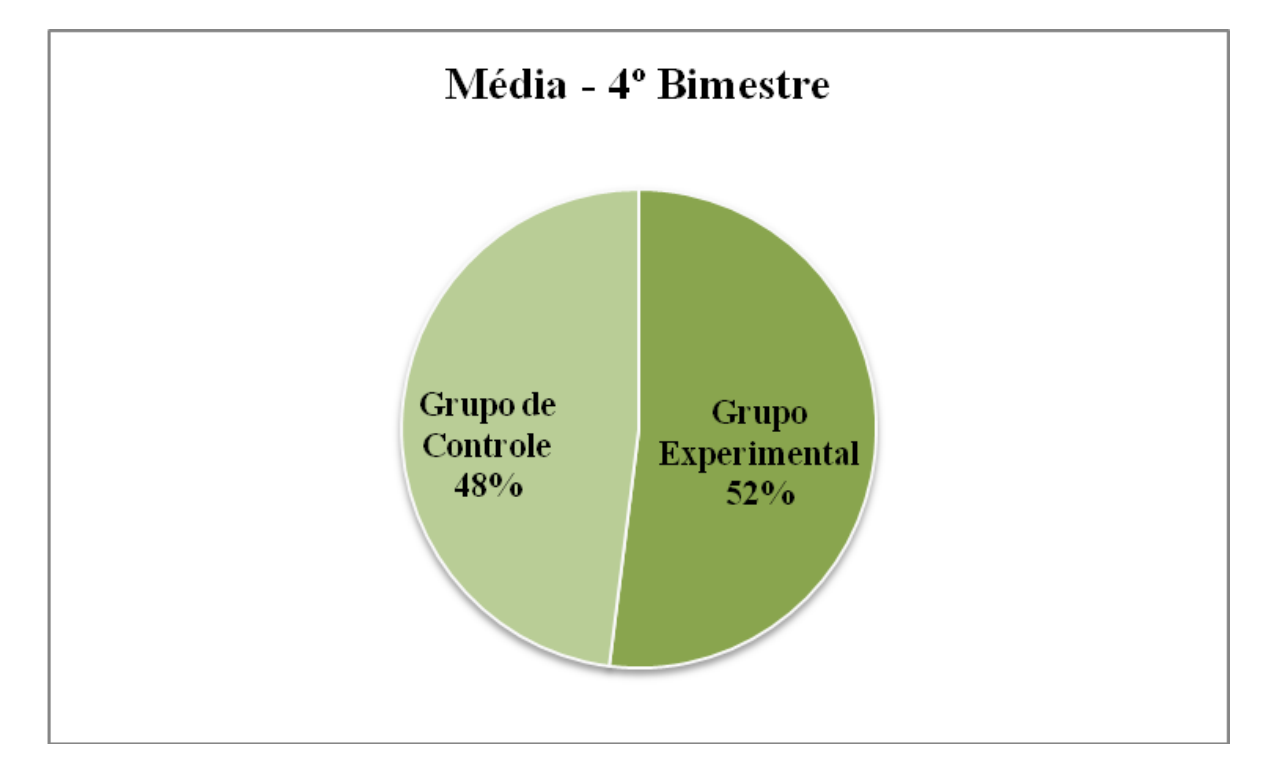

O Gráfico 13 apresenta os resultados da Média das notas no 4º Bimestre, onde as Turmas A e B obtiveram média de 26,71 e as Turmas C e D obtiveram média de 24,99.

**Gráfico 13** – Média das Turmas 4º Bimestre

### **5.3.5. Desempenho Anual**

O Gráfico 14 apresenta os resultados do Desempenho do ano de 2009. O Grupo Experimental (Turmas A e B), que utilizaram o Ambiente Virtual, obtiveram percentual de 91% de aproveitamento e o Grupo de Controle (Turmas C e D), que não utilizaram o Ambiente Virtual, obtiveram 80% de aproveitamento.

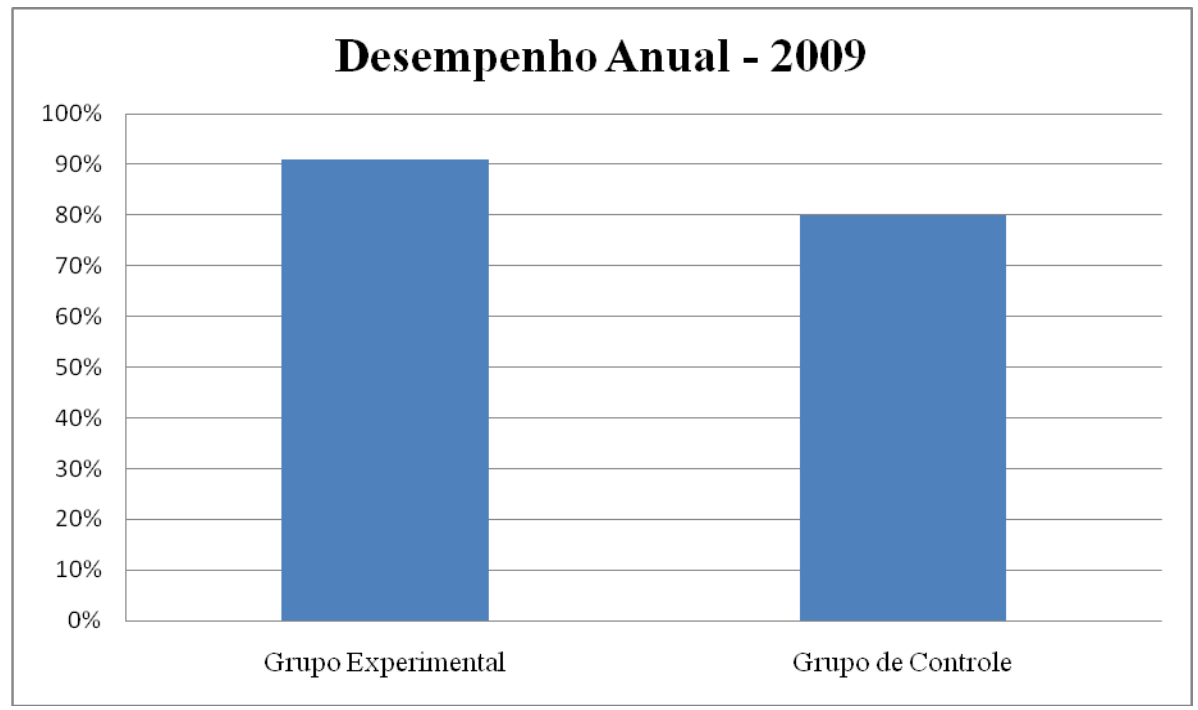

**Gráfico 14** – Desempenho Anual das Turmas

O Resultado comparativo dos Grupos Experimental e de Controle constatou que o Grupo Experimental apresentou maior Desempenho em Notas em todos os Bimestres avaliados.

Constatou-se que o Grupo Experimental teve facilidade e motivação em utilizar o Ambiente Virtual de Aprendizado pela qualidade das atividades e pela utilização não só dentro, mas também fora do ambiente de sala de aula.

## **5.4. Terceira fase**

Foi aplicado um questionário (Anexo C) em Dezembro de 2009, onde se buscou conhecer o nível de conhecimento na disciplina de Informática para uma amostra de 107 alunos que são os sujeitos da Pesquisa para comparação com o questionário aplicado na Primeira Fase, representado nos gráficos abaixo:

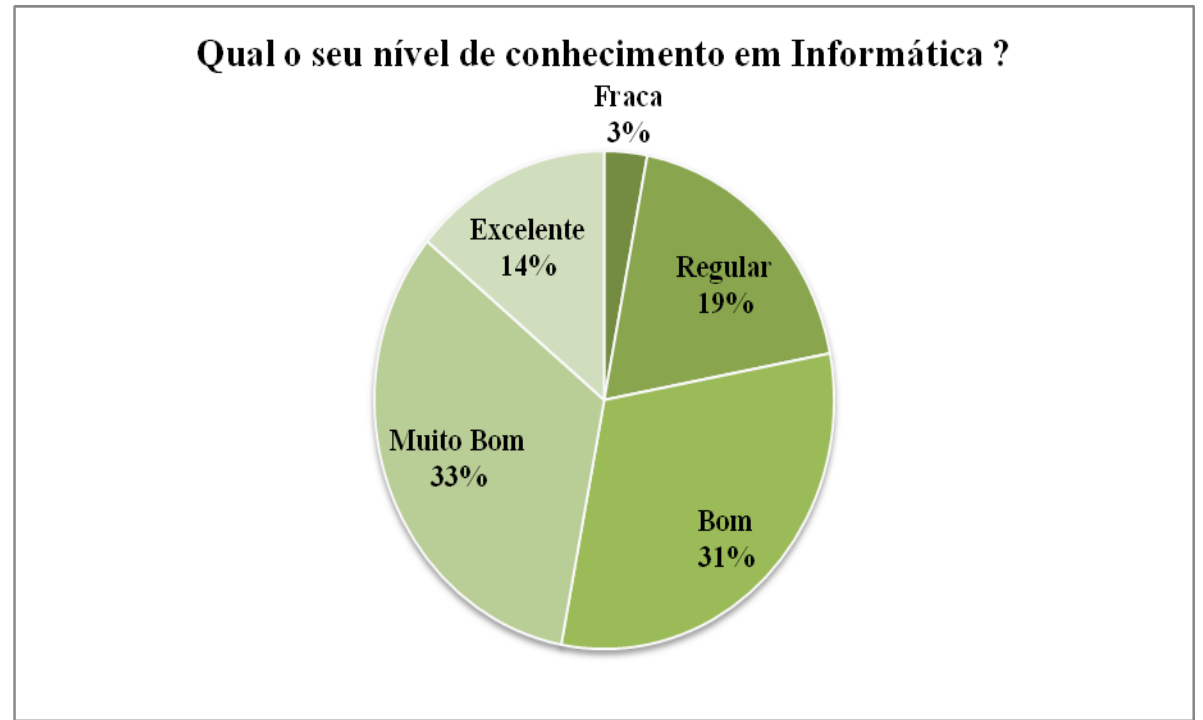

**Gráfico 15** – Nível de Conhecimento em Informática

Em comparação com os resultados da 1ª Fase, o grupo Experimental obteve uma evolução no aprendizado da disciplina de Informática durante o ano letivo de 2009.

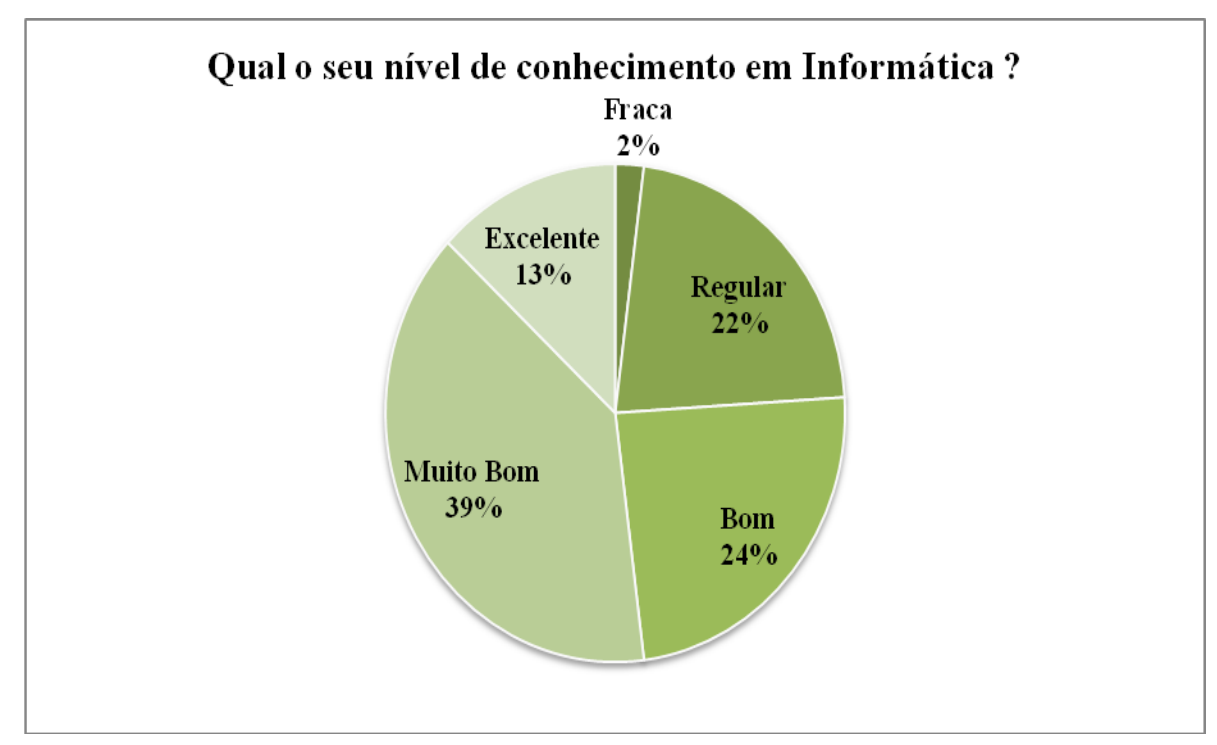

No gráfico 16 fizemos a correlação dos alunos que utilizaram o Ambiente Virtual de Aprendizado (Grupo Experimental), num total de 59 alunos.

**Gráfico 16** – Nível de Conhecimento em Informática 2

No gráfico 17 foi aplicado questionário aos alunos que não utilizaram o Ambiente Virtual de Aprendizado (Grupo de Controle), num total de 48 alunos.

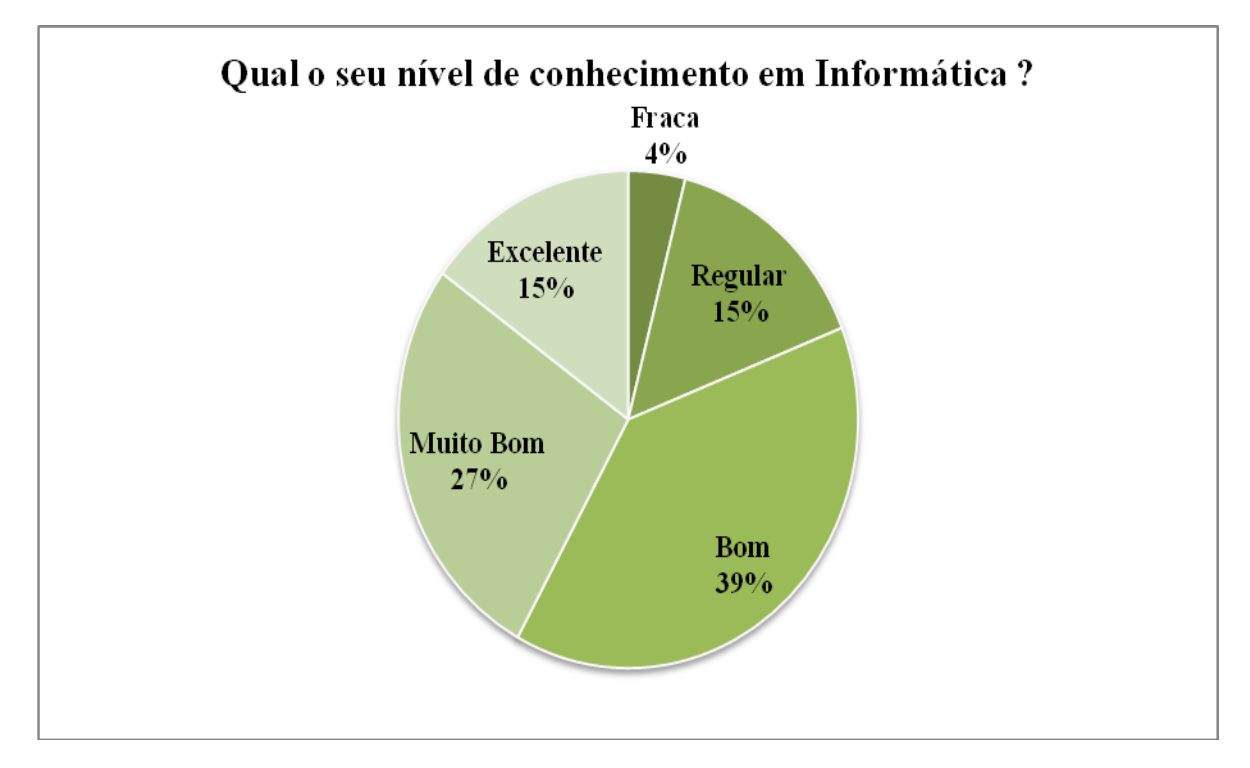

**Gráfico 17** – Nível de Conhecimento em Informática 3

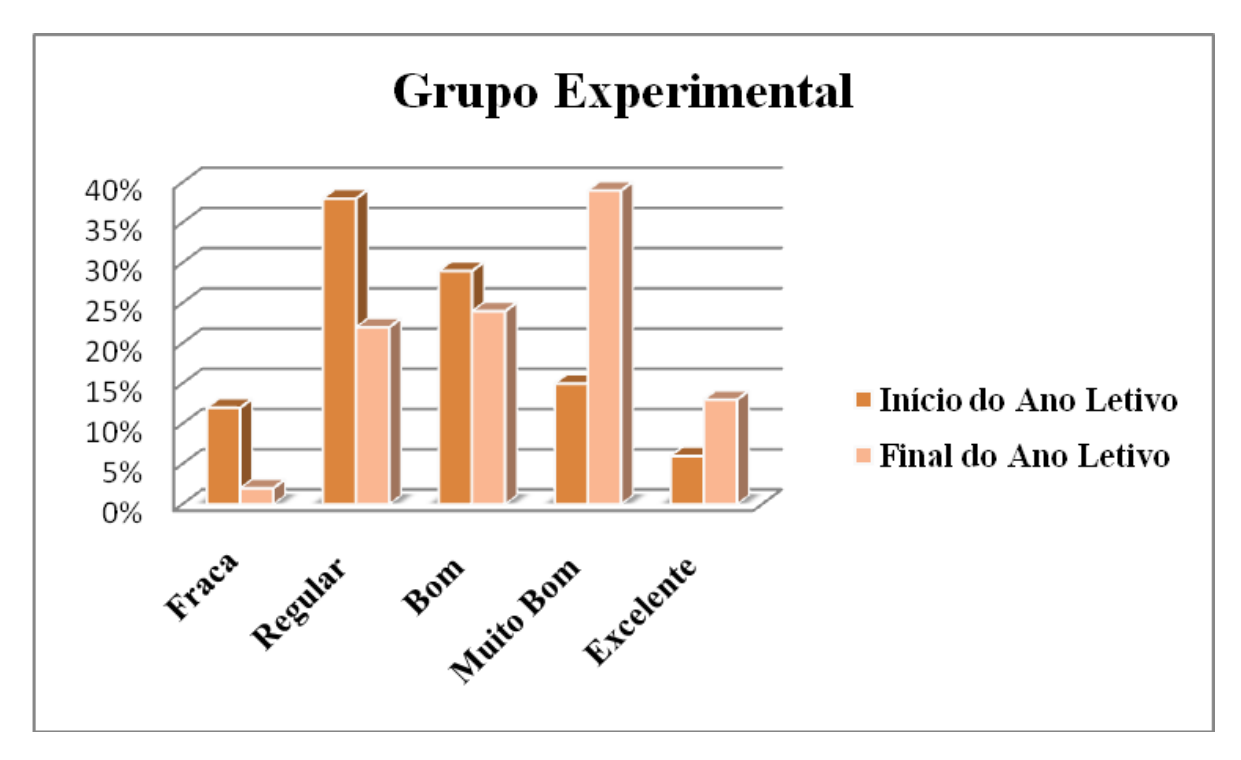

Nos Gráficos 18 e 19 realizamos a comparação das duas fases dos questionários aplicados para os dois grupos.

**Gráfico 18** – Comparação do Grupo Experimental

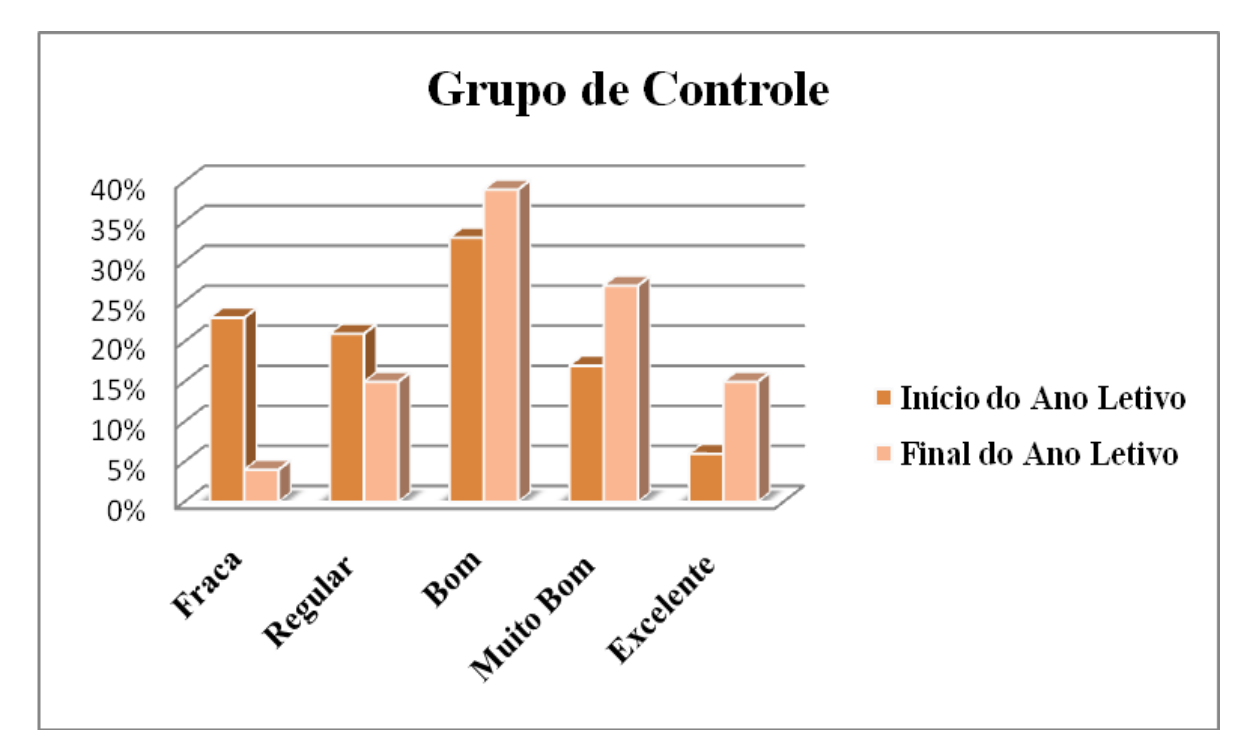

**Gráfico 19** – Comparação do Grupo de Controle

Realizando a comparação dos períodos de aplicação dos questionários entre os Grupos Experimental e de Controle constatamos que no item Fraco Desempenho o Grupo Experimental obteve diminuição de seu valor percentual em 10% e o Grupo de Controle obteve diminuição de 19% .

No item Desempenho Regular o Grupo Experimental obteve diminuição de seu valor percentual em 16% e o Grupo de Controle obteve diminuição de 6% .

No item Bom Desempenho o Grupo Experimental obteve diminuição de seu valor percentual em 5% e o Grupo de Controle obteve aumento de 6% .

No item Muito Bom Desempenho o Grupo Experimental obteve aumento de seu valor percentual em 24% e o Grupo de Controle obteve aumento de 10% .

No item Excelente Desempenho o Grupo Experimental obteve aumento de seu valor percentual em 7% e o Grupo de Controle obteve aumento de 9% .

O Grupo Experimental saiu da condição de Desempenho Regular no questionário do início do ano letivo para a condição de Muito Bom Desempenho no questionário do final do ano letivo em seu maior valor percentual.

O Grupo de Controle continuou na condição de Bom Desempenho nos questionários do início e do final do ano letivo em seu maior valor percentual.

Podemos afirmar que o Grupo Experimental alcançou maior Desempenho na disciplina de Informática. Abaixo, podemos ver alguns relatos de alunos opinando sobre o uso do Ambiente Virtual de Aprendizado:

### Aluno A

"É muito bom, aprendemos mais coisas e aperfeiçoamos o que já sabemos".

Aluno B "É um modo melhor de aprendizado".

### Aluno C

"Acho interessante, pois aumenta o nível de conhecimento".

#### Aluno D

"Bom, pois contribuiu para aumentar meu conhecimento, abrangendo o nosso conhecimento".

#### Aluno E

"Interessante, pois é um bom programa para realizar as atividades".

#### Aluno F

"É bom, porque auxilia no aprendizado, também contribui para uma melhor formação e desenvolvimento nessa área".

#### Aluno G

"É uma das matérias que mais aprendi durante o ano letivo".

#### Aluno H

"Para mim foi bem interessante, pois aprendi que a internet não é só para brincadeiras e sim para aprendizado."

### Aluno I

"Eu adorei as aulas de informática, pois me mantive mais atualizada e tenho certeza que onde quer que eu esteja, irei lembrar do ensino dessa escola. O AVA nos ajudou muito, pois tinha coisas que, lá no futuro, iremos precisar".

### Aluno J

"É um excelente meio de aprendizado, no qual somos capacitados a conviver com o avanço tecnológico, que cada vez mais faz parte do nosso dia-a-dia. Aprendemos de forma descontraída".

### Aluno L

"Ótimo. Um modo de ensino mais interessante e com melhor rendimento das aulas".

#### Aluno M

"É uma atividade que só tem a me acrescentar com relação ao conhecimento".

# **6. CONCLUSÕES**

O uso da informática, de forma positiva dentro de um ambiente educacional, irá variar de acordo com a proposta que está sendo utilizada em cada caso e com a dedicação dos profissionais envolvidos. É importante que as pessoas incorporadas nesses projetos estejam dispostas a novos desafios. Percebeu-se que a utilização de um Ambiente Virtual de Aprendizado no apoio ao Ensino Presencial trouxe várias vantagens como:

- Os alunos ganham autonomia nos trabalhos, podendo desenvolver boa parte das atividades sozinhos, de acordo com suas características pessoais, atendendo de forma mais nítida ao aprendizado individualizado;
- Em função da qualidade de atividades no Ambiente Virtual de Aprendizado, os alunos, além de ficarem mais motivados, também tornam-se mais criativos;
- A curiosidade é outro elemento bastante aguçado com a utilização do Ambiente Vitual de Aprendizado, visto que é ilimitado o que se pode aprender e pesquisar com os softwares e sites da Internet disponíveis;
- Os alunos se auto-ajudam. Os ambientes tornam-se mais dinâmicos e ativos. Os alunos que sobressaem pelo uso da tecnologia costumam ajudar àqueles que estão com dificuldades;
- Alunos com dificuldades de concentração tornam-se mais concentrados;
- Esses ambientes favorecem uma nova socialização que, às vezes, não conseguimos nos ambientes tradicionais;
- As aulas expositivas perdem espaços para os trabalhos corporativos e práticos.

A utilização de AVA's como apoio ao ensino presencial na disciplina de Informática foi considerada pelos alunos participantes uma opção bastante viável, e todos os resultados das pesquisas trouxeram um ganho no aprendizado na sua utilização.

Os alunos que estão utilizando o ambiente virtual de aprendizado em geral estão tendo mais contato com os conteúdos da disciplina informática dentro e fora da sala de aula e, sendo assim, o desempenho destes tem sido melhor que o dos alunos que não estão utilizando.

Consideramos, assim, de grande importância tais discussões, uma vez que trazem dentro do cenário educacional, a discussão acerca do uso das tecnologias, nos fazendo refletir sobre a necessidade de uma nova pedagogia, ou uma pedagogia on-line. Desta forma, concluímos o trabalho e esperamos que este possa servir de subsídio a outros interessados neste imenso universo que é a educação.
# **7. REFERÊNCIAS BIBLIOGRÁFICAS**

ALMEIDA, Maria Elizabeth Bianconi. **Informática e Formação de Professores**. Brasília-DF: MEC/SEED/PROINFO, 1999.

BAIRRAL, Marcelo Almeida. **Discurso, interação e aprendizagem matemática em ambientes virtuais a distância**. 1ª Edição. Seropédica-RJ: Ed. Universidade Rural, 2007.

BARBOSA, Rommel Melgaço. **Ambientes Virtuais de Aprendizado**. 1ª Edição. Porto Alegre: Ed. Artmed, 2005.

Brasil. Ministério da Educação. Secretaria da Educação Média e Tecnológica. **Parâmetros Curriculares Nacionais**. Brasília-DF: MEC, 1999.

CORREIA, Luiz Henrique Andrade; SILVA, Alexandre José. **Computador Tutelado**. Lavras-MG:UFLA/FAEPE, 2005.

EDUWEB. **AulaNET**. Disponível em: <http://www.eduweb.com.br>. Acesso em: 04/08/2009.

FREIRE, Paulo. **Pedagogia da autonomia: saberes necessários à prática educativa**. 37ª Edição. São Paulo-SP: Paz e Terra, 1996.

FREIRE, Paulo. **Pedagogia do Oprimido**. 39ª Edição. Rio de Janeiro-RJ: Paz e Terra, 2004.

KENSKI, Vani Moreira. **Educação e Tecnologia: o novo ritmo da informação**. 2ª Edição. Campinas-SP: Papirus, 2007.

LABORATÓRIO DE MÍDIAS INTERATIVAS – PUC–PR. **Eureka**. Disponível em:<http://www.pucpr.br>. Acesso em: 04/08/2009.

MEC, Ministério da Educação. **MEC abre mais vagas em cursos a distância**. Disponível em: <http://www.mec.gov.br/acs/asp/noticias/noticiasId.asp?Id=7039>. Acesso em: 16/06/2009.

MINAYO, M.C. **Pesquisa social: Teoria, método e criatividade**. 22ª Ed. RJ: Vozes, 2003.

MORAN, José Manuel; MASETTO, Marcos; BEHRENS, Marilda. **Novas Tecnologias e mediação pedagógica**. 14ª Edição. Campinas-SP: Papirus, 2008.

MORAN, José Manuel. **A Educação que desejamos: novos desafios e como chegar lá**. 2ª Edição. Campinas-SP: Papirus, 2007.

\_\_\_\_\_\_. Internet no Ensino. **Comunicação & Educação**. V (14): Janeiro/abril 1999.

\_\_\_\_\_\_. "**O que é um bom curso a distância?"**. Boletim do Programa um Salto para o Futuro – Integração das Tecnologias na Educação, TV Escola, 2002.

\_\_\_\_\_\_. **Propostas de Mudanças nos cursos presenciais com a Educação On-Line.** Boletim do Programa um Salto para o Futuro – Integração das Tecnologias na Educação, TV Escola, 2002.

OLPC. **Computador de 100 dólares**. Disponível em: [<http://www.guiadohardware.net/artigos/olpc-xo>](http://www.guiadohardware.net/artigos/olpc-xo). Acesso em: 11/11/2009. PAPERT, Seymor. **Looking at technology Through School-Colored Spectacles.** Disponível em: <http://www.papert.org/articles/lookingattechnologythroughschool.html>. Acesso em: 20/04/2009.

PROINFO–MEC. **e-ProInfo**. Disponível em: <http://eproinfo.proinfo.mec.gov.br>. Acesso em: 04/08/2009.

ROUILLER, Ana Cristina; MACHADO, Cristina Ângelo. **Computador Tutor**. Lavras-MG:UFLA/FAEPE, 2000.

SAMPIERI, Roberto Hernández. **Metodologia de Pesquisa**. 3ª Edição. São Paulo: Ed. Mcgraw-hill, 2006.

SILVEIRA, Lucimar Leão. **Metodologia do Ensino**. Lavras-MG:UFLA/FAEPE, 2000.

SUZUKI, Juliana Telles Faria. **Ambiente virtual de Aprendizagem: reflexões para uma pedagogia on-line.** 2007.

TAJRA, Sanmya Feitosa. **Informática na Educação: novas ferramentas para o professor na atualidade**. 8ª Edição. São Paulo: Ed. Érica, 2008.

UDESC – **UdescVirtual.** Disponível em: <http://www.virtual.udesc.br>. Acesso em: 04/08/2009.

UFPR – **AVA**. Disponível em: [<https://www.cipead.ufpr.br>](https://www.cipead.ufpr.br/). Acesso em: 10/11/2009.

UNISINOS – **AVA.** Disponível em: <https://ava.unisinos.br/indexava.htm>. Acesso em: 04/08/2009.

UNISUL – **UnisulVirtual.** Disponível em: <http://www.unisul.br>. Acesso em: 04/08/2009.

UNIVALI – **UnivaliVirtual.** Disponível em: <http://ead.univali.br>. Acesso em 04/08/2009.

VALENTE, José Armando. **Diferentes usos do computador na educação**. 1ª Edição. Campinas-SP:Ed. Campinas, NIED UNICAMP, 1993.

VYGOTSKY, L. S. **Mind in Society: the development of higher psychological processes**. Cambridge: Harvard University Press, 1978.

WEISS, Alba Maria; CRUZ, Maria Lúcia. **A informática e os problemas escolares de aprendizado.** 3ª Edição. Rio de Janeiro-RJ: DP&A editora, 2001.

ZAMBALDE, André Luiz; ALVES, Rêmulo; FORNALÉ, Alexsander. **Informática, Internet e Educação**. Lavras-MG:UFLA/FAEPE, 2000.

## **8. ANEXOS**

#### **8.1 Anexo A**

## **INSTITUTO FEDERAL DO ESPÍRITO SANTO – CAMPUS SANTA TERESA DEPARTAMENTO DE DESENVOLVIMENTO EDUCACIONAL COORDENAÇÃO GERAL DE ENSINO**

# Questionário

#### **Questão 01**

Qual material você usa para estudar Informática ? Internet – 63 alunos; Apostilas – 13 alunos; Livros: 1 aluno.

### **Questão 02**

Você tem acesso freqüente a um computador ? Sim – 53 alunos; Não – 15 alunos.

#### **Questão 03**

Em que locais você tem acesso a um computador ? Escola – 47 alunos; Lan House – 39 alunos; Casa – 33 alunos.

#### **Questão 04**

Qual o meio de comunicação que você mais usa fora da sala de aula ? Televisão – 43 alunos; Internet – 29 alunos; Rádio – 12 alunos; Celular – 9 alunos; Jornal – 1 aluno.

#### **Questão 05**

Quantas horas por dia você acessa a internet ? 1h – 25 alunos; 2h – 16 alunos; 3h – 11 alunos; 30min – 5 alunos; 5h – 5 alunos; 4h – 4 alunos.

#### **Questão 06**

Quantos dias por semana você acessa a internet ? 3 dias - 24 alunos; 2 dias – 18 alunos; 4 dias – 10 alunos; 7 dias – 7 alunos; 5dias – 5 alunos; 6 dias – 3 alunos; 1 dia – 3 alunos

### **Questionário 1ª Fase**

## **INSTITUTO FEDERAL DO ESPÍRITO SANTO – CAMPUS SANTA TERESA DEPARTAMENTO DE DESENVOLVIMENTO EDUCACIONAL COORDENAÇÃO GERAL DE ENSINO**

# Questionário

1) Sexo: \_\_\_\_\_\_\_\_\_\_\_\_\_\_\_\_\_\_\_

 $2)$  Idade:

3) O que você acha da disciplina de Informática ?

- ( ) Interessante
- ( ) Está Relacionada ao seu dia-a-dia
- $($  )  $E$  fácil
- $($   $)$  É difícil
- ( ) Não é importante para você
- ( ) Você atura somente porque faz parte do currículo escolar

\_\_\_\_\_\_\_\_\_\_\_\_\_\_\_\_\_\_\_\_\_\_\_\_\_\_\_\_\_\_\_\_\_\_\_\_\_\_\_\_\_\_\_\_\_\_\_\_\_\_\_\_\_\_\_

( ) Outros

4) Qual o seu nível de conhecimento na Disciplina de Informática ?

- ( ) Excelente
- ( ) Muito Bom
- ( ) Bom
- ( ) Regular
- ( ) Fraca

### **Questionário 3ª Fase**

## **INSTITUTO FEDERAL DO ESPÍRITO SANTO – CAMPUS SANTA TERESA DEPARTAMENTO DE DESENVOLVIMENTO EDUCACIONAL COORDENAÇÃO GERAL DE ENSINO**

# Questionário

- 1) O que você acha da disciplina de Informática ?
- ( ) Interessante
- ( ) Está Relacionada ao seu dia-a-dia
- $( )$  É fácil
- $( )$   $\acute{E}$  difícil
- ( ) Não é importante para você
- ( ) Você atura somente porque faz parte do currículo escolar

\_\_\_\_\_\_\_\_\_\_\_\_\_\_\_\_\_\_\_\_\_\_\_\_\_\_\_\_\_\_\_\_\_\_\_\_\_\_\_\_\_\_\_\_\_\_\_\_\_\_\_\_\_\_\_

( ) Outros

2) Qual o seu nível de conhecimento na Disciplina de Informática ?

- ( ) Excelente
- ( ) Muito Bom
- $( )$  Bom
- ( ) Regular
- ( ) Fraca

3) Qual sua opinião sobre uso do Ambiente Virtual de Aprendizagem (AVA) ou da Internet no seu Aprendizado na disciplina de Informática ?

# 8.4 Anexo D

# SERVIÇO PÚBLICO FEDERAL

# MINISTÉRIO DA EDUCAÇÃO

# SECRETARIA DE EDUCAÇÃO BÁSICA

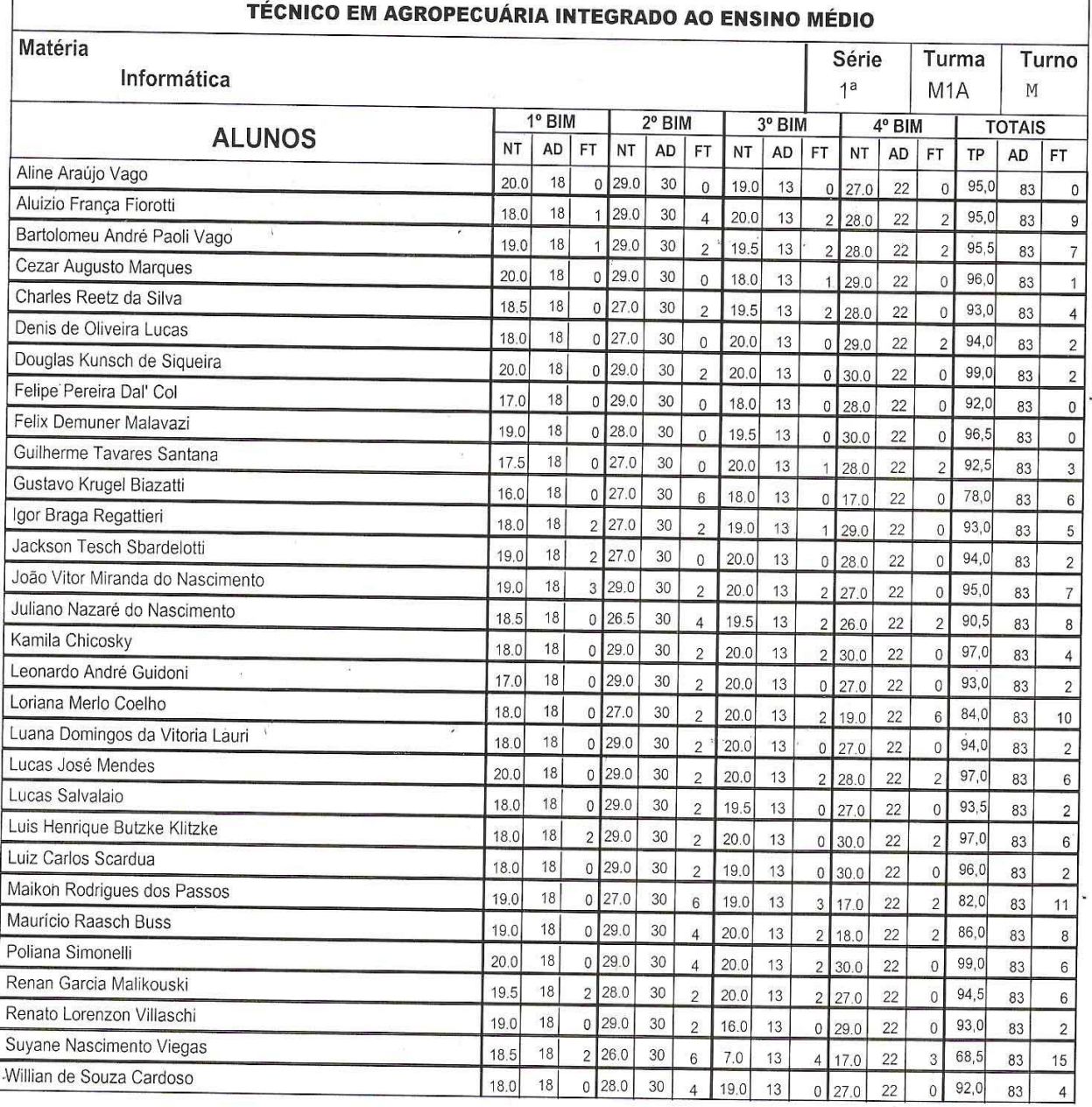

# 8.5 Anexo E

### SERVIÇO PÚBLICO FEDERAL

MINISTÉRIO DA EDUCAÇÃO

SECRETARIA DE EDUCAÇÃO BÁSICA

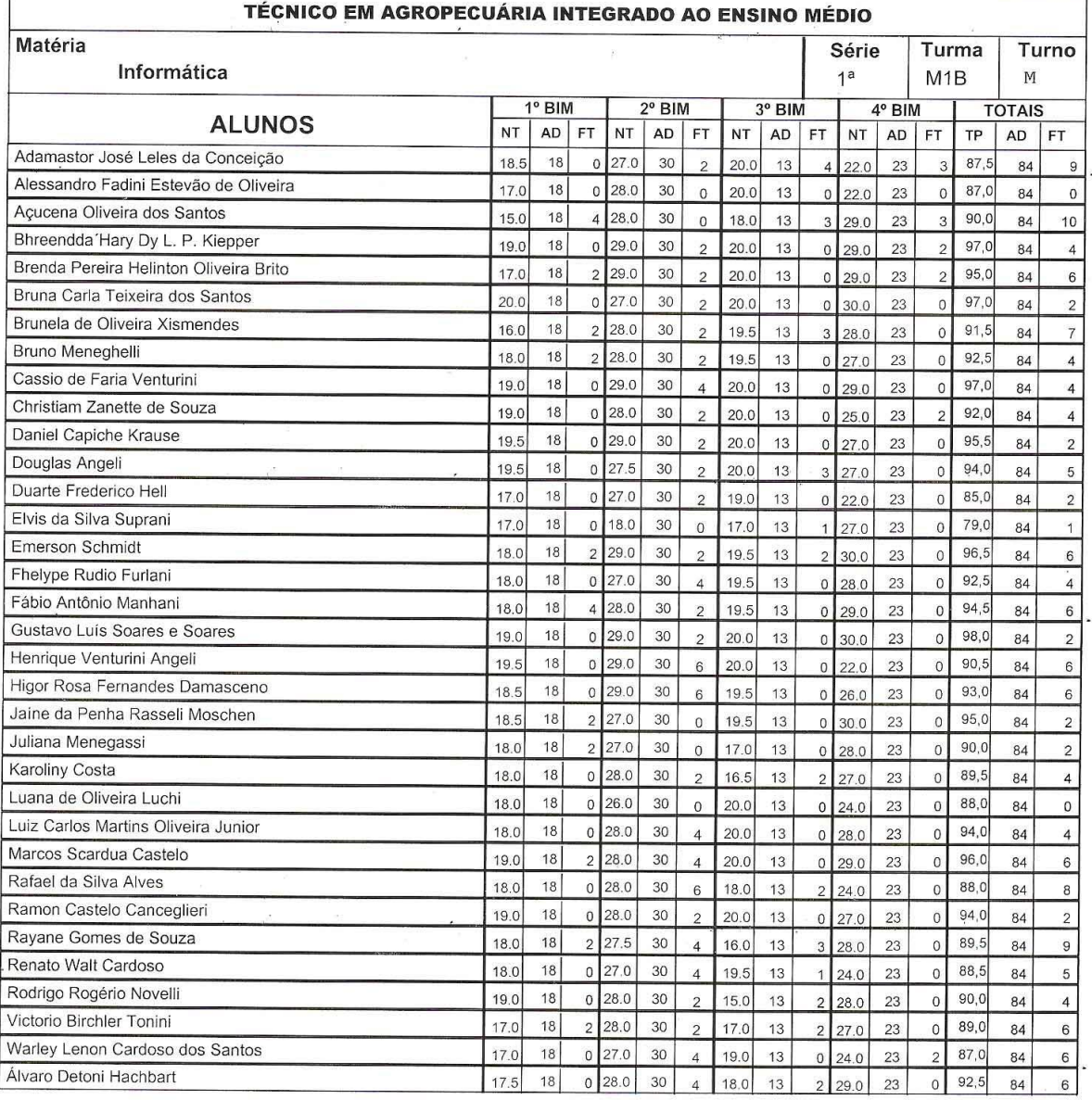

## 8.6 Anexo F

 $\alpha$  . The set of  $\alpha$ 

# **SERVIÇO PÚBLICO FEDERAL**

 $\approx$ 

# MINISTÉRIO DA EDUCAÇÃO

# SECRETARIA DE EDUCAÇÃO BÁSICA

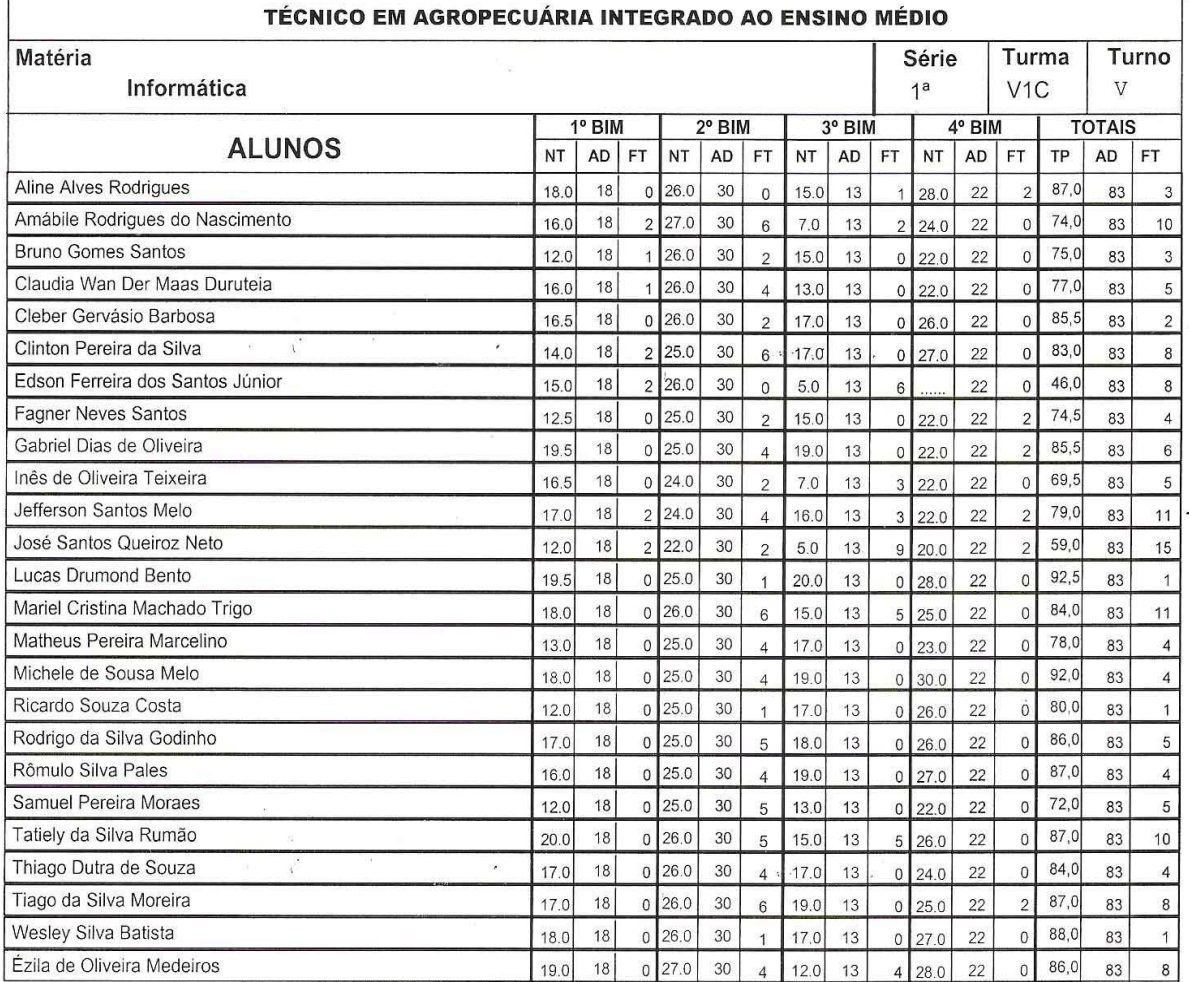

# 8.7 Anexo G

 $\mathcal{A}$ 

# SERVIÇO PÚBLICO FEDERAL MINISTÉRIO DA EDUCAÇÃO

SECRETARIA DE EDUCAÇÃO BÁSICA

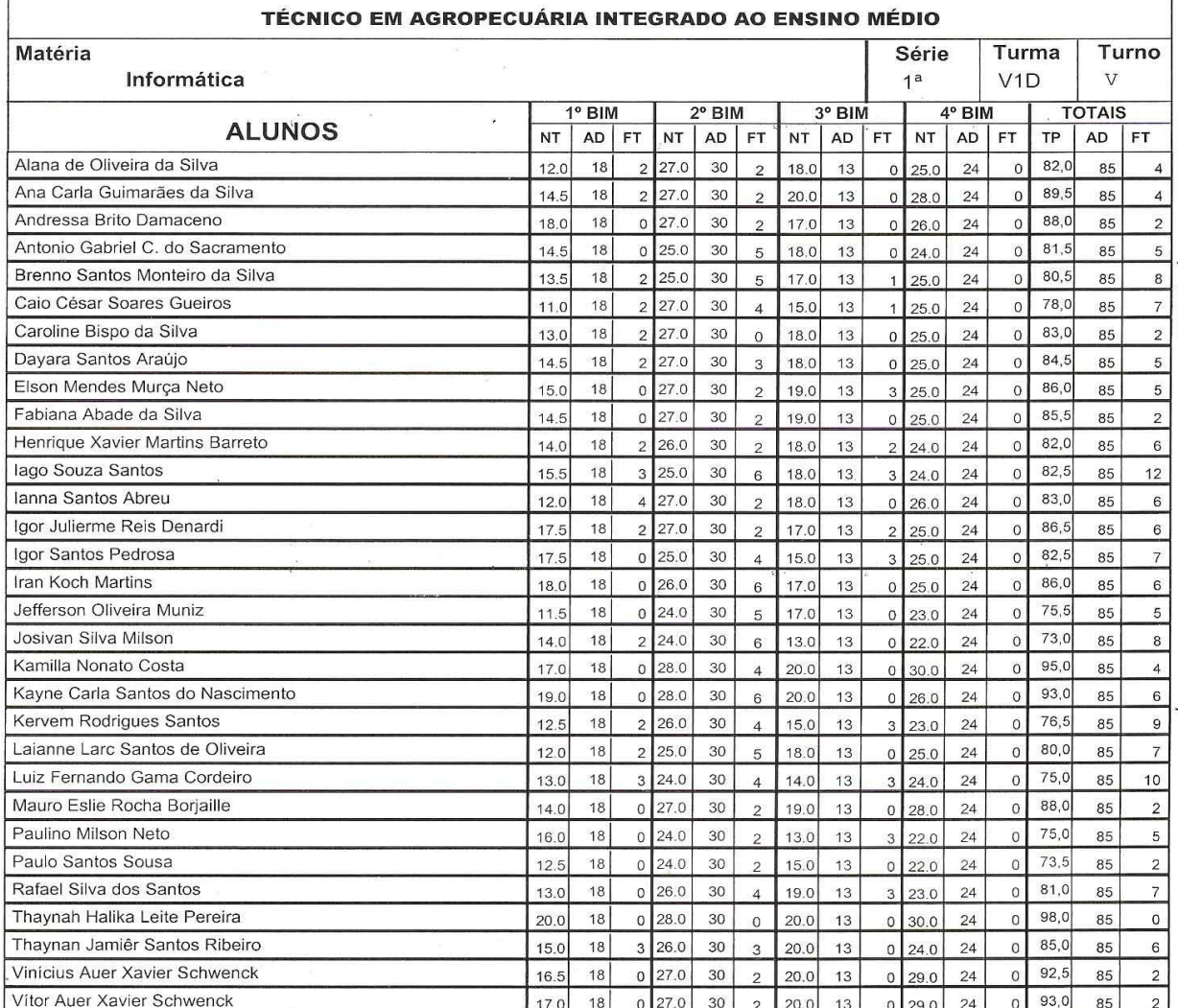

**8.8 Anexo H**

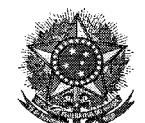

#### **MINISTÉRIO DA EDUCAÇÃO SECRETARIA DE EDUCAÇÃO PROFISSIONAL E TECNOLÓGICA INSTITUTO FEDERAL DE EDUCAÇÃO, CIÊNCIA E TECNOLOGIA DO ESPÍRITO SANTO CAMPUS SANTA TERESA**

### **PLANO DE ENSINO**

Curso: Ensino Médio Disciplina: Informática Carga horária: 80h Série: 1ª – Turmas A, B, C e D Prof. responsável: Luis Carlos Loss Lopes

Ementa:

Conceitos Básicos: Histórico. Hardware: Componentes do Computador. Software: Sistema Operacional. Programas Aplicativos e Utilitários (editores de texto, planilhas eletrônicas).

Objetivo geral: Capacitar o aluno a empregar os recursos da informática como soluções dos problemas pessoais e profissionais.

Objetivos específicos:

1. Reconhecer o papel da Informática na organização da vida sócio-cultural e na compreensão da realidade, relacionando o manuseio do computador a casos reais, ligados ao cotidiano do estudante, seja no mundo do trabalho, no mundo do trabalho, no mundo da educação ou na vida privada;

2. Construir, mediante experiências práticas, protótipos de sistemas automatizados em diferentes áreas, ligadas à realidade do estudante, utilizando-se, para isso, de conhecimentos interdisciplinares;

3. Reconhecer a Informática como ferramenta para novas estratégias de aprendizagem, capaz de construir de forma significativa para o processo de construção do conhecimento, nas diversas áreas;

4. Identificar os principais equipamentos de Informática, reconhecendo-os de acordo com suas características, funções e modelos;

5. Dominar as funções básicas dos principais produtos de automação da micro-informática, tais como sistemas operacionais, interfaces gráficas, editores de textos, planilhas de cálculos e aplicativos de apresentação;

6. Conhecer o conceito de rede, diferenciando as globais, como a internet – que teriam a finalidade de incentivar a pesquisa e a investigação graças às formas digitais e possibilitar o conhecimento de outras realidades, experiências e culturas – das locais ou corporativas, como as intranets, que teriam a finalidade de agilizar ações ligadas a atividades profissionais, dando ênfase a trabalhos em equipe;

7. Dominar conceitos computacionais, que facilitem a incorporação de ferramentas específicas nas atividades profissionais;

Conteúdo programático/distribuição do tempo: Introdução à Informática – 10h - Conceito - Evolução dos computadores - Hardware - Software Sistema Operacional – 20h - Conceito - Utilizando o mouse - Interface - Área de trabalho - Utilizando o teclado - Operação com janelas - Menu de Controle - Barras de: Menu, Tarefas, Ferramentas e Rolagem - Componentes de Meu Computador - Painel de Controle - Acessórios - Manutenção e Segurança • Processador de Texto – 20h - Conceito - Interface - Área de Trabalho - Visualizando documentos - Selecionando texto e elementos gráficos - Operações essenciais - Apagando textos e elementos gráficos - Verificando a ortografia - Abrindo e fechando documentos - Criando documentos - Salvando documentos - Configurando documentos - Numerando páginas e linhas - Cabeçalho e Rodapé - Texto em colunas - Formatação de caracteres e parágrafos - Listas numeradas e com marcadores - Criando e excluindo tabelas - Navegando e selecionando tabelas - Alterando tabela - Formatando tabela Software de apresentação – 10h - Conceito - Área de trabalho - Slides

- Software de Planilha Eletrônica 20h
- Conceito
	- Área de Trabalho
- Células
- Fórmulas e Cálculos
- Gráficos

Metodologia: Aulas Expositivas, Práticas e utilização do Ambiente Virtual de Aprendizado.

Recursos didáticos: Computadores, Projetor Multimídia, quadro branco, pincel e apagador.

Avaliação: Avaliação prática, trabalhos e seminários.

Bibliografia básica:

[SANCHEZ, Javier](http://www.submarino.com.br/novosubmarino/portal/Artista/3608009/+sanchez+banos,+javier). **Windows XP.** 1ª Edição. São Paulo, SP. Ed. Anaya., 2007. 311p.

MANZANO, Maria Izabel. **Estudo Dirigido: Word XP.** 1ª Edição. São Paulo, SP. Ed. Érica. 2001. 204 p.

ANDRADE, Maria Ângela. **Power Point XP**. 8ª Edição. São Paulo, SP. Ed.Senac. 2007. 325 p.

SURIANI, Rogério. **Excel XP**. 11ª Edição. São Paulo, SP. Ed. Senac. 2007. 206p.